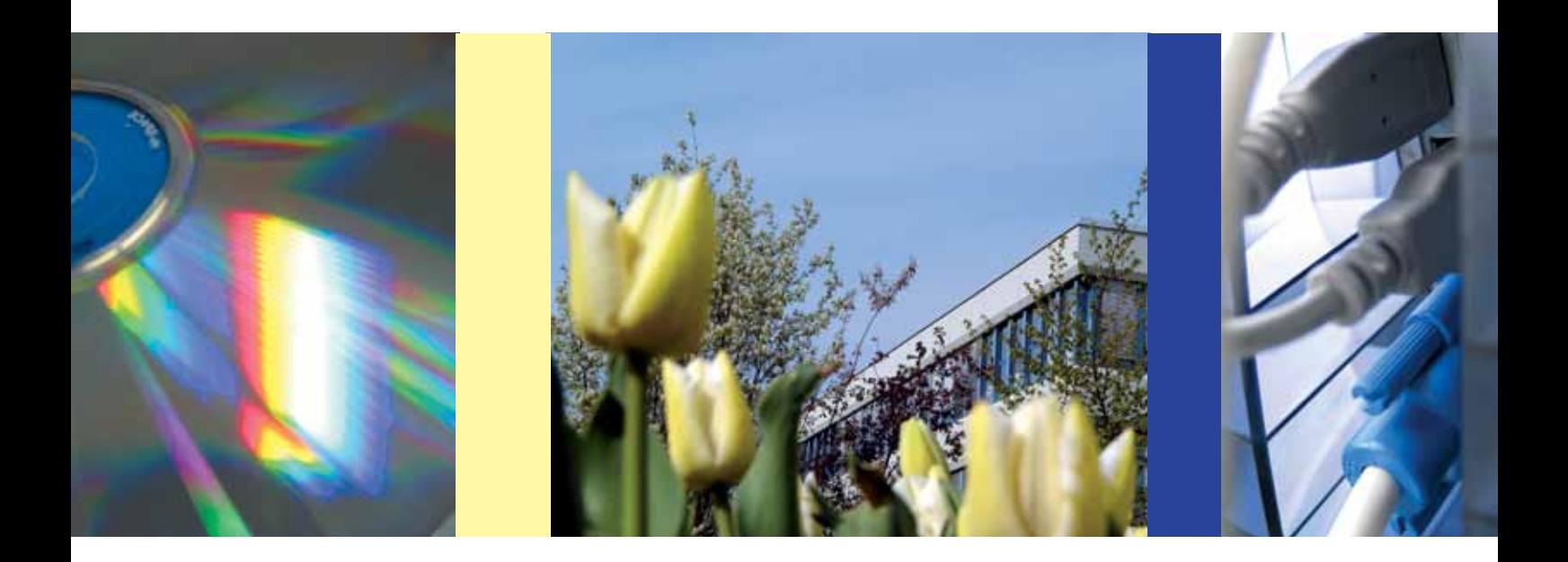

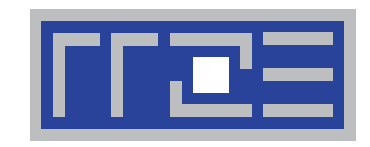

# **Benutzer-Information**

**Regionales Rechenzentrum Erlangen (RRZE)**

**Die neuen E-Mail-Adressen der FAU FAU***card:* **Die Kartenfamilie wird komplett Identity Management an der FAU Neues Druckabrechnungssystem an der FAU Ferngesteuerte Vorlesungsaufzeichnung**

#### REGIONALES RECHENZENTRUM ERLANGEN (RRZE) FRIEDRICH-ALEXANDER-UNIVERSITÄT ERLANGEN-NÜRNBERG (FAU)

Martensstraße 1, 91058 Erlangen Telefon: 09131/85-27031 Telefax: 09131/302941 *www.rrze.fau.de* 

Technischer Direktor des RRZE Dr.-Ing. G. Hergenröder *gerhard.hergenroeder@fau.de* 

#### Kollegiale Leitung des RRZE

Prof. Dr. F. Bodendorf LS für Wirtschaftsinformatik II Lange Gasse 20, 90403 Nürnberg *freimut.bodendorf@fau.de*

Prof. Dr.-Ing. W. Schröder-Preikschat LS für Informatik 4 Martensstraße 1, 91058 Erlangen *wolfgang.schroeder-preikschat@fau.de*

Prof. Dr. S. Jablonski LS für Angewandte Informatik IV Universität Bayreuth Universitätsstraße 30, 95447 Bayreuth *stefan.jablonski@uni-bayreuth.de*

#### ANGESCHLOSSENE HOCHSCHULEN

Otto-Friedrich-Universität Bamberg Feldkirchenstraße 23, 96045 Bamberg

Universität Bayreuth Universitätsstraße 30, 95447 Bayreuth

Hochschule Coburg Friedrich-Streib-Str. 2, 96450 Coburg

Georg-Simon-Ohm-Hochschule Nürnberg Kesslerplatz 12, 90489 Nürnberg

Regionales Rechenzentrum Erlangen (RRZE)

Friedrich-Alexander-Universität

Martensstraße 1, 91058 Erlangen

#### Hilfe & Support

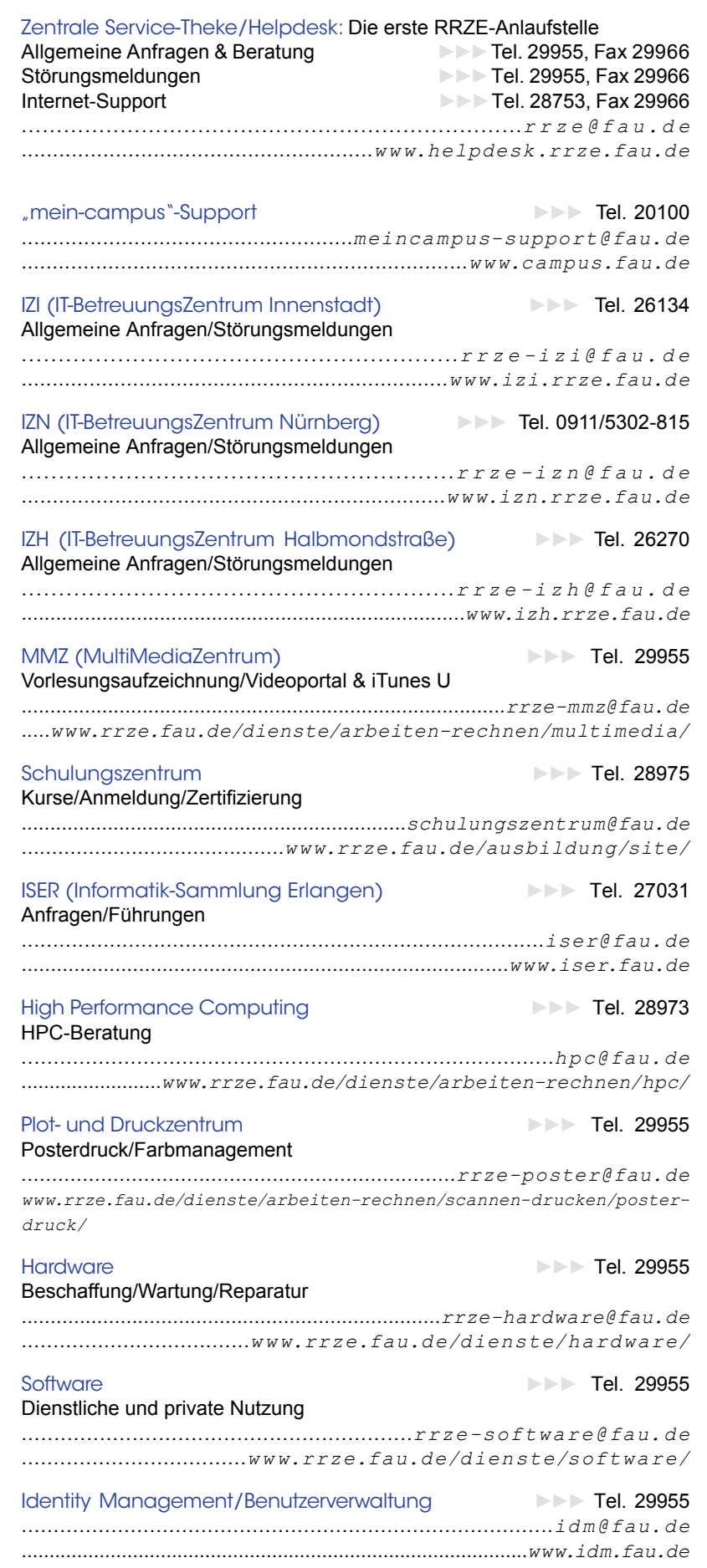

Katja Augustin ISSN 1436-6754

Layout & Gestaltung

*rrze-redaktion@fau.de*

**IMPRESSUM Herausgeber** 

Redaktion Katja Augustin

Erlangen-Nürnberg Dr. G. Hergenröder

Benutzer-Information (BI)

*Liebe Leserin, lieber Leser,*

*"FAUcard", "Identity Management", "neue E-Mail-Adressen" sind die Schlagworte der vergangenen zwölf Monate am RRZE und sie haben Auswirkungen auf die gesamte Friedrich-Alexander-Universität. Entsprechend wurde diesen Themen auch in der aktuellen Ausgabe der BI ein angemessener Raum gewidmet.*

*Über eine "Karte für alles" wurde in unserer Benutzerinformation bereits mehrfach berichtet. Inzwischen ist sie zu einer "Karte für alle" geworden, denn die Kartenfamilie ist nun komplett. Seit Beginn des Wintersemsters 2011/12 wird sie an die Studierenden der FAU ausgegeben, im Juni 2012 kam die Bedienstetenkarte hinzu und ab Juli diesen Jahres wird das dritte Familienmitglied eingeführt: Die FAUcard für weitere an der FAU tätige Personen und Gäste der FAU. Die Idee dazu schlummerte schon über zehn Jahre in den Köpfen der Verantwortlichen. Erst nach einer 2010 durchgeführten europaweiten Ausschreibung fiel jedoch der endgültige Entschluss* – *und dann ging alles ganz schnell. Ein engagiertes Team von Mitarbeiterinnen und Mitarbeitern des RRZE übernahm neben der Entwicklung und Einführung der Multifunktionskarte auch die Projektleitung. Auch die kräftige Unterstützung etlicher Kooperationspartner in und außerhalb der FAU hat dazu beigetragen, dass der sehr enge Zeitplan eingehalten werden konnte. Welche vielfältigen Funktionen die FAUcard umspannt, wie und wo sie beantragt werden kann und vieles mehr, erfahren Sie in dieser BI88.*

*Damit das Prinzip "Eine Karte für alles" überhaupt funktionieren kann, werden alle Zielsysteme mit Daten aus einem zentralen Datenbestand des Identity Management Systems* 

*gefüttert, ohne das das Projekt FAUcard in dieser Form nicht möglich gewesen wäre. Es wurde Zeit, Ihnen, liebe Kundinnen und Kunden, auch diesen "Dienst im Hintergrund" einmal etwas genauer vorzustellen. Schließlich wird IdM Sie künftig durch ihr gesamtes FAU-Leben begleiten, ganz gleich, ob Sie Studierende, Wissenschaftler, Verwaltungsangestellte, Techniker, Gäste oder andere der FAU nahe stehende Personen sind.*

*Viele Beiträge in der BI beschreiben wie immer die erzielten Ergebnisse und Neuerungen unserer Dienstleistungen. Manche Artikel sollen Ihnen auch diesmal wieder Hilfestellung für Ihre IT-Praxis geben. So hat beispielsweise das Institut für Geographie einen Anwenderbericht über die Software ArcGIS verfasst, mit der Grundlagen der Geoinformatik erarbeitet werden.* 

*Und dann gibt es natürlich auch noch das Thema Wissenschaft, denn als kompetenter Partner bei IT-Forschungsprojekten ist das RRZE speziell auf den Gebieten "High Performance Computing" und "Netzforschung" aktiv. Erfreulich ist in diesem Zusammenhang, dass der Verein zur Förderung eines Deutschen Forschungsnetzes e.V. (DFN-Verein) das 6. DFN-Forum zum Thema "Kommunikationstechnologien" dieses Jahr am 3. und 4. Juni 2013 zusammen mit der FAU veranstaltet. Mitveranstalter sind die Zentren für Kommunikation und Informationsverarbeitung in Forschung und Lehre e.V. (ZKI) und die Gesellschaft für Informatik e.V. (GI). Die Tagung findet am Erlanger Südgelände in den Räumen des RRZE statt. Präsentiert werden dieses Jahr Beiträge mit den*  Schwerpunkten "Netztechnologien und Infrastruktur", "eSci*ence" und "ITC Management".*

*Informieren Sie sich auf den folgenden Seiten nun selbst über diese und viele andere IT-relevante Themen. Wir wünschen Ihnen, dass Sie von der FAUcard und natürlich auch von all den anderen vielfältigen Dienstleistungen des RRZE in den kommenden Monaten profitieren und wir damit Ihre Arbeit sinnvoll unterstützen können.*

*Ihre*

R. Augustin

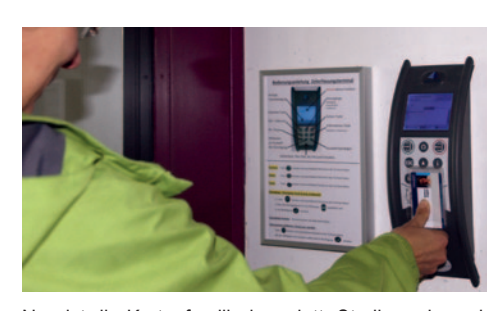

Nun ist die Kartenfamilie komplett: Studierende und Bedienstete aber auch weitere an der FAU tätige Personen und Gäste können die neue Multifunktionskarte für Mensa, Zeiterfassung, Bibliothek und viele<br>andere Dienste nutzen. S. 4 andere Dienste nutzen.

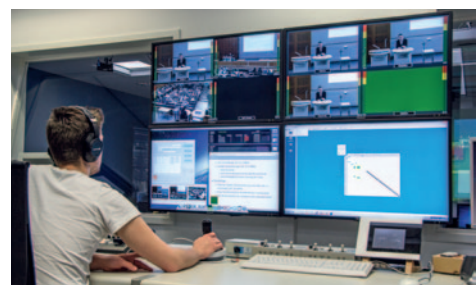

Das MultiMediaZentrum des RRZE hat mehrere Räume an der FAU mit Aufzeichnungstechnik ausgestattet. Sie sind an die zentrale Regie im RRZE angeschlossen und können von dort aus ferngesteuert werden. S. 36

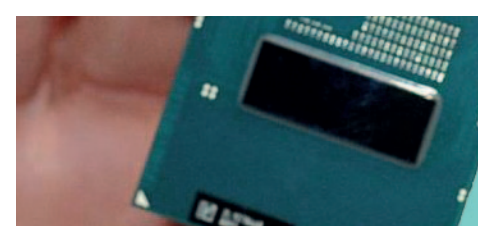

Intels neue Haswell-Generation steht vor der Tür. Ab Juni werden die Ivy-Bridge-Nachfolger ihre Reise in den Handel antreten. Die an der FAU bestehenden Rahmenverträge zur Beschaffung von Computerarbeitsplätzen, Notebooks, Workstations und Apple-Produkten beinhalten natürlich einen reibungslosen Umstieg.

## RRZE-Öffnungszeiten

Martensstraße 1 • 91058 Erlangen

#### Hausöffnung

Mo-Fr 8.00 – 18.00 Uhr

#### Service-Theke

Mo-Do 9.00 – 16.30 Uhr Fr 9.00 – 14.00 Uhr

Posterausgabe, Beamerausleihe Mo-Fr 8.00 – 18.00 Uhr

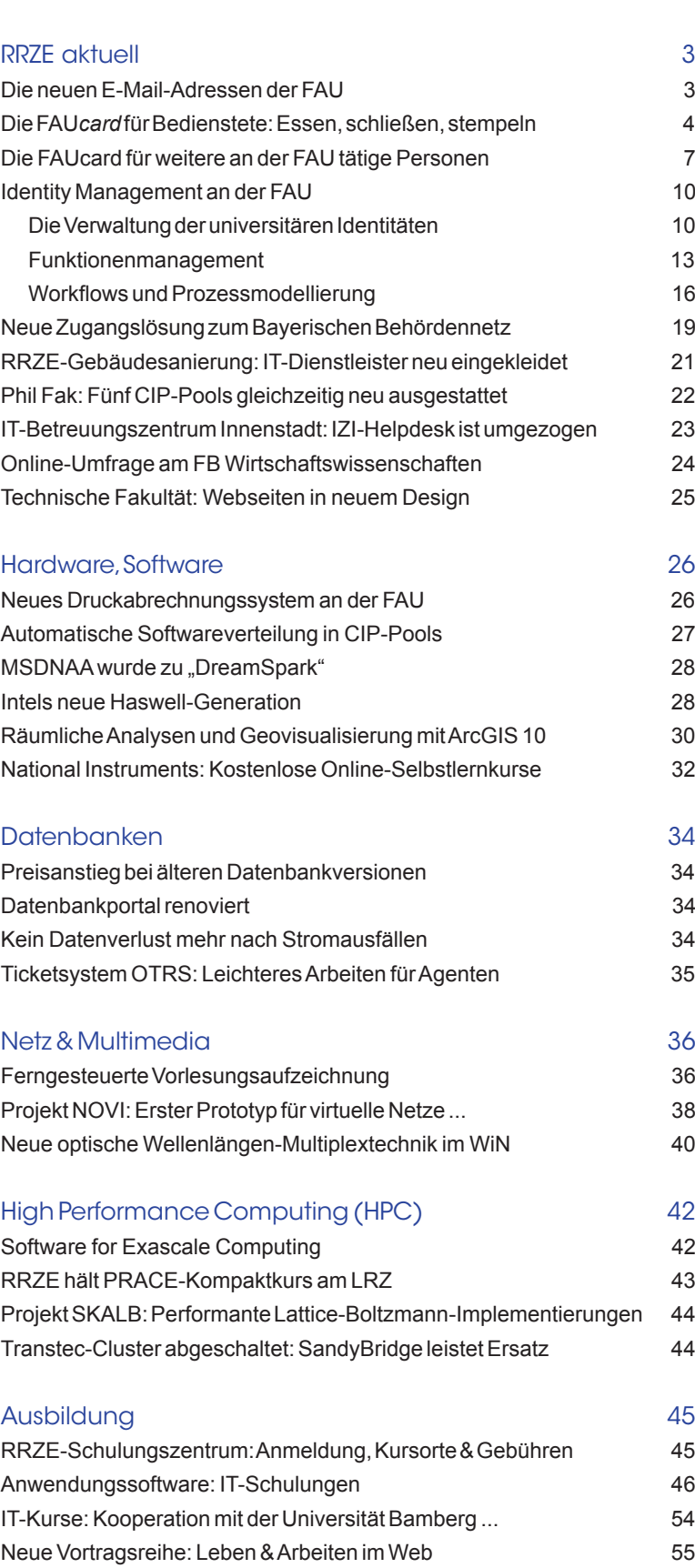

#### Personalia 67

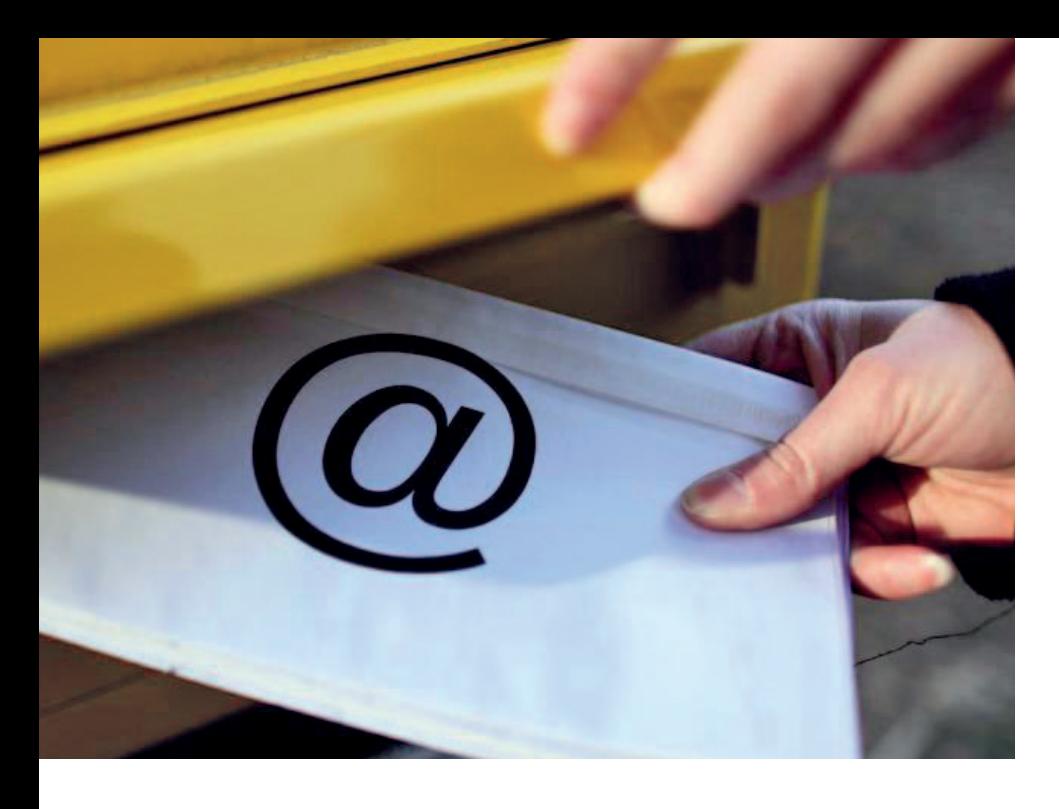

#### Einführung von *@fau.de*

# Die neuen E-Mail-Adressen der FAU sind langlebig und bleiben unverändert

Die erweiterte Universitätsleitung beschloss in ihrer Sitzung am 27. Juni 2012, dass ab sofort die Marke FAU auch in E-Mail-Adressen Einzug halten darf und soll. Aus diesem Grund bietet das RRZE seinen Nutzern in Zukunft nur noch E-Mail-Adressen an, die auf *@fau.de* enden.

E<br>exist ine E-Mail-Adresse aus der Maildomain *@fau. de* bringt viele Vorteile mit sich. Sie wird unabhängig vom Studiengang oder von der Beschäftigungsstelle vergeben und bleibt daher auch beim Wechsel des Studiengangs oder der Beschäftigungsstelle unverändert derselben Person zugeordnet.

#### Wie komme ich an eine *@fau.de*-Adresse?

E-Mail-Adressen an der FAU werden inzwischen grundsätzlich über das Identity-Management-Portal eingerichtet. Jede bzw. jeder FAU-Angehörige erhält eine Auswahl an verschiedenen dem eigenen Namen entsprechende E-Mail-Adressen. Durch Eingabe eines Kurznamens und weiterer (nicht in IdM erfasster) Vornamen lässt sich zuvor Einfluss auf die Liste der vorgeschlagenen Adressen nehmen. Grundsätzlich setzt sich eine E-Mail-Adresse immer aus einem "Local Part" (Abschnitt vor dem *@*) und einem "Domain Part" (Abschnitt nach dem *@)* zusammen. Bei den persönlichen E-Mail-Adressen an der FAU enthält der Local Part verbindlich den vollständigen oder gekürzten Vornamen, optional ergän-

**IdM-Portal MOVERVIEW E DIENSTLEISTUNG E MAIL-MIGRATION** Ontion Kurzname (optional, min. 3 Zeichen) bevorzugter Vorname  $\bullet$  Otto **Hans** weitere Vornamen (optional) bevorzugter Nachname · Normalverbraucher Generiere neue Liste Liste der verfügbaren E-Mail Adress Gewünschte F-Mail Adresse otto.ottnor.normalverbraucher@fau.de otto.normalverbraucher@fau.de otto.hans.normalverbraucher@fau.de otto.n.normalverbraucher@fau.de otto.h.normalverbraucher@fau.de otto.norott.normalverbraucher@fau.de otto.hn.normalverbraucher@fau.de otto.on.normalverbraucher@fau.de

#### Aktiviere gewählte E-Mail Adresse

*>> Beispiel der im IdM-Portal vorgeschlagenen Adressen für den fiktiven FAU-Angehörigen "Otto Normalverbraucher"; alle Elemente im Local Part werden durch einen Punkt voneinander getrennt<<*

RRZE aktuell

zend entweder einen Kurznamen oder weitere Vornamen und nochmals verbindlich den Nachnamen. Alle Elemente im Local Part werden durch Punkte voneinander getrennt. Der Domain Part besteht künftig bei allen persönlichen E-Mail-Adressen an der FAU nur noch aus "*fau.de*". Mit der Auswahl einer Adresse aus der Vorschlagsliste wird eine Bindung der E-Mail-Adresse an die Person vorgenommen. Alle weiteren, zuvor angebotenen und reservierten Adressvorschläge zur eigenen *@fau. de*-Adresse werden der Person nach der Festlegung auf die endgültige Adresse nicht mehr angeboten. Erst fünf Jahre nach dem Ende des Nutzungszeitraums wird die persönliche Bindung an die ausgewählte *@fau.de*-Adresse aufgegeben. So wird beispielsweise bei FAU-Beschäftigten die E-Mail-Adresse erst fünf Jahre nach Beendigung ihres Beschäftigungsverhältnisses still-

gelegt, bevor sie in einer Vorschlagsliste wieder einer anderen Person angeboten werden kann. Die fünfjährige "Sperrzeit" ist ein angemessener und für Kommunikationspartner auch wahrnehmbarer Zeitraum, in dem vor allem auch keine unerwartete Mailzustellung an eine zufällig namensgleiche Person erfolgt. Auch bei Studierenden wird die Freigabe der E-Mail-Adresse auf dieselbe Weise gehandhabt. Erst fünf Jahre nach Beendigung des Studiums an der FAU kann die *@fau.de*-Adresse von einer anderen Person mit gleichem Namen genutzt werden.

#### Lebenslange Erreichbarkeit

Jeder bzw. jedem FAU-Angehörigen die oder der aus der Universität ausscheidet, wird ferner angeboten, alle E-Mails, die weiterhin an die *@fau.de*-Adresse gerichtet sind, an ein externes E-Mail-Konto weiterzuleiten. So kann die Erreichbarkeit über den Zeitraum der FAU-Angehörigkeit hinaus bestehen bleiben und verschiebt damit auch das Nutzungsende und die Phase der Unzustellbarkeit entsprechend nach hinten. In regelmäßigen Abständen werden "Ehemalige" dann gebeten, den Weiterleitungswunsch zu bestätigen. Nur die Nutzung eines während der FAU-Angehörigkeit bereitgestellten FAU-Postfaches sowie die Verwendung der *@fau.de*-Adresse als Absenderadresse beim E-Mail-Versand werden mit dem Ausscheiden aus der FAU abgekündigt und orientieren sich nicht an dem für die weitere Erreichbarkeit verschobenen Nutzungsende der E-Mail-Adresse. ■

#### Weitere Informationen

#### Persönliche E-Mail-Adresse unter "fau.de"

*www.rrze.fau.de/dienste/ e-mail/persoenliche-e-mailadresse-unter-fau.de.shtml*

#### Kontakt

#### Martin Fischer

*martin.fischer@fau.de* bzw. *postmaster@fau.de*

#### Die FAU*card* für Bedienstete

# Essen, schließen, stempeln

Während die Studierenden bereits zum Wintersemester 2011/12 mit der FAU*card* ausgestattet wurden, mussten die Bediensteten der Friedrich-Alexander-Universität (FAU) noch etwas länger auf Ihre Karte warten, da sich die Prozesse gegenüber denen im Zusammenhang mit der Studierendenkarte an einigen Stellen stark unterscheiden. Seit Juni 2012 befindet sich die Bedienstetenkarte aber im Umlauf und ist inzwischen auch für das Zeiterfassungssystem AIDA sowie für das elektronische Schließsystem SIPORT verwendbar.

#### Upload von Bildern

Während die Lichtbilder von Studierenden standardmäßig im Zuge der Immatrikulation erfasst und für die Ausstellung des Studentenausweises verwendet werden, gibt es keine zentrale und insbesondere auch keine verbindliche Erfassung von Bedienstetenbildern. Ob die FAU*card* für Bedienstete ein Lichtbild des Eigentümers enthalten soll, ist allen Mitarbeiterinnen und Mitarbeitern der Universität gemäß der Dienstvereinbarung frei gestellt. Von der am RRZE ansässigen Stabsstelle Projekte & Prozesse wurde hierzu eine generische Lösung etabliert, mit deren Hilfe Bedienstete über die Online-Plattform Identity Management (IdM-Portal) für die Dienstleistung "Bediensteten-Chipkartenkonto" ein Bild hochladen können, das anschließend zugeschnitten in die FAU*card* eingepasst wird. Ob es nur einmalig für den Druck der Karte verwendet und danach aus dem IdM-Portal gelöscht wird oder ggfs. aufbewahrt werden soll, falls eine Ersatzkarte benötigt wird, entscheidet jede(r) Bedienstete selbst. Natürlich nimmt das FAU*card*-Servicebüro auch Lichtbilder auf Papier entgegen, scannt sie auf Wunsch ein und lädt sie im Auftrag des Karteneigentümers hoch.

#### Eingabe akademischer Grade und Titel

Bereits früh wurde klar, dass eine Orientierung am amerikanischen Prinzip "no ranks – no titles" bei der FAU*card* für Bedienstete in der Praxis auf wenig Gegenliebe stößt. Auch hier gibt es keine verbindliche Vorgabe und keinen verlässlichen zentralen Datenbestand auf den zurückgegriffen werden kann. Um den Aufdruck akademischer Grade oder Titel auf der Bedienstetenkarte zu ermöglichen, wurde daher ebenfalls im IdM-Portal eine entsprechende Funktion integriert.

#### Funktionalität des Betriebsausweises

Die FAU*card* für Bedienstete kann zu einem Betriebsausweis aufgewertet werden. Dafür muss die FAU*card* in eine der zehn über die gesamte Universität verteilten Validierungsstationen eingeführt werden und ein entsprechender Hinweis, inklusive der Angabe der Gültigkeitsdauer, wird im wiederbeschreibbaren Abschnitt der Karte aufgedruckt. Bei befristet angestellten

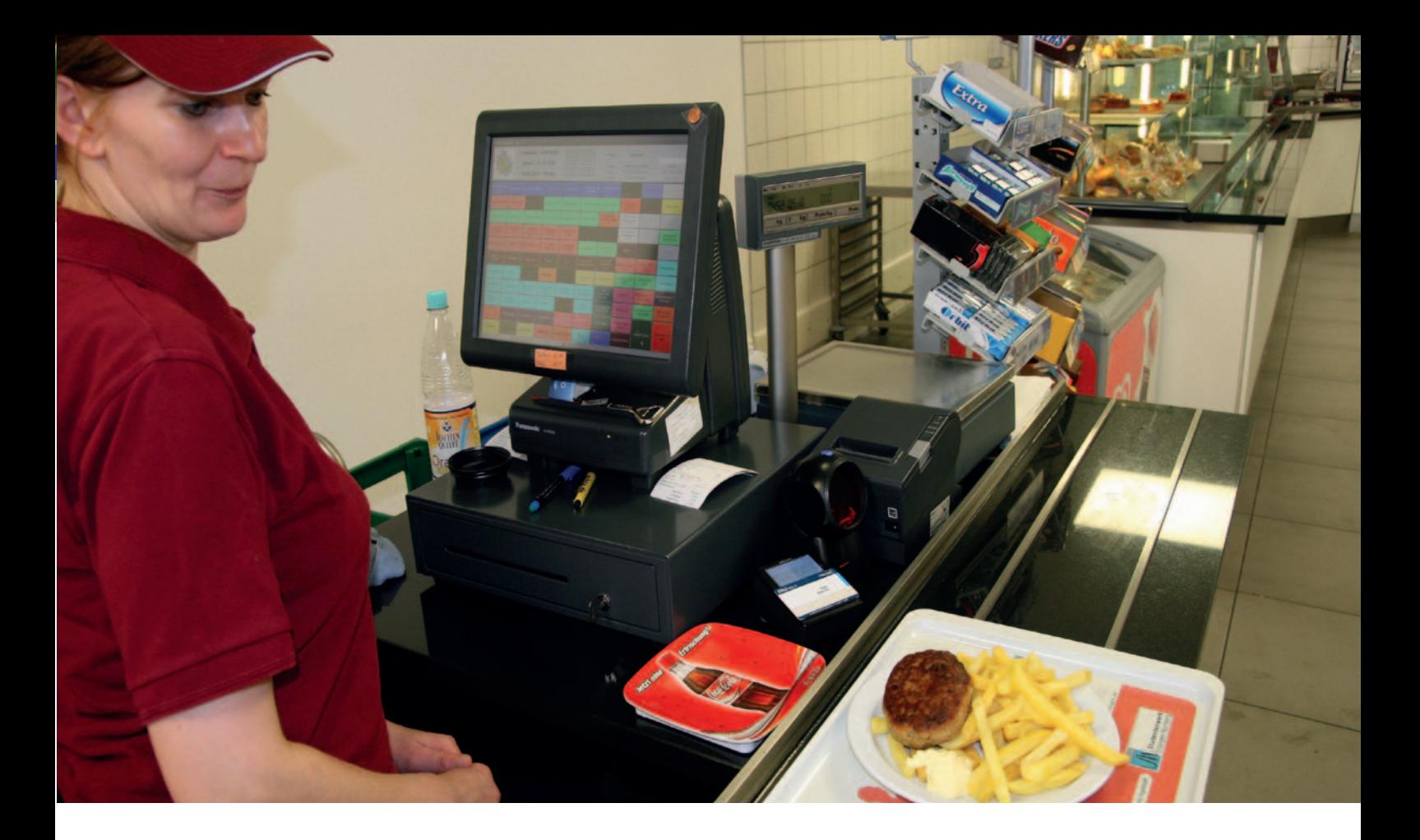

Mitarbeiterinnen und Mitarbeitern ist das Ende der Gültigkeitsdauer auf das Ende des Arbeitsvertrages festgesetzt, bei unbefristeten Beschäftigten analog zum bisherigen Betriebsausweis in Papierform auf maximal fünf Jahre. Je nachdem, ob die FAU*card* ein Lichtbild enthält oder nicht, ist sie ohne oder nur in Verbindung mit einem amtlichen Lichtbildausweis als Betriebsausweis gültig.

Die Funktionalität des Betriebsausweises kann im IdM-Portal unter der Dienstleistung "Bediensteten-FAU*card*-Konto" jederzeit aktiviert- oder deaktiviert werden. Nach erneutem Einführen der Karte in den Validierungsautomat wird die Änderung umgesetzt.

#### Gestiegene Komplexität

Da sich die Zuordnung der FAU*card* nach dem universitären "Status" richtet (Studierende oder Beschäftigte), war die Anpassung der Online-Workflows für die Programmierer der Stabstelle Projekte & Prozesse mit höherem Aufwand verbunden, denn: nicht alle Studierenden sind nur Studierende und nicht alle Beschäftigten nur Be-

schäftigte. So erhalten beispielsweise Studierende der FAU, die auch zur Gruppe der Beschäftigten gehören, weil sie als studentische Hilfskräfte arbeiten, eine Studierendenkarte und eine Beschäftigtenkarte. Gleichermaßen erhalten auch Bedienstete, die gleichzeitig ein (Zweit-)Studium absolvieren, zwei Chipkarten. Dabei darf das Bild auf der Bedienstetenkarte anders aussehen, als das auf der zusätzlich geführten Studierendenkarte. Im EDV-System der Universitätsbibliothek darf jede Person aber nur einmal angelegt werden. Aus diesem Grund ist bei Inhabern beider Karten auf jeder Karte der gleiche Barcode der Universitätsbibliothek aufgedruckt. Diese Regelung hat unter anderem Auswirkungen auf die Ausstellung von Ersatzkarten. So müssen beispielsweise im Falle eines Diebstahls beide Karten ausgetauscht werden. Bei einem geplanten Austausch z.B. wegen eines Defekts, muss hingegen nur die beschädigte Karte erneuert werden.

Für das Ausstellen einer Ersatzkarte können – abhängig vom Grund für die Neuausstellung – Kosten in Höhe von derzeit 15 € entstehen. Die Beantragung einer Ersatzkarte im Falle eines Defekts ist jedoch kostenlos. Ebenso der Austausch der zweiten Karte, falls sie auch erneuert werden muss.

#### Ablauf des Ausgabeprozesses

Alle Bediensteten der Friedrich-Alexander-Universität wurden zunächst in einem Schreiben, das an ihre Privatadresse versandt wurde, über die bevorstehende Einführung der Bedienstetenkarte informiert. Dem Schreiben wurde zudem ein Formblatt zur Überprüfung der persönlichen Daten beigefügt und es wurde ferner auf die Notwendigkeit der Aktivierung des IdM-Kontos für den Erhalt der Karte hingewiesen sowie auf die Möglichkeit, ein Lichtbild einscannen zu lassen. Über eine zusätzlich geschaltete Hotline berieten Mitarbeiter des Rechenzentrums für die Dauer von sechs Wochen bei allen aufgetretenen Fragen zur FAU*card.*

Nach Ablauf der Abgabefrist wurden die rund 600 auf Papier eingereichten Lichtbilder der Bediensteten eingescannt und manuell eingepflegt. Anschließend wurden alle für den Druck

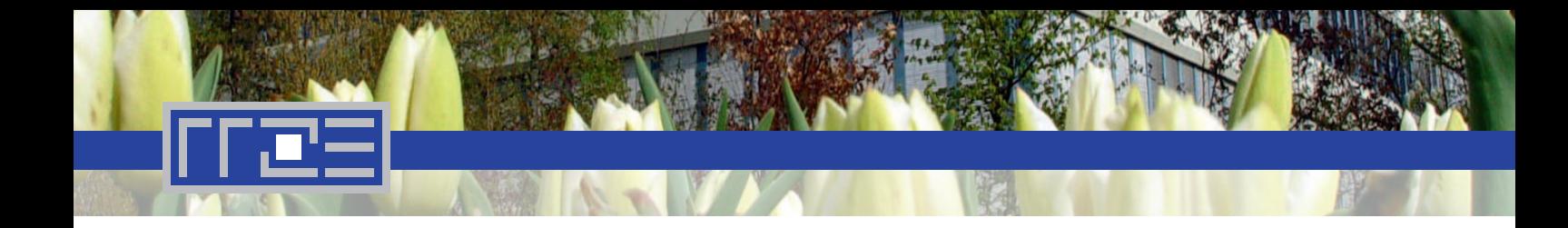

vorbereiteten FAU*card*s an eine externe Produktionsfirma übergeben, die die optische Bedruckung und elektronische Kodierung durchführte und die Karten dann direkt an die Bediensteten aushändigte. Im Juli 2012 waren über 9.500 Bedienstetenkarten in Betrieb.

#### Neuerungen, die alle Nutzer betreffen

Im Zuge der Einführung der Bedienstetenkarte wurden auch Änderungen vorgenommen, die alle Nutzer der FAU*card* betreffen.

#### Die Rolle des RRZE

Is IT-Dienstleister der FAU übernahm das RRZE bei der Entwicklung<br>
Teil der Technik mit Benutzerschnittstellen, Workflows, Datenaufbe-<br>
Teil der Technik mit Benutzerschnittstellen, Workflows, Datenaufbeund Einführung der Chipkarte neben der Projektleitung den zentralen Teil der Technik mit Benutzerschnittstellen, Workflows, Datenaufbereitung und -verteilung. Damit das Prinzip "Eine Karte für Alles" funktionieren kann, werden alle Zielsysteme wie Bibliothek, Bezahlsystem des Studentenwerks, Elektronisches Schließsystem, Validierungsautomaten und Kartenproduktion mit Daten aus einem zentralen Datenbestand des Identity Management Systems gefüttert, ohne das dieses Projekt in dieser Form nicht möglich gewesen wäre.

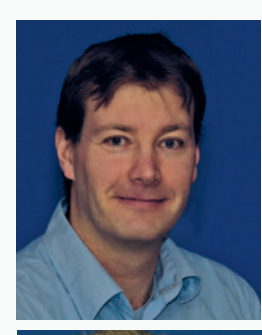

Daniel de West, Abt. Datenbanken und Verfahren, Projektleitung

Frank Tröger, Stabsstelle Projekte & Prozesse, Identity Management

Dr. Peter Rygus, Abt. Zentrale Systeme, Anbindung der Universitätsbibliothek

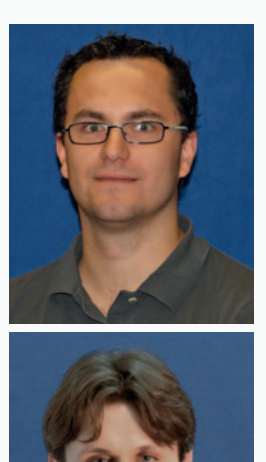

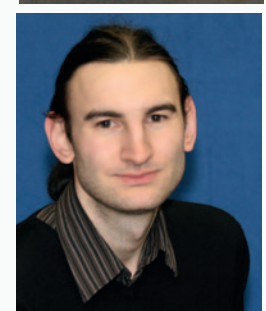

Krasimir Zhelev, Stabsstelle Projekte & Prozesse, Programmierung Online-Workflow

Florian Löffler, Stabsstelle Projekte & Prozesse, Programmierung Online-Oberflächen

#### Das FAU*card*-Servicebüro

m für alle Fragen rund um die<br>
FAUcard eine zentrale Anlauf-<br>
stelle zur Verfügung zu stellen,<br>
effnoton om 2. Mei 2012 die FAU FAU*card* eine zentrale Anlauföffneten am 2. Mai 2012 die FAU*card*-Servicebüros in Erlangen und Nürnberg ihre Pforten. Sie gehören organisatorisch zum Referat Z1 der Zentralen Universitätsverwaltung und sind zu festen Öffnungszeiten telefonisch und per E-Mail erreichbar.

Standort Erlangen Schlossplatz 4, Raum 00.030

*Öffnungszeiten* Mo., Di., Mi., Fr., 8.30 - 11.30 Uhr

Standort Nürnberg Lange Gasse 20, Raum 2.119

*Öffnungszeiten* Do., 8.30 - 11.30 Uhr

Telefon-Hotline für beide **Standorte** 09131/85-24050

Bis Ende Juni 2012 konnten Sperrungen von FAU*cards* nicht mehr rückgängig gemacht werden. Seit Juli 2012 ist dies online so lange möglich, wie die Karte noch gültig ist und noch keine Ersatzkarte gedruckt oder exportiert wurde.

Bei allen Bedienstetenkarten und bei allen Ersatzkarten (hier auch bei Studierenden) muss eine explizite Freigabe der Daten erfolgen. Sobald der Ersatzkartenantrag so weit bearbeitet ist, dass die Freigabe durch den Antragsteller erfolgen kann, erhält dieser eine E-Mail.

Dokumente, die im Zuge von Ersatzkartenanträgen generiert werden, enthalten jetzt alle persönlichen Daten des Antragstellers. Bei Ersatzkartenanträgen wird der Antragsteller per E-Mail über den Zeitpunkt der Aushändigung informiert und erhält auch die Unterlagen zur Downloadmöglichkeit.

#### Neuerungen, die nur Beschäftigte betreffen

Seit Ende Juli 2012 ist für neue Mitarbeiterinnen und Mitarbeiter der FAU eine explizite Freigabe der Daten für den Druck notwendig. Die Voraussetzungen für den Erhalt einer Bedienstetenkarte sind auf der Webseite zur FAU*card* dargestellt.

Im September 2012 erfolgte darüber hinaus die Umstellung des Zeiterfassungssystems AIDA auf die FAU*card* und auch die geplante Erweiterung der FAU*card* um eine elektronische Schließfunktion konnte Ende 2012 abgeschlossen werden. Das Referat G3 koordinierte dabei die notwendigen Umstellungsarbeiten der Firma Siemens auf das Siport-System.

#### Dienstvereinbarung mit dem Gesamtpersonalrat

Um die Belange der Bediensteten in angemessener Weise zu repräsentieren wurde die Vorsitzende des Gesamtpersonalrats, Renate Kopp-Juhnke, als stimmberechtigtes Mitglied in den Lenkungsausschuss des Projekts "FAUcard" berufen. Als erste und nicht nur formal wichtige Konsequenz folgte umgehend die Ausarbeitung einer Dienstvereinbarung zwischen dem Kanzler der FAU und dem Gesamtpersonalrat, in der grundlegende Entscheidungen in Bezug auf die Bedienstetenkarte geregelt werden. Durch die gute Zusammenarbeit aller Beteiligten konnte sie in Rekordzeit abgeschlossen werden.

#### Wie geht es mit der FAU*card* weiter?

Zur Komplettierung der Kartenfamilie und vollständigen Umsetzung des Projekts FAU*card* steht noch die personalisierte Gästekarte aus. Sie wird zum 1. Juli 2013 zur Verfügung stehen. Die Einrichtungen der FAU werden durch ein Rundschreiben des Kanzlers darüber informiert.

#### Weitere Informationen

#### Dienstvereinbarung zur FAU*card*

*www.fau.de/universitaet/organisation/ verwaltung/zuv/verwaltungshandbuch/ dienstvereinbarung/*

#### Voraussetzungen für den Erhalt einer Bedienstetenkarte

*www.card.fau.de/bedienstetenkarte/ ausgabe.shtml*

#### FAU*card*-Servicebüro

*www.card.fau.de/faucard\_servicebuero.shtml*

Die FAU*card* für weitere an der FAU tätige Personen & Gäste der FAU

# Die Kartenfamilie wird komplett

Um das Projekt FAU*card* abzuschließen, wird zum 1.7.2013 das dritte Mitglied der Kartenfamilie eingeführt: Die "FAU*card* für weitere an der FAU tätige Personen und für Gäste der FAU". Aufgrund der farblichen Kennzeichnung des Kartentyps wird diese Karte auch als "Greencard" bezeichnet.

#### Empfängerkreis

Mit der Greencard werden die Personengruppen an der FAU ausgestattet, die weder immatrikulierte Studierende noch im Sinne des Dienst- bzw. Tarifrechts - und damit ohne vorrangigen Anspruch auf eine Bedienstetenkarte ‒ aktive Beschäftigte der FAU sind. Insbesondere richtet sie sich an: *Entpflichtete / in Rente befindliche Professorinnen und Professoren, emeritierte Professorinnen und Professoren, außerplanmäßige Professorinnen und Professoren, Privatdozentinnen und -dozenten, Honorarprofessorinnen und -professoren, Lehrbeauftragte, im Universitätsklinikum Erlangen tätige wissenschaftliche Mitarbeiterinnen und Mitarbeiter\*, Gastwissenschaftler/ innen\*, Stipendiaten/-innen\*, Gastdozenten/-innen\*, Habilitierende\*, Praktikanten/-innen\*, Gaststudierende\*, Frühstudierende\*.*

Die Informationen zu den meisten der genannten Benutzergruppen lassen sich aus dem Personalverwaltungssystem der FAU (VIVA) direkt ableiten. Bei den mit gekennzeichneten Gruppen ist jedoch ein separater Benutzerantrag an einer der Service-Theken des RRZE notwendig, um eine IdM-Benutzerkennung zu erhalten. Diese ist – wie bei allen anderen Ausprägungen der Karte auch – zwingende Voraussetzung für die Ausstellung einer personalisierten FAU*card*. Für Personen, die zu keiner der zum Erhalt einer FAU*card* qualifizierenden Personengruppe gehören, bleiben die Bestandsmedien (Token für das elektronische Schließen, "Stadtbenutzerausweise" für die Universitätsbibliothek, unpersonalisierte Guthabenkarten des Studentenwerks) weiterhin verfügbar. Insbesondere erhalten keine FAU*card*: *Nichtwissenschaftliche Bedienstete des Universitätsklinikums, FAU-Lieferanten, FAU-Kunden, Gasthörer.*

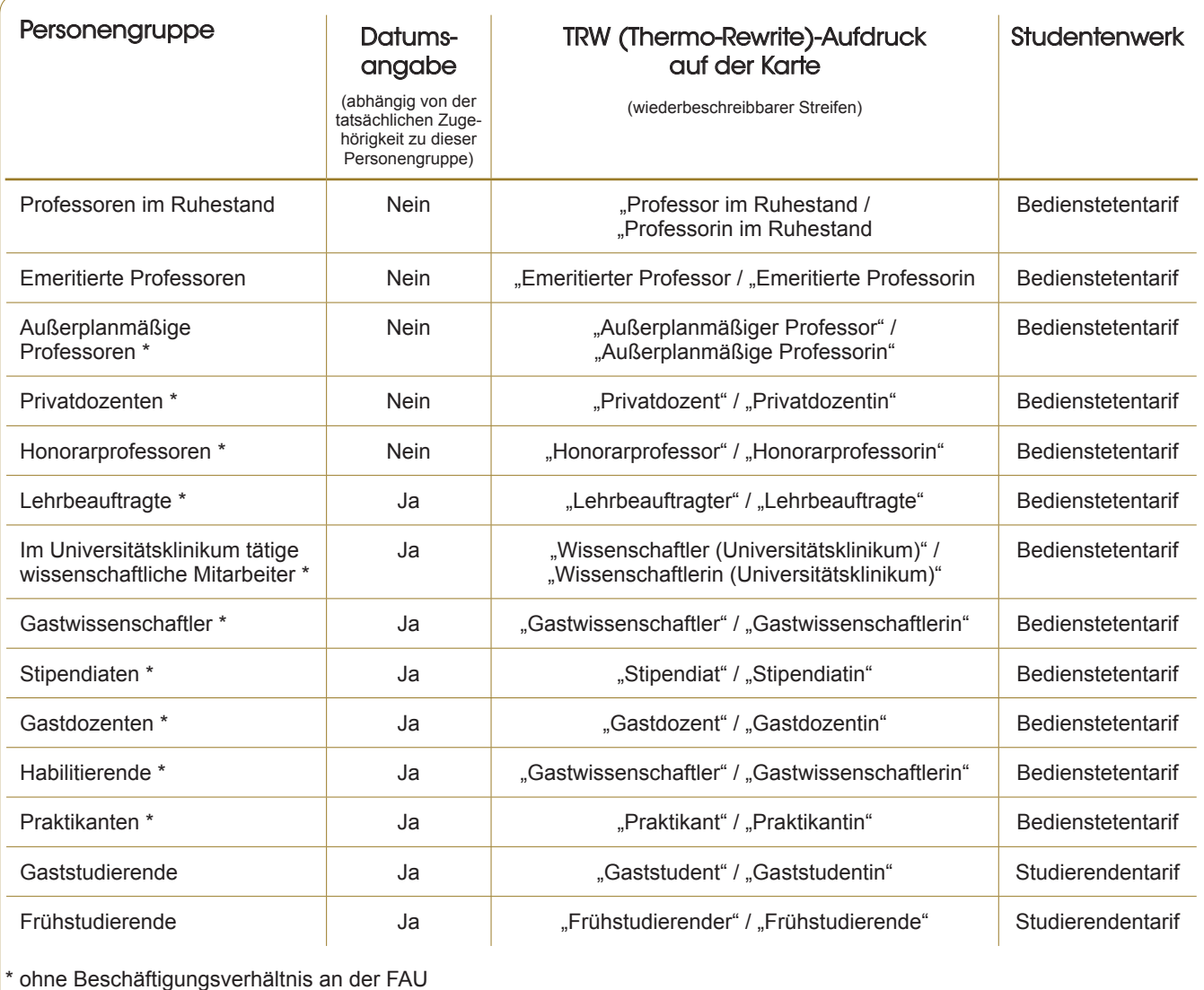

#### Nichts geht ohne IdM

Die Ausgabeprozesse rund um die "Greencard" laufen weitgehend analog zu denen der Beschäftigten ab. Alle berechtigten Personen finden spätestens ab 1.7.2013 über die Online-Plattform Identity Management (*www.idm.fau. de*) die Dienstleistung "Gäste-FAU*card-K*onto" und können an dieser Stelle folgende Aktionen vornehmen:

- Eingabe der akademischen Grade und/oder Titel, die auf der Karte erscheinen sollen (optional)
- Hochladen eines Lichtbilds, das auf der Karte aufgebracht werden soll (optional)
- Aufruf der Vorschauansicht zum Überprüfen der Daten auf inhaltliche Richtigkeit. Mit einem \* gekennzeichnete Personengruppen wenden sich bei Änderungsbedarf bitte an die jeweils zuständige Service-Theke am RRZE oder an den IT-Betreuungszentren. Für alle anderen Personengruppen sind die jeweils zuständigen Personalsachbearbeiter in der Zentralen Universitätsverwaltung (ZUV) die richtigen Ansprechpartner.
- Freigabe der Karte zum Drucken erteilen.

Nach erfolgter Druckfreigabe wird die Karte gedruckt und an die Privatadresse des Karteneigentümers verschickt.

#### Besonderheiten bei der grünen FAU*card*

Der genaue Status der Zugehörigkeit des Karteninhabers zur FAU ergibt sich aus einem Aufdruck im wiederbeschreibbaren Streifen der FAU*card*. In Einzelfällen kann eine Person aus mehreren Gründen eine grüne FAU*card* erhalten. So ist ein Berechtigter für eine solche Karte beispielsweise Professor im Ruhestand aber gleichzeitig Lehrbe-

#### RRZE aktuell

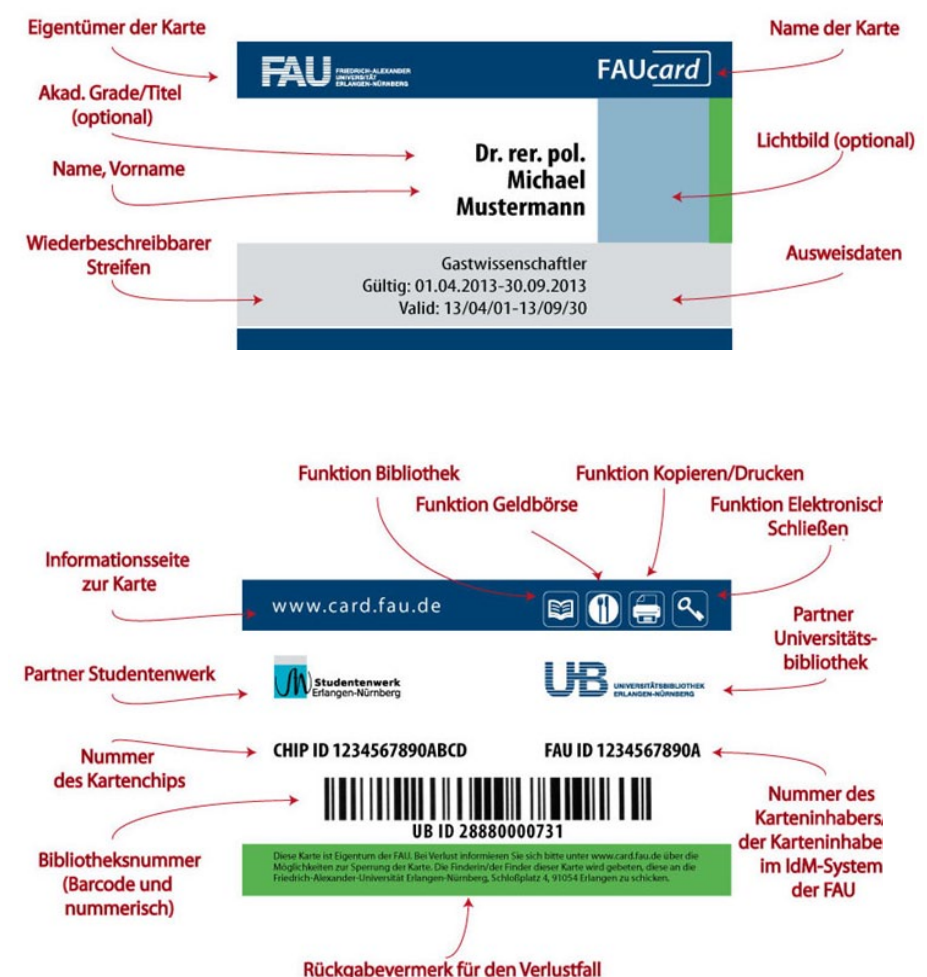

auftragter. Der (künftige) Karteninhaber kann in diesem Fall im IdM-Portal selbständig auswählen, welcher Text auf dem wiederbeschreibbaren Streifen der Karte angezeigt werden soll: "Professor im Ruhestand" oder "Lehrbeauftragter". Die Eintragung kann jederzeit wieder online geändert werden. Um sie auch physikalisch auf der Karte umzusetzen, muss diese nach der Änderung im IdM-Portal nur in eine der in Erlangen und Nürnberg installierten Validierungsstationen eingeführt werden. Den Rest erledigt der Automat.

Während alle Besitzer einer Studierenden-FAU*card* ebenso wie alle Besitzer einer Bediensteten-FAU*card* jeweils die gleichen Berechtigungen bezüglich der Zielsysteme haben (insbesondere beim

Essenstarif in den Mensen des Studentenwerks), hängen die Konditionen bei der Greencard von der Gruppenzugehörigkeit ab. Gleiches gilt für den Aufdruck der Gültigkeitsdauer. Studierende und Bedienstete der FAU, können nicht gleichzeitig auch eine grüne FAU*card* erhalten. Konkrete Details hierzu enthält die Tabelle auf Seite 8.

#### Übergangsregelungen

Von Mai 2012 bis Juni 2013 wurden an Lehrbeauftragte FAU*cards* für Bedienstete ausgegeben. Dieses Prozedere wird mit Einführung der grünen FAU*card* grundsätzlich hinfällig. Lehrbeauftragte, die aktuell eine blaue FAU*card* für Bedienstete in Händen halten, können diese zunächst weiter nutzen. Sie verlängert sich auch automatisch,

#### *>> Aufbau der FAUcard für weitere an der FAU tätige Personen und für Gäste der FAU <<*

sobald weitere Lehraufträge vorliegen. Nur wenn die Karte physikalisch ausgetauscht werden muss (z.B. wegen Verlusts oder langer Unterbrechung der Tätigkeit als Lehrbeauftragter), werden diese blauen FAU*cards* durch grüne FAU*cards* ersetzt werden. Den von diesem Austausch betroffenen Lehrbeauftragten entstehen dadurch jedoch keine Nachteile, der dafür maßgebende Grund ist ausschließlich statusrechtlicher Art. ■

#### Weitere Informationen

Alle Funktionen der FAU*card http://www.card.fau.de* 

Gästekarte (aufrufbar ab 1. Juli 2013) *www.card.fau.de/gaestekarte*

#### FAU*card*-Servicebüro

*www.card.fau.de/faucard\_ servicebuero.shtml*

Standortliste der Validierungsstationen *www.card.fau.de/ aktualisierung.shtml*

#### Kontakt

Daniel de West, Leiter Abt. DBV *daniel.de.west@fau.de* 

Fragen zur Bedienstetenkarte *bedienstetenkarte@fau.de* 

Fragen zur Studierendenkarte *studierendenkarte@fau.de*.

Fragen zur Gästekarte *gaestekarte@fau.de*

Selbstverständlich steht allen Interessenten an der "Greencard" auch das FAU*card*-Servicebüro (Öffnungszeiten siehe S. 6) zur Verfügung.

Identity Management an der FAU

# Die Verwaltung der universitären Identitäten

**NEW YORK** 

Die Stabsstelle Projekte & Prozesse des RRZE stellt seit 2006 das zentrale Identity Management (IdM) für die FAU bereit. Was lange für viele Benutzer ein Dienst im Hintergrund war, mit dem man nicht notwendig in Kontakt kam, rückte durch die FAU*card* für Studierende und Beschäftigte in den Blickpunkt der universitären Öffentlichkeit.

#### Mit IdM durch ein FAU-Leben

*Erika Mustermann* hat gerade ihr Abitur hinter sich gebracht und sieht sich nach Studienplätzen um. Die FAU bietet einen interessanten Studiengang an, auf den sie sich bewirbt. Im Laufe der Bewerbung erhält *Erika* eine Kennung, mit der sie ihre Daten bearbeiten und einsehen kann. Die angehende Studentin hat Glück: ihr wird der angestrebte Studienplatz zugeteilt und mit der Zuteilung setzt sich auch die universitäre Verwaltung ihrer Identität in Gang. Dasselbe System, das zunächst nur *Erikas* Kennung erzeugt hat, erfährt von ihrer Statusänderung und startet verschiedene Aktionen: Zuerst wird *Erika* automatisch ihre FAU*card* an die von ihr bei der Registrierung hinterlegte Adresse zugesandt. Damit wird ihr von Beginn ihres Studiums an die Nutzung der Mensa und der Kopierer ermöglicht. Auf das Internet kann *Erika* durch das angelegte Eduroam-Konto an vielen Standorten weltweit zugreifen und die Kontaktaufnahme zu ihren Dozenten wird ihr durch das bereitgestellte E-Mail-Postfach gewährt. Die Anmeldung bei der Online-Serviceplattform "mein campus" und bei der Lernplattform "Stud-On" funktioniert nun ebenfalls.

Das erste Semester ist beendet und *Erika* hat beschlossen, neben der Fortsetzung ihres Studiums eine Stelle als studentische Hilfskraft anzutreten. Wiederum wird im zentralen Identity Management (IdM) der FAU ein Workflow zur Verwaltung ihrer neuen "zusätzlichen" Identität gestartet: Der Betreuer vor Ort wird informiert und organisiert für *Erika* einen Arbeitsplatz. Die zusätzlich für ihren neuen "Hilfskraftstatus" erstellte FAU*card* wird für die Räume der neuen Arbeitsstelle freigeschaltet. Um Termine mit Kolleginnen und Kollegen vereinbaren zu können, erhält *Erika* ein Exchange-Konto.

*Erika* möchte nun nach vier Semestern ihre Arbeit als Hilfskraft beenden. Mit dem Ende ihres Arbeitsvertrags wird ihr auch die Zugangsberechtigung zu den Arbeitsräumen entzogen, ebenso wird ihr Exchange-Konto mit einer Kulanzzeit von zwei Wochen gesperrt.

Auch das Studium hat *Erika* inzwischen beendet und es folgt ein einjähriger Auslandsaufenthalt, nach dem die ehemalige Studentin als Promovendin und Mitarbeiterin an einen Lehrstuhl zurück an die FAU kehrt. *Erika* wird, auch wenn sie im Laufe des Jahres keine aktiven Berechtigungen mehr hatte, mit ihrer damaligen Studentenkennung reaktiviert und ist wieder in der Lage Dienste zu nutzen, die nun an ihren neuen Status an der FAU angepasst wurden.

#### Warum IdM?

Zu Beginn der Nutzung von Rechneranlagen in Betrieben und Verwaltung war die Anzahl der Anwender begrenzt, der Benutzerverwaltung musste deshalb wenig Aufmerksamkeit geschenkt werden. Die wenigen Anwender wurden vom Administrator des jeweiligen Rechners verwaltet. Mit dem Beginn der Vernetzung von Rechnern wurden erste Benutzerverwaltungen aufgebaut, die es ermöglichten, den Bestand zentral zu verwalten und an angeschlossene Rechner zu verteilen (der eine oder andere mag sich noch an NIS erinnern). Welche Berechtigungen ein Anwender nach erfolgreicher Authentifizierung hatte, wurde über die Zuteilung zu Gruppen geregelt.

Im Zeitalter des Internets hat sich sowohl die Anzahl der Anwender, als auch die Anzahl der Anwendungen vervielfacht – eine manuelle Pflege der Benutzer und ihrer Berechtigungen durch einzelne Administratoren ist schlicht nicht mehr möglich. Eine Universität mit ihren gewachsenen Strukturen, insbesondere die FAU, gehört sicher zu den heterogensten Organisationen: Zentrale und dezentrale Dienste stehen unterschiedlichsten Benutzergruppen zur Verfügung. So benötigt

- die große Gruppe der Studierenden unter anderem
	- **○** Zugang zur Prüfungs- und Veran staltungsverwaltung (mein campus);
	- **○** Zugang zur zentralen E-Learning- Plattform (StudOn);
	- **○** Zugang zum Internet über das uni versitäre WLAN-Netz;
- **○** E-Mail-Zugang;
- die Gruppe der Prüfer und Dozenten die gleichen Zugänge, jedoch zum Teil mit anderen Rollen und Berechtigungen:
- die Gruppe der Verwaltungsmitarbei- ter Zugang zu besonders gesicher- ten Rechnernetzen und Anwendun gen, mit denen sie ihre tägliche Arbeit verrichten:
- eine Vielzahl weiterer Gruppen, die auf Dienstleistungen der Universität

zugreifen müssen (angefangen bei Studentischen Hilfskräften bis hin zu Kongressteilnehmern) zum Beispiel Zugang nur für kurze Zeit zum WLAN der FAU.

Eine weitere Besonderheit einer Universität ist, dass ein Benutzer selten nur einer der Gruppen angehört: Studierende können gleichzeitig studentische Hilfskräfte sein, Promovenden auch Mitarbeiter an einem Lehrstuhl. Im Laufe des universitären Lebenszyklus mögen die Rollen auch wechseln: Studierende werden zu Mitarbeitern, zu Dozenten, zu Promovenden und schließlich eventuell auch zu Professoren. Bei jeder Zugehörigkeit zur Universität entstehen unterschiedliche Berechtigungen auf unterschiedliche Ressourcen.

Das Arbeitsgebiet Identity Management wurde für die FAU im November 2006 nach einer Zielvereinbarung mit dem Bayerischen Staatsministerium für Wissenschaft, Forschung und Kunst am RRZE etabliert. Seitdem stellt sich das Team der Stabsstelle Projekte & Prozesse des RRZE der Aufgabe, ein universitätsweites Identity-Management-System zu entwickeln und zu betreiben. Vernimmt man aus anderen Universitäten manchmal noch die Aussage "ein IdM-System kann man auch von einem kommerziellen Anbieter kaufen" ist die FAU bereits einen Schritt weiter. Auch hier war jahrelang ein kommerzielles System im Einsatz (und ist es für einige Restaufgaben auch derzeit noch), jedoch hat sich klar herausgestellt, dass kommerzielle Systeme für das beschriebene Umfeld nicht ausreichend flexibel und mächtig sind.

#### IdM bietet Sicherheit

Eine der wichtigsten Aufgaben von IdM ist neben der Bereitstellung von Dienstleistungen auch deren kontrollierte Beendigung. Während sich bei nicht zur Verfügung stehenden Diensten Benutzer aktiv melden, wird eine zu Unrecht weiterhin bestehende Berechtigung in der Regel nicht gemeldet. IdM muss jedoch dafür Sorge tragen, dass Konten und Dienstleistungen mit dem Ausscheiden eines Benutzers zeitnah deaktiviert oder gelöscht werden. Diese Aufgabe bleibt meist außerhalb des öffentlichen Interesses, ist aber aus organisatorischer und rechtlicher Hinsicht enorm wichtig.

Diese sogenannte Deprovisionierung ist seit Beginn des IdM-Projekts an der FAU zentraler Bestandteil des Konzepts. Alle Dienstleistungen, egal ob regelbasiert oder auf Anfrage vergeben, besitzen ein Ablaufdatum. In der Regel wird dieses aus ein oder mehreren Zugehörigkeiten und/oder Funktionen abgeleitet. So schlägt sich z.B. die vorzeitige Beendigung eines Arbeitsverhältnisses direkt auf die zugehörigen Dienstleistungen durch. Schlägt die Deprovisionierung zu diesem Zeitpunkt aus technischen Gründen fehl (z.B. nicht Erreichbarkeit des Zielsystems), decken stündliche Überprüfungen diesen Missstand auf und versuchen es bis zum erfolgreichen Abschluss erneut. Eine rechtzeitige Information an den Benutzer (z.B. in Form einer E-Mail) über bald endende Dienstleistungen konnte aus Zeitmangel noch nicht umgesetzt werden. Dieser Dienst ist jedoch bereits in Planung.

#### Wie funktioniert IdM?

Im Gegensatz zur klassischen Benutzerverwaltung werden in Identity Management Systemen nur sehr wenige Daten direkt erfasst bzw. verwaltet. Vielmehr befindet sich das System im Zentrum vieler anderer Systeme und dient als Vermittler zwischen Quellsystemen und Zielsystemen.

*Quellsysteme* stellen die Lebensader eines Identity Management Systems dar, denn aus ihnen werden die aktuellen Daten bezogen ("lesender" Zugriff). Grundsätzlich gibt es drei Hauptgruppen von Quellsystemen, die an der FAU folgende Ausprägungen haben:

- Personenverwaltungssysteme
	- **○** HIS SOS liefert die Daten der Stu dierenden
	- **○** Das Personalverwaltungssystem VIVA liefert Daten der Beschäf tigten
	- **○** Weitere Personendaten werden über eine zusätzliche Qualitätssi cherungsschicht eingebunden: **○** Daten aus dem *UnivIS*
		-
		- **○** Daten aus der Promovierendenverwaltung *docDaten*

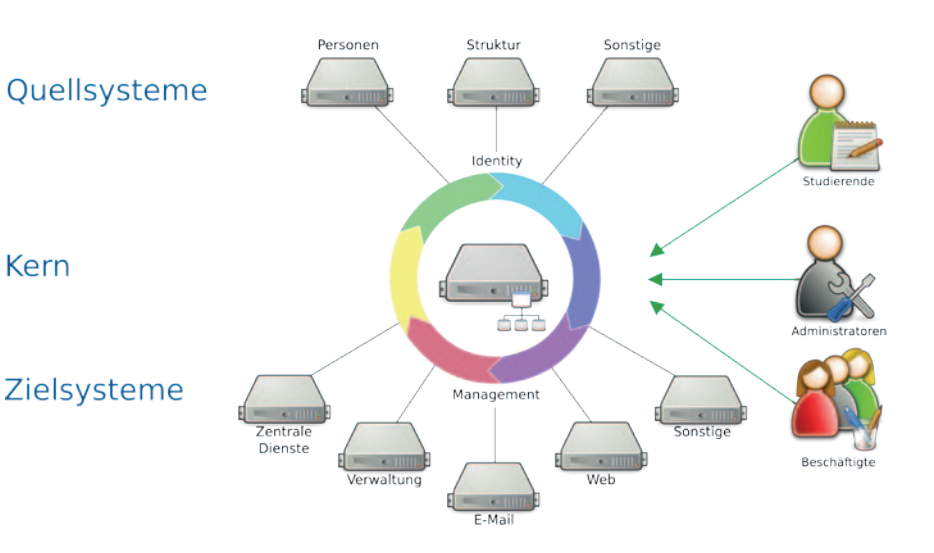

- **○** Daten aus dem Personenver waltungssystem der FAU Busan
- **○** Daten aus der Sonstigenverwal tung des RRZE
- Strukturverwaltungssysteme *FAU.ORG* ist die zentrale Anwendung zur Pflege der Organisationsstruktur der FAU und der einzige Vertreter dieser Kategorie.
- Sonstige Systeme Sie besitzen die Datenhoheit für einen bestimmten fachlichen Bereich. So werden offizielle E-Mail-Adressen zum Beispiel nicht im IdM erzeugt bzw. festgelegt, sondern aus einem System zur Reservierung von E-Mail-Adressen abgefragt.

Das Beziehen von Daten aus Quellsystemen ist für IdM allerdings kein Selbstzweck. Die erhaltenen Daten werden aufbereitet; eventuell werden neue Daten aus den Eingangsdaten berechnet, denn: Zielsysteme brauchen diese Informationen, um die Dienstleistungen bereitstellen zu können, die die Mitglieder, Partner und Gäste der FAU in ihren jeweiligen Rollen benötigen.

*Zielsysteme* sind Systeme, auf die IdM "schreibend" zugreift, d.h. zumindest ein Teil der Daten, auf denen das Zielsystem operiert, stammen aus der "Datenzentrale" IdM. Natürlich kann nicht jeder Dienst ohne Voraussetzungen an IdM angebunden werden. Zum einen muss sich das jeweilige Zielsystem mit IdM über die technische Schnittstelle einigen. Zum anderen – und dieser Aspekt ist mindestens genauso wichtig – muss das Zielsystem die entsprechenden Freigaben auf organisatorischer Basis vorweisen können. Beispielsweise ist die Freigabe des Systems durch den Datenschutzbeauftragten bei personenbezogenen Daten grundsätzlich nötig. Bei Datenflüssen, die Beschäftigte betreffen, sind auch entsprechende Dienstvereinbarungen mit dem Gesamtpersonalrat vorzuweisen. Zielsysteme an der FAU sind u.a.:

- Die Studierendenverwaltung *HIS SOS*
- Das Studierendenportal *mein campus*
- Die Promovierendenverwaltung *docDaten*
- Das Kartenproduktionssystem der FAU*card*
- Die (im Aufbau befindliche) Forschungsdatenbank
- Das Bibliothekssystem *SISIS*

Weiterhin werden einige Dienste, die das RRZE bereitstellt, mit Daten versorgt:

- Das WLAN-System *Eduroam*
- Das E-Mail-System
- Das zentrale Groupware-System **Exchange**
- Das zentrale Active-Directory (Windows-Benutzerverwaltung)
- Der zentrale Anmeldedienst der FAU (Single Sign-On)

Unter Umständen kann eine Dienstleistung nicht automatisch nur durch die Datenanlage aktiviert werden. Dies ist immer dann der Fall, wenn durch den Nutzer oder durch Administratoren erst bestimmte Aktionen ausgeführt werden müssen, um eine Freischaltung korrekt durchführen zu können. Beispielsweise ist es vor der Nutzung der Universitätsbibliothek nötig, die Allgemeine Benützungsordnung der Bayerischen Staatlichen Bibliotheken (ABOB) gelesen und akzeptiert zu haben. Für die Bediensteten-FAU*card* muss durch den künftigen Karteninhaber vor dem Druck entschieden werden, ob sie ein Bild enthalten soll oder nicht. Solche, unter Umständen langwierigen und/oder interaktiven Prozesse werden durch Workflows (Arbeitsabläufe) abgebildet. Eine sogenannte Workflow Engine, also ein Modul für die Arbeitsabläufe, ist in das IdM System integriert. Der Artikel "Workflows und Prozessmodellierung" auf Seite 16 liefert eine detaillierte Beschreibung zu den am IdM beteiligte Arbeitsabläufen.

Bestimmte Dienstleistungen, Berechtigungen oder Rollen sind auch an Funktionen gebunden, die eine Person innerhalb einer Organisation innehat. Beispielsweise könnte dieselbe Person an einem Lehrstuhl die Funktion "Mitarbeiter" und an einer anderen Organisationseinheit die Funktion "Webmaster" bekleiden. Für die Verwaltung dieser Funktionen wurde an der Stabsstelle Projekte & Prozesse ein eigenes System entwickelt, das ebenfalls in das IdM-System eingebunden ist. Dieses Funktionenmanagement ist genauer im nachfolgenden Artikel auf Seite 13 beschrieben.

#### "Oberflächlich" betrachtet

Neben der Bereitstellung und Zuweisung von Dienstleistungen ist das Identity Management System durch seine zentrale Position in der Datenverarbeitung auch ideal als als Auskunfts- und Aktionssystem geeignet. Daher stellt IdM an der FAU unterschiedliche Weboberflächen für Benutzer und Administratoren bereit. Zentrale Anlaufstelle ist das IdM-Portal. Benutzer können dort die über sie gespeicherten Daten einsehen, ihre Passwörter zentral verwalten und Aktionen starten oder Aufgaben bearbeiten. Wo früher ein Gang zu einer der Service-Theken des RRZE nötig war, reicht heute mitunter ein Mausklick. Immer mehr dieser Funktionen werden online zur Verfügung gestellt und verringern damit den Aufwand der Benutzer sowie die Arbeitsbelastung der Service-Theken-Mitarbeiter.

Betreibern von Zielsystemen bietet IdM ebenfalls Komfortfunktionen. Über das IdM-Portal können deren Administratoren die Anbindung ihres Systems überwachen und Einfluss darauf nehmen. Manche Systeme können sogar komplett "ferngesteuert" werden. Die einheitliche Rechtevergabe innerhalb des IdM-Portals erleichtert zudem die Verwaltung von Administratoren selbst.

Neben den klassischen IdM-Funktionen dient das IdM-Portal auch als zentrale Oberfläche für andere Dienste. Das Setzen einer E-Mail-Weiterleitung zum Beispiel ist ohne Besuch einer weiteren Webanwendung direkt bei der Dienstleistungsanzeige möglich. Dabei fungiert das IdM-Portal nur als Oberfläche zum eigentlichen Webservice der Mailgruppe des RRZE. Die Daten werden live ausgelesen und bei Änderungen direkt an das Mailsystem weitergegeben. Diese Trennung von Funktion und Oberfläche bringt allen Teilnehmern Vorteile:

- Der Diensteanbieter muss sich nur um die eigentliche Bereitstellung des Dienstes kümmern.
- IdM übernimmt die Verwaltung der Zugriffsberechtigungen, muss aber keine Details der Umsetzung des Dienstes kennen.
- Der Benutzer erhält *eine* Anlaufstelle zur Verwaltung unterschiedlichster Dienste.

#### IdM und die Zukunft

Durch die zentrale Rolle, die IdM in der Datenverwaltung einnimmt, werden die Aufgaben weiter wachsen. Änderungen in der universitären Systemlandschaft, etwa die Bereitstellung weiterer zentraler Dienste, die Ablösung eines Systems durch einen Nachfolger, involvieren immer häufiger IdM. Hierfür ist das System technisch durch seinen Aufbau und die moderne Art der Datenverarbeitung gerüstet. Organisatorisch-rechtlich steht ein wichtiger Schritt unmittelbar bevor: Die Dienstvereinbarung mit dem Gesamtpersonalrat der FAU, die wichtige Aspekte des IdM regelt, wurde in diesem Jahr abgeschlossen.

Die Stabsstelle Projekte & Prozesse ist sich dessen bewusst, dass der Kundenkreis der IdM-Anwendung sehr heterogen ist und auch weniger technikaffine Menschen das IdM-Portal nutzen. Daher sind wir stets bestrebt, die Benutzerschnittstelle so selbsterklärend wie möglich zu gestalten. Auch die weitere Dokumentation steht neben immer anfallenden Erweiterungen und Verbesserungen ganz oben auf unserer Prioritätenliste. In den folgenden Benutzerinformationen wird es daher immer wieder weiterführende Artikel geben. Darüber hinaus sind Informationen zu IdM auch über den Blog der Stabsstelle Projekte und Prozesse zu finden: *http://blogs.fau.de/pp/category/idm/* ■

#### Weitere Informationen

Das IdM-Portal der FAU *www.idm.fau.de*

**Kontakt** Dr. Peter Reiß *peter.reiss@fau.de* 

# Funktionenmanagement

Die Personen- und Zugehörigkeitsdaten im Identity Management (IdM) liefern die Basis für die Berechnung von Dienstleistungen und Berechtigungen. Durch die steigende Anzahl und Komplexität heterogener, anzubindender Zielsysteme werden einerseits die Berechnungen dieser Dienstleistungen unübersichtlicher und unterliegen häufigen Änderungen, andererseits lässt sich die Semantik der zugrunde gelegten Daten zwar in die Zielsystemsemantik transportieren, die Validität dieser Transformation ist jedoch zeitlich beschränkt. Anders ausgedrückt könnte man für viele Anwendungsfälle in den Zielsystemen berechnete Dienstleistungen und Berechtigungen wiederverwenden, würde damit jedoch die Zielsysteme derart eng an IdM binden, dass der Überblick auf lange Sicht zwangsweise verloren ginge. Daher wurde mit dem Funktionenmanagement (FM) eine Indirektion zwischen IdM und provisionierten Systemen geschaffen, die die Systeme loser aneinander koppelt, mit häufigen Änderungen der Dienstleistungs- und Berechtigungsberechnung umgehen kann und das Problem der semantischen Lücke durch kontextspezifische Betrachtung der zugrunde liegenden Daten löst.

#### Funktionen, Fakten, Regeln

Unter "Funktion" versteht man im Rahmen von IdM eine Rolle, die eine Person innerhalb einer bestimmten Organisationseinheit einnehmen kann. Diese Rolle ist immer an einen Gültigkeitszeitraum gebunden, außerhalb dieses Zeitintervalls dient die Rolle allenfalls als Historie oder zur Vorplanung. Jede Funktion ist ein bestimmter Typ. Diese Funktionstypen werden für den Kontext definiert, in dem sie zum Einsatz kommen. Ein Kontext gehört einfachheitshalber genau einem Zielsystem an und umgekehrt. Darüber hinaus lassen sich Funktionstypen in Bäumen organisieren, um je nach Kontext Vererbungshierarchien zu ermöglichen oder sie zu Gruppen zusammenzufassen. Beispielsweise lassen sich so Doktoranden, Doktoren und Professoren zur Gruppe "wissenschaftliche Mitarbeiter" vereinigen. Eine Dienstleistung entstünde daraus für alle, die mindestens wissenschaftliche Mitarbeiter sind (die also eine Funktion im Unterbaum "wissenschaftlicher Mitarbeiter" haben). Berechtigungen könnten damit ebenfalls feingranular vergeben werden. Leseberechtigung haben alle wissenschaftlichen Mitarbeiter, Schreibrechte jedoch nur Professoren.

Der Kern der Verarbeitung im Funktionenmanagement findet in einem sogenannten regelbasierten System statt. Ein regelbasiertes System besteht aus Regeln und Fakten. Fakten bezeichnen Änderungsereignisse und werden von den Regeln verarbeitet. Eine Regel besteht aus einer Bedingung und einer Aktion. Die Bedingung beschreibt Eigenschaften der Fakten, die erfüllt sein müssen, damit die Aktion der Regel feuern kann. Aktionen erzeugen neue Fakten, verändern und entfernen Fakten und lösen somit das Feuern anderer Regeln aus. In FM werden somit Änderungsereignisse auf verschiedene Regeln zur Verarbeitung verteilt und gefiltert. Das Erzeugen neuer Fakten entspricht der logischen Abfolge der Schritte, die geprüft werden müssen, um eine Funktion zu erzeugen. Regeln, die keine neuen Fakten erzeugen, sind Endzustände, in denen die eigentlichen Funktionen erzeugt und aktualisiert werden.

zu reagieren. Liegt eine Änderung vor, werden die geänderten Daten ausgelesen und in die Verarbeitung von FM eingespeist, indem sie als Fakten verpackt an die regelbasierte Verarbeitung weitergegeben werden.

#### Verarbeitung im regelbasierten System

Nach dem Einspeisen der Fakten in das Funktionenmanagement evaluieren die Regeln der verschiedenen Kontexte die Fakten auf Relevanz. Nicht alle Änderungen sind für jeden Kontext interessant, eine Vorfilterung würde die Generizität des System jedoch stark eingrenzen. Die verschiedenen Kontexte definieren in ihrer internen Verarbeitung eigene Faktentypen, damit die Verarbeitung isoliert voneinander ablaufen kann, außerdem werden durch sprechende Faktentypnamen die Regeln leichter lesbar. Lediglich die Änderungsereignisfakten für Personen und

Ist die Bedingung einer Regel erfüllt, wird die Regel auf die Agenda zur Ausführung gesetzt. Es werden also zunächst alle Bedingungen der Regeln geprüft, bis die erste Regeln feuern kann. Sind die Bedingungen mehrerer Regeln erfüllt, werden die Regeln geordnet nach vom Ersteller definierter Priorität ausgeführt. Die Aktionen der Regeln aktualisieren und erzeugen neue Fakten, für die dann wieder die Bedingungen der Regeln geprüft werden. Wurden alle Vorbedingungen für eine Funktion durch Regeln positiv evaluiert und benötigte Daten aufbereitet, wird eine neue Funktion erzeugt bzw. eine existierende aktualisiert oder gelöscht. Ein Endzustand ist erreicht, wenn keine Bedingung durch die vorliegenden Fakten erfüllt werden kann, oder wenn sich keine Fakten mehr im System befinden.

*>> Exemplarische Auflistung verschiedener Angehöriger der Universität, die im Unterbaum der Funktion 'Forscher' eingeordnet sind. <<*

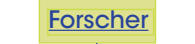

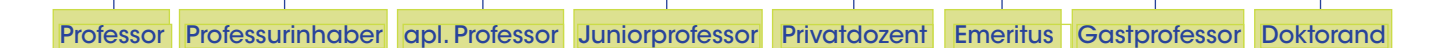

#### Anbindung an IdM als Quellsystem

Als Basisdaten für die Berechnung von Funktionen dienen Personen- und Zugehörigkeitsinformationen aus IdM. Jederzeit können aber auch andere Quelldaten als Basisdaten verwendet werden. IdM schreibt alle notwendigen Daten in ein dediziertes Schema in einer relationalen Datenbank, wenn im Kern von IdM Änderungen an diesen Daten stattfinden. Über Datenbank-Trigger werden Benachrichtigungen an das Funktionenmanagement versendet, um zeitnah auf Änderungen

Zugehörigkeiten sowie Änderungen an Funktionen selbst werden durch systemweit einheitliche Fakten realisiert. Weitere zur Evaluation der Regeln benötigte Daten können jederzeit durch eine allgemein gehaltene Schnittstelle aus dem Backend abgefragt werden. Somit ist es beispielsweise möglich, komplexe Berechnungen wie "Funktion F wird erstellt oder aktualisiert, wenn Benutzer eine Zugehörigkeit an Organisationseinheit X, jedoch höchstens zwei abgelaufene Zugehörigkeiten an Organisationseinheit Y besitzt" durchzuführen.

Anbindung an Zielsysteme Nachdem die neuen bzw. aktualisierten Funktionen in die Datenbank geschrieben wurden, verarbeitet ein interner Provisionierungsdienst die Änderungen. Die Funktionsdaten werden als Nachricht auf einen Enterprise Service Bus geschickt und dort von den Zielsystemtreibern verarbeitet.

Die Anbindung an IdM als Zielsystem geschieht über die Datenbank und wird von einem IdM-Modul eingelesen und verarbeitet. Jedes Mal, wenn Funktionen in die Datenbank geschrieben

werden, werden sie mit einer Versionsinformation versehen. Die aktuell verwendete Regeldefinition eines jeden Kontexts definiert die aktuelle Version der überschriebenen Funktionen. Damit kann genau verfolgt werden, welche Version der Regeln eine Funktion aktualisiert oder erzeugt hat. Bei einem Vollabgleich nach der Herausgabe einer neuen Regelversion werden alle IdM-Informationen als Fakten erneut verarbeitet. Für Funktionen, die beim Vollabgleich nicht berücksichtigt wurden, wird die Versionsinformation folglich nicht neu gesetzt und sie lassen sich dadurch leicht als ungültig herausfiltern. Ein Administrator kann daher einstellen, ab welcher Version Funktionen für die Provisionierung überhaupt in Frage kommen. Nicht mehr gültige Funktionen werden in den Zielsystemen – je nach Anbindung – gelöscht oder auslaufen gelassen.

#### Änderungen an Regeldefinitionen

Die Erfahrung hat gezeigt, dass sich langfristig Definitionen von Funktionen ändern, insbesondere dann, wenn ein neuer Funktionstyp oder Kontext entsteht. Da die Regeldefinitionen in einfachen Textdokumenten festgehalten sind und das darunterliegende regelbasierte System das Austauschen von Regeldefinitionen zur Laufzeit erlaubt, kann das Funktionenmanagement mit solchen Änderungen ohne Ausfallzeiten umgehen. Regeln eines Kontextes stehen immer in einzelnen Textdokumenten. In der Administrationsoberfläche von FM lässt sich daher ein Kontext auswählen, eine neu erstellte Regelversion hinterlegen und dieses Textdokument dann hochladen. Im Kern von FM wird die Verarbeitung von Fakten angehalten und die Textdatei mit den neuen und geänderten Regeln kompiliert. Läuft der Vorgang erfolgreich ab, wird die alte Definition durch die neue ausgetauscht

und die Regelverarbeitung von Fakten fortgesetzt. Bei Syntaxfehlern wird eine Fehlermeldung an den Administrator in der Oberfläche zurückgegeben und die letzte als funktionierend bekannte Version eingesetzt, damit die Verarbeitung von Fakten möglichst zu keinem Zeitpunkt unterbrochen wird. Außerdem kann die aktuelle laufende Version der Regeldefinition eines jeden Kontexts in der Administrationsoberfläche eingesehen werden.

#### Ausblick: dezentrales Funktionenmanagement

Die nächste Ausbaustufe geht in Richtung dezentrales Funktionenmanagement. Es gibt Funktionstypen, die nicht automatisch aus den zugrunde liegenden Daten abgeleitet werden können, so zum Beispiel gewählte Ämter oder Sprecher von Departements und Instituten. Sie besitzen keine gesonderte Zugehörigkeit und sind meist zeitlich beschränkter als beispielsweise Beschäftigungsverhältnisse. Da solche Funktionstypen allerdings in verschiedenen Zielsystemen eine wichtige Rolle spielen, ist es notwendig sie ebenfalls pflegen zu können. Hierfür ist eine Weboberfläche geplant, über die berechtigte Personen universitätsweit Funktionen manuell vergeben können. Die Berechtigung zur Vergabe der Funktionen soll an den einzelnen Organisationseinheiten möglichst automatisiert, je nach Beschäftigungsverhältnis, vergeben werden. Folglich können Funktionen auch nur innerhalb einer Organisationseinheit zugeteilt werden. Ein Lehrstuhlinhaber wird beispielsweise automatisch aus seinem Beschäftigungsverhältnis erkannt. Er erhält daraus abgeleitet im dezentralen Funktionenmanagement die Berechtigung, das gewählte Amt eines Lehrstuhlsprechers zu vergeben. Der Amtsträger wird von ihm aus einer mit seinem Lehrstuhl verknüpften Personenliste ausgewählt und erhält die Funktion "Sprecher" im entsprechenden Kontext. Zum Abschluss des Vorgangs muss der Lehrstuhlinhaber noch einen Gültigkeitszeitraum und eine Zugehörigkeit auswählen. Der Gültigkeitszeitraum entspricht dem Zeitraum des gewählten Amtes und die Zugehörigkeit sorgt für das automatische frühzeitige Ablaufen der Funktion, sollte der Sprecher vor dem offiziellen Ende seiner Amtszeit die Universität verlassen. Das frühzeitige Beenden der Funktion wird wiederum automatisch vom Kern des Funktionenmanagements erledigt. Auf diese Weise verhindert man sogenannte "Datenleichen" und reduziert den Verwaltungsaufwand.

**ONE 2** 

#### Automatische Generierung verschiedenster Informationen

Das Funktionenmanagement erlaubt die Pflege kontextspezifischer Funktionen, die sich aus IdM-Stammdaten automatisch ableiten lassen. Ohne großen Verwaltungsaufwand können so verschiedenste Informationen für eine Vielzahl von Zielsystemen automatisch generiert werden. Lediglich die Spezifikation und Änderungen an dieser sind zu pflegen. Ohne Ausfallzeiten lassen sich auf diese Weise neue Kontexte und Funktionstypen erstellen oder Änderungswünsche von Funktionsdefinitionen zeitnah umsetzen und Zielsysteme mit den neuen Informationen versorgen. Darüber hinaus können in Zukunft Funktionen manuell vergeben und gepflegt und durch die Verknüpfung mit dem regelbasierten FM-Kern ohne Verwaltungsaufwand automatisch aufgeräumt werden. ■

#### Kontakt

Martin Fischer *martin.fischer@fau.de*

# Workflows und Prozessmodellierung

Goftware für das Identity Manage-<br>
ment einer Universität bereitzu-<br>
stellen ist eine anspruchsvolle<br>
Aufgabe. Universitäten zeichnen sich oftware für das Identity Management einer Universität bereitzustellen ist eine anspruchsvolle in der Regel durch eine lose dezentralisierte Struktur aus, wodurch sich zwei besondere Herausforderungen ergeben, für sie Software zu entwickeln:

- 1. Auf der einen Seite ist es schwierig, unterschiedliche Vorgaben von ver schiedenen Kunden zu erfüllen, die:
	- eigene Ansichten und Ideen haben, wie Dienste betrieben werden sol- len – sowohl intern als auch extern;
	- eine gewisse Qualität der Dienst leistung fordern, wie etwa die durch- schnittliche Antwortzeit, Verläss- lichkeit, Betriebszeit und vieles mehr;
	- eine höhere Priorität als andere Kunden erwarten.
- 2. Auf der anderen Seite muss man mit einer heterogenen Systemlandschaft zurechtkommen, die sich zusammen- setzt aus:
- ● Altlasten und modernsten Systemen
- ● proprietären und Open-Source- Systemen
- ● vor Ort entwickelten und von Fremdherstellern entwickelten Systemen.

Um das Ganze noch zu erschweren, zeichnen sich Universitäten durch ihr sich turbulent veränderndes Umfeld aus, was wiederum auf verschiedene Faktoren zurückzuführen ist, die organisatorischer, rechtlicher, technologischer oder auch zeitlicher Natur sein können. So geschehen Veränderungen in verschiedenen zeitlichen Rahmen, wie etwa ein technischer Fehler, der sich innerhalb einer Stunde ereignet, ein Systemupdate, das einen Tag in Anspruch nimmt, eine Systemmigration die eine Woche dauert, die Einführung eines neuen Systems binnen eines Monats, die Verdoppelung der Studierendenanzahl während eines Semesters und so weiter.

Um solche Situationen handzuhaben und um mit Veränderungen angemessen umzugehen, entschied sich die Stabsstelle Projekte & Prozesse des RRZE für die Entwicklung einer Anwendung, die Workflows benutzt. Workflows können als eine Abfolge von Schritten angesehen werden, die in einer bestimmten Reihenfolge abgearbeitet werden müssen. Sie benutzen meist einfache geometrische Formen, um Aktivitäten und den Informationsfluss zu beschreiben. Dadurch lassen sich einfache visuelle Repräsentationen von relativ komplexen Prozessen und Wechselwirkungen von Systemen erstellen und so aufbereiten, dass sie auch von einem nicht technisch versiertes Publikum verstanden werden können.

Ein großer Vorteil von Workflows: Das grafische Modell (also die sogenannte Prozessdefinition) ist zugleich die Workflow-Implementierung, was wie-

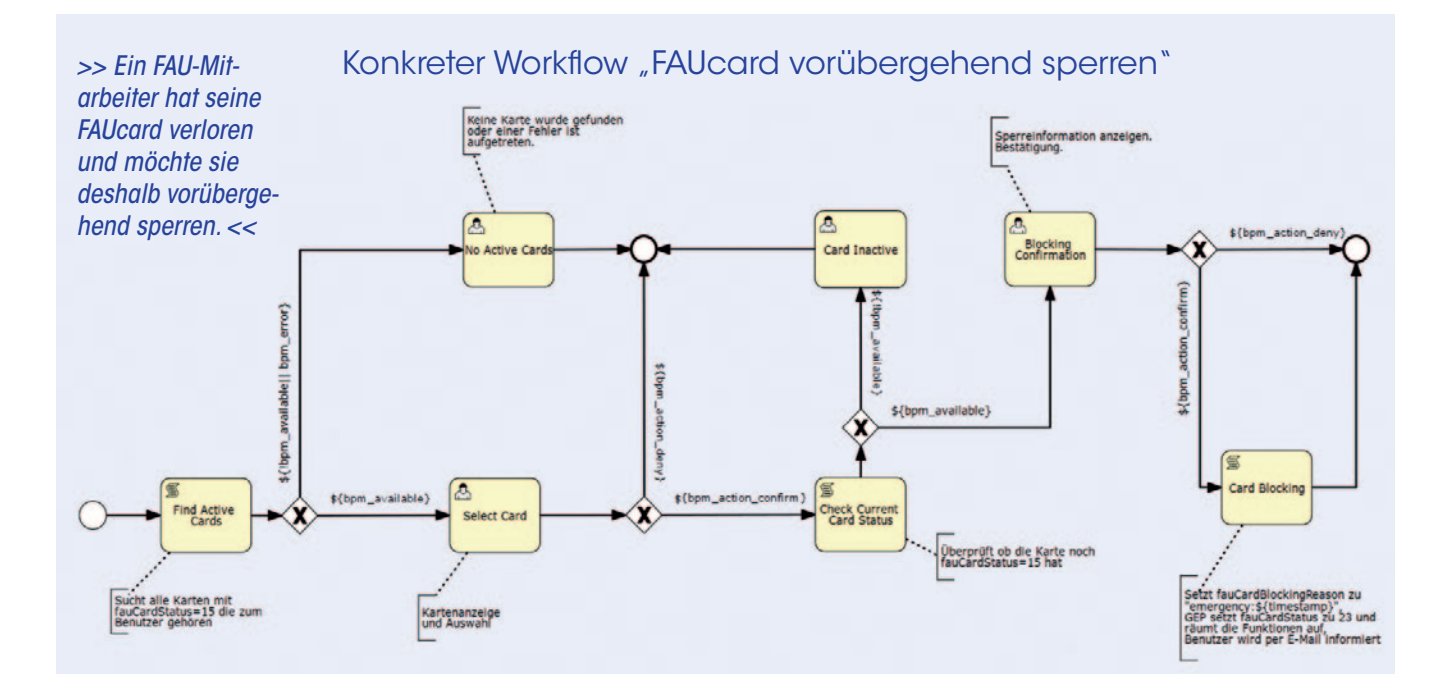

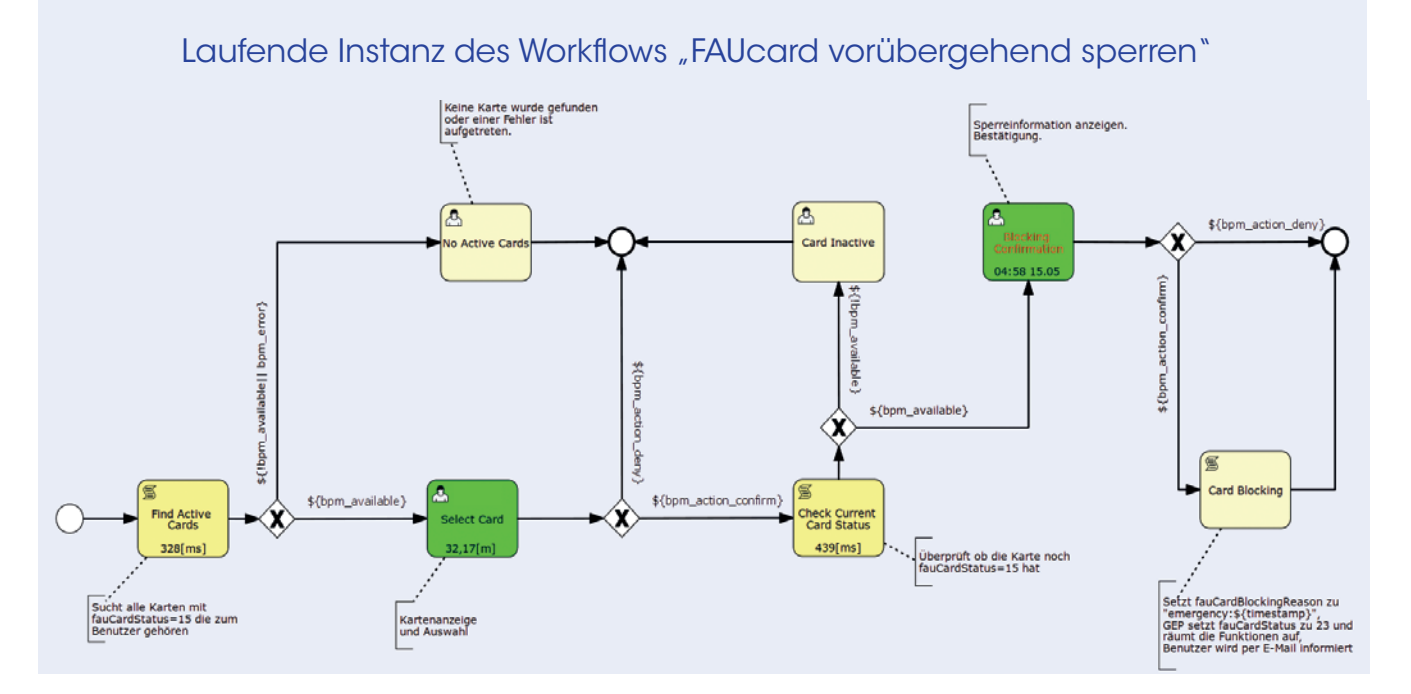

*>> Teile der Workflowinstanz sind im Diagramm hervorgehoben; Rechtecke in einem dunklen Gelbton zeigen, welche Aktivitäten bereits vollzogen wurden. Grüne Rechtecke zeigen, welche Aufgaben zum momentanen Benutzer gehören. Aufgaben, die mit roter Schrift hervorgehoben sind, stellen die in diesem Moment aktiven Aufgaben dar. <<*

derum bedeutet, dass das Diagramm das laufende Programm selbst ist. Am RRZE wird hierfür der Standard BPMN 2.0 (Business Process Modeling Notation) benutzt, der von den meisten modernen Workflow-Werkzeugen unterstützt wird.

Wenn ein Workflow einmal gestartet wurde, wird eine Workflowinstanz (Prozess) erzeugt. Sie beschreibt, wer den Workflow gestartet hat, an welcher Aktivität sie sich gerade befindet, welche Optionen bisher ausgewählt wurden, wie lange der Workflow bereits läuft, welche Variablen bisher benutzt wurden und so weiter.

Die erzeugte Instanz ist einer der Hauptvorteile eines Workflows, denn sie erlaubt lange laufenden Prozessen konsistent zu bleiben, selbst wenn die Anwendung zusammenbricht. Alle Kennzeichnungen wurden von der von der Stabsstelle Projekte & Prozesse entwickelten Anwendung GROW hinzugefügt. GROW steht für Governance Reporting and Organizing of Workflows und kann, wie der Name schon sagt, den kompletten Lebenszyklus eines Workflows, inklusive Auswertung, verwalten. Dem Benutzer zeigt sich GROW im IdM-Portal nur über "Anfragen/Aufgaben" (Requests/Tasks), da technische Details der Anwendung vor Benutzern, die nicht direkt in der Entwicklung von technischen Spezifikationen eines Workflows involviert sind, eher verborgen bleiben sollen.

Als Basiskonzept gibt es bei GROW hinter der Anwendung einen Container der am Anfang leer ist, weil in ihm noch keine Abläufe hochgeladen sind. Erst wenn die Abläufe von den IdM-Administratoren am RRZE hochgeladen werden, kann der Benutzer auf die freigeschalteten Dienste im IdM-Portal zugreifen.

Technisch gesehen, besteht die Prozessimplementierung aus einem gepackten Archiv, das alle Prozessartefakte, wie etwa Prozessdefinitionen, Prozessdiagramme, externe Service-Anschlussstellen, Webformulare, internationalisierte Dateien und so weiter, beinhaltet. Jede Prozessdefinition ist als ein Menüeintrag in einem spezifischen Kontext registriert. Somit können reguläre Benutzer die für sie frei gegebenen Funktionen aufrufen. Die Sichtbarkeit des Kontextes wird durch Gruppen kontrolliert, denen die Benutzer zugeordnet sind. Diese Einschränkung ist zum einen aus Sicherheitsgründen implementiert und zum anderen, um den Benutzer nicht mit einer Vielzahl unnötiger Kontexte und unerreichbarer Menüs zu belästigen.

Wie bereits erwähnt, werden Prozesse als ein gepacktes Archiv auf den Server geladen, das alle zugehörigen Artefakte enthält. Dies erlaubt es, verschiedene Versionen der gleichen Prozessdefinition vorzuhalten. Das ist ein wichtiger Vorteil von Prozessen, da iterative Entwicklungen notwendig sind, um mit Veränderungen angemessen umgehen zu können. Durch die Benutzung dieses iterativen Entwicklungskonzepts kann man mit einem relativ einfachen Modell beginnen, das die grundlegenden Funktionen für eine eingeschränkte Gruppe von Benutzern bereitstellt. Es kann später zu einem Modell mit allgemeineren Definitionen ausgeweitet werden, das die Bedürfnisse verschie-

<FAUcard>

**FAUcard** 

sperren **FAUcard** 

ersetzen FAUcard **Admin** 

FAUcard

Kulanz

<Migration>

**Exchange** 

Migration

 $<$ RRZE>

Service Theket

SuperAdmin entfernen

SuperAdmin

eintragen

Exchange<br>Konto

<Übersicht>

Aufgaben

Anfragen

inistration

Reports

**Benutzer** 

Gruppen

dener Benutzergruppen befriedigt. Diese Art von Entwicklung passt besonders zum Universitätsumfeld, wo schnelle Umsetzungen äußerst wichtig sind, da sich die Prioritäten der Aufgaben täglich verändern können. Wie bereits erwähnt ist eine ausschlaggebende Eigenschaft von Workflows, dass sie mit lange laufenden Prozessen umgehen können. Die Versionierung von Prozessen bietet nicht nur eine schnellere Entwicklung von Dienstleistungen, sondern bietet gleichzeitig Konsistenz auf lange Sicht. Im Falle einer spezifisch entwickelten Anwendung kann es dagegen passieren, dass Änderungen im Betrieb auftreten, wenn ein Benutzer eine Anfrage startet und die Anfrage längere Zeit zur Verarbeitung braucht, z.B. werden zusätzliche Dokumente benötigt oder es entstehen neue Kosten, über die der Benutzer zuvor nicht informiert wurde. Die Prozessversionierung sorgt hingegen dafür, dass sich für den Benutzer der Ablauf nicht ändert, da jede Prozessinstanz die Definition benutzt, mit der sie gestartet wurde.

*>> Interne Struktur der Anwendung: Das dunkelblaue Rechteck beschreibt die grundlegende Funktionalität der Anwendung, alle anderen Spalten sind zusätzlich eingesetzter Kontext (FAUcard, Migration, ...) und deren zugehörigen Menüeinträge. <<* 

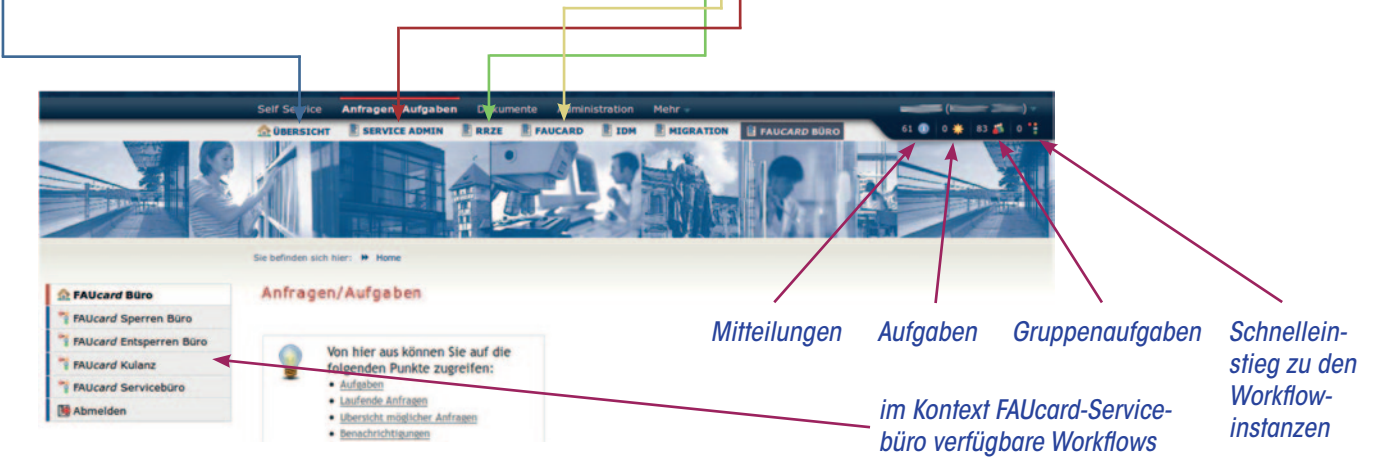

*>> Für reguläre IdM-Benutzer ist der Kontext als Menüeintrag innerhalb des horizontalen Balkens am oberen Rand der Anwendungsseite zu sehen. Die verfügbaren Workflows werden als Menüeinträge in der Navigation auf der linken Seite dargestellt: In der oberen rechten Ecke werden vier Icons angezeigt, die sich auf die Workflows beziehen. Das erste blaue Icon, steht für Mitteilungen. Ein Benutzer wird über verschiedene Ereignisse informiert, die ihn betreffen oder manuelle Interaktion verlangen. Das gelbe Zahnrad stellt Aufgaben (automatische Interaktion) dar, die dem Benutzer zugeordnet wurden, damit eine gegebene Workflowinstanz mit ihrer Ausführung fortfahren kann. Dies sind typischerweise Webformulare, in die Daten eingegeben werden müssen. Das dritte Icon bildet Gruppenaufgaben ab, da Benutzer verschiedenen Gruppen zugeordnet werden und somit gewisse Gruppenaufgaben erledigen können. Ist jemand einer Gruppe zugehörig, so kann er eine Aufgabe annehmen und diese erledigen. So kann z.B. ein Mitglied der Gruppe des FAUcard-Servicebüros neue FAUcards drucken. Das letzte Icon ist ein Schnelleinstieg zu den Workflowinstanzen, die vom Benutzer initiiert wurden. Für reguläre Benutzer ist die gesamte Workflow-Terminologie auf die zwei Begriffe 'Anfrage' und 'Aufgabe' reduziert. Eine Anfrage ist eine laufende oder abgeschlossene Instanz eines Workflows, eine Aufgabe eine Aktivität, die der Benutzer ausführen muss, da er dieser zugeordnet wurde oder weil er zu der betreffenden Gruppe gehört.<<*

RRZE aktuell

Dennoch muss eine Prozessdefinition oft in eine neuere Version migriert werden, da einige zusätzliche Funktionen bereit stehen oder gewisse unumgängliche Systemänderungen oder Behördenabkommen vorliegen. Die Migration von Workflowinstanzen ist keine triviale Aufgabe und ihr wurden bereits einige Jahre an akademischer Forschung gewidmet. Da GROW alle Variablen von Workflowinstanzen zur Prüfung speichert, ist es oft möglich, Prozessinstanzen von einer Definition zur anderen zu übernehmen. Der einfachste Weg ist es, die Workflowinstanz anzuhalten und eine neue mit neuer Definition zu erzeugen. In den meisten Fällen kann die neue Definition alte Instanzvariablen verwenden, trotzdem muss der Benutzer informiert werden, wenn die neue Definition entscheidende Änderungen aufweist.

Durch die Wahl einer Workflowlösung haben wir es geschafft, eine notwendige Flexibilität zu erzeugen, um den Anforderungen und Veränderungen in der Systemlandschaft auf eine Art gerecht zu werden, die für alle beteiligten Parteien transparent bleibt. Nicht zuletzt wurde auch die Kundenzufriedenheit durch die schnelle Bereitstellung funktionierender Prototypen und die konsequente Bereitstellung kleinerer iterativer Updates, die den Kundenbedürfnissen entsprechen, gesteigert. Systemausfallzeiten bleiben größtenteils unbemerkt, da die betroffenen Workflows zeitweilig abgeschaltet oder aktualisiert werden können, ohne dabei andere Prozesse zu beeinflussen. Ein kleines Ökosystem an Werkzeugen die die verschiedenen Entwicklungsaktivitäten unterstützten, wurde ebenfalls geschaffen. Es vereinfacht wiederum das Implementieren und Verwenden von Workflows. ■

#### Kontakt

Krasimir Zhelev, Stabsstelle Projekte & Prozesse *krazimir.zhelev@fau.de*

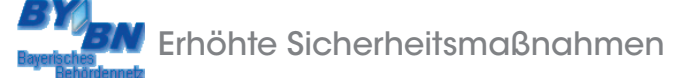

# Neue Zugangslösung zum Bayerischen Behördennetz

Insbesondere die Zentrale Universitätsverwaltung (ZUV) nutzt im vom Internet abgeschotteten Bayerischen Behördennetz eine Reihe von Anwendungen. Das Behördennetz bildet eine Art "Behörden-Intranet", auf dessen Inhalte nur mit besonderen Sicherheitsmaßnahmen zugegriffen werden kann. So werden die Berechtigungen für die verschiedenen Dienste den Mitarbeitern individuell zugewiesen. Alle Verbindungen, die aus dem – ebenfalls durch eine Firewall gesicherten – Verwaltungsnetz der ZUV durch das unsichere Internet zum Behördennetz gelangen, müssen verschlüsselt werden. Um diese Anforderungen zu erfüllen, benötigt jeder Anwender ein persönliches Zertifikat als "digitale Identität". Die Abteilung Datenbanken und Verfahren des RRZE betreibt eine Registrierungsstelle der Bayerischen Verwaltungs-PKI (Public Key Infrastructure), bei der diese Zertifikate beantragt werden können.

Is Zugangslösung zur Anbindung von Rechnern andas<br>
amt für Statistik und Datenverarbeitung bisher das<br>
Sustem TransON (Transastian Socurity in Open Naturalis) das Behördennetz hatte das Bayerische Landesamt für Statistik und Datenverarbeitung bisher das System TranSON (Transaction Security in Open Networks) betrieben. Die Kündigung des Supports für TranSON seitens des Herstellers Siemens zum September 2012 machte einen Wechsel zu einer anderen Sicherheitslösung erforderlich. Mit dem Ziel, ein neues System möglichst gut auf die besonderen Anforderungen der bayerischen Hochschulen, wie z.B. eine äußerst vielfältige IT-Infrastruktur, abzustimmen, berief das Bayerische Staatsministerium für Wissenschaft, Forschung und Kunst bereits Mitte 2011 einen Arbeitskreis mit Vertretern mehrerer Universitäten und Fachhochschulen sowie der beiden staatlichen Rechenzentren (RZ) Nord und Süd. Unter der Leitung von Dr. Gabriele Dobler (Abt. Kommunikationssysteme am RRZE) tagte der Arbeitskreis mehrmals über einen Zeitraum von fast einem Jahr. Die Entscheidung fiel auf das vom RZ Süd betriebene System Firepass SSL VPN (Secure Sockets Layer Virtual Private Network) des Herstellers F5 Networks. In Zusammenarbeit mit dem RZ Süd wurde die neue Lö-

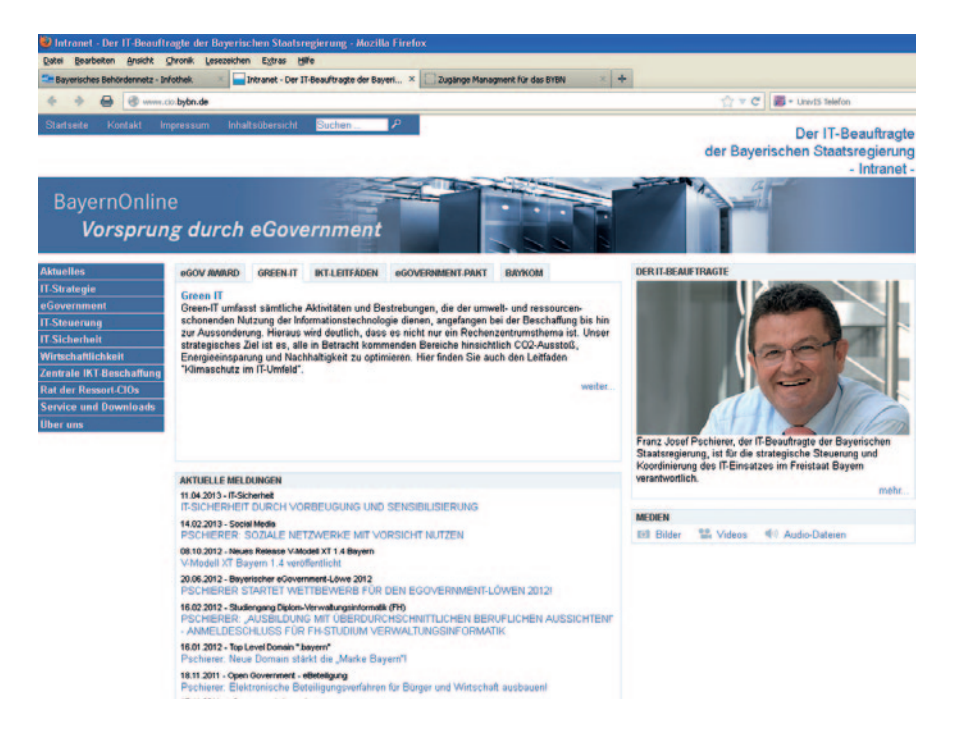

*>> Auf die Seite des IT-Beauftragten der Bayerischen Staatsregierung, Franz Josef Pschierer, können alle Mitarbeiter zugreifen, die Zugang zum Behörden-Intranet haben und über eine entsprechende Berechtigung für das "Webangebot" verfügen. <<*

sung anschließend von den beteiligten Hochschulen evaluiert und es erfolgten zahlreiche Anpassungen, um eine einfache Bedienung und Administration zu ermöglichen.

Für die FAU bedeutet die Umstellung auf die neue Zugangslösung vor allem, dass der an den Arbeitsplätzen erforderliche F5 Networks VPN Client sich in die universelle Desktopumgebung einfügt, die in den letzten Jahren in der ZUV eingeführt wurde. Dazu verhilft die Virtualisierungslösung Citrix XenDesktop, die jedem Benutzer einen virtuellen Desktop mit aktueller Windows-7-Oberfläche wie auf einem PC zur Verfügung stellt. Der Zugang zum Behördennetz ist so auch von Arbeitsplätzen mit Thin Clients aus möglich.

Mit Einführung des neuen Zugangssystems zum Behördennetz konnte das Sicherheitsniveau für den Zugang zu besonders sensiblen Anwendungen erhöht werden. Hier wird nun eine sog. 2-Faktor-Authentifizierung gefordert. Dazu erhalten die Benutzer eine Smartcard, d.h. eine Prozessorchipkarte, die das – zusätzlich durch eine PIN gesicherte – persönliche Zertifikat enthält. Die betroffenen Arbeitsplätze wurden mit speziellen Tastaturen mit integriertem Chipkartenleser und einer Middleware der Firma Cryptovision ausgerüstet. Solche Smartcards werden für den Zugang zur Personalverwaltung "VIVA-PSV" und zur Medizinprüfungsverwaltung "SUPRA-Med" benötigt.

Wie bisher ist der Zugang zu den Webangeboten bayerischer Behörden, zur Online-Plattform "Datenbank Bayern-Recht" und zum Rechtsportal "juris" aber auch zum Haushaltswesen (integriertes Haushaltverfahren, Zentralkassenverfahren KABU) sowie zum EDV-System zur Organisation und Verwaltung der Ersten Staatsprüfung für ein Lehramt an öffentlichen Schulen in Bayern mit einem – ebenfalls durch eine PIN gesicherten - "Softzertifikat", d.h. einem dateibasierten Zertifikat möglich.

Gegenüber dem bisher an den Arbeitsplätzen eingesetzten TranSON Client hat der neue F5 Networks VPN Client

auch den Vorteil einfacherer Administrierbarkeit. Nach der Erstinstallation können eventuell nötige Anpassungen zentral gesteuert erfolgen. Da keine clientseitigen Konfigurationsänderungen mehr notwendig sind, ist für die Benutzer die kontinuierliche Verfügbarkeit der Verfahren gewährleistet.

Eine weitere Neuerung besteht darin, dass nun neben den Zertifikaten auch die jeweiligen Berechtigungen der Benutzer durch die Registrierungsstelle im RRZE verwaltet werden, so dass beantragte Änderungen noch schneller erfolgen.

Das RRZE hat während der vorlesungsfreien Zeit alle ca. 150 an das Behördennetz angeschlossenen Arbeitsplätze der FAU auf die neue Zugangslösung umgestellt und den Anwendern an ihren Arbeitsplätzen die Bedienung der neuen Software vermittelt. ■

#### Kontakt

Arne Jürgensen, DB & Verfahren *arne.juergensen@fau.de*

#### RRZE-Gebäudesanierung

# IT-Dienstleister neu eingekleidet

Im März 2013 wurde die energetische Sanierung der RRZE-Fassade erfolgreich abgeschlossen. Damit ist das 1972 erbaute Gebäude nun wieder jedem Wetter gewachsen.

Die Holzrahmenkonstruktion der<br>
alten Rechenzentrumsfassade<br>
entbehrte jeglicher Isolierung<br>
Soughl Fassade als auch Flachdach alten Rechenzentrumsfassade entbehrte jeglicher Isolierung. Sowohl Fassade als auch Flachdach waren an vielen Stellen undicht. Da kam das neu aufgelegte Programm "Energetische Sanierung staatlicher Gebäude" des Freistaats Bayern im Frühjahr 2010 genau zu rechten Zeit.

Beantragt wurde neben den Fassaden- und Dacharbeiten auch die Erneuerung der Lüftungsanlage inklusive Wärmerückgewinnung für den Hörsaal H4 und weitere kleinere Seminarräume. Mit diesem Gesamtpaket konnten

vom RRZE die Anforderungen für das erklärte Ziel des Programms, die Realisierung der maximalen CO<sub>2</sub>-Einsparung, erfüllt werden. Vom Staatsministerium für Finanzen wurden deshalb 1,7 Millionen Euro Förderung bereitgestellt, die FAU beteiligte sich zusätzlich mit 1,1 Millionen Euro an der Sanierung. Nach Eintreffen der Genehmigungen wurde im Herbst 2010 sofort mit den Planungsarbeiten

begonnen. Sie stellten die Beteiligten, wie Staatliches Bauamt, Baureferat und Liegenschaftsreferat sowie die beauftragen Ingenieurbüros nicht nur einmal vor beachtliche Herausforderungen. So mussten z.B. aufgrund von PCB-Belastungen die Betonfugen vor Beginn der eigentlichen Fassadenarbeiten aufwändig erneuert werden und für die verwendeten Dübel zur Veran-

kerung der aus Leichtbeton bestehenden Betonelemente der Fassade wurde eine Sondergenehmigung benötigt. Auch die Auslagerung der mehr als 80 Arbeitsplätze während der Bauarbeiten war nicht einfach zu lösen. Im August 2011 wurden schließlich die Umzugskartons gepackt und der größte Teil der RRZE-Mitarbeiter zog für die Zeit der Sanierungsarbeiten nebenan in die 11. und 12. Etage des Wolfgang-Händler-Hochhauses um. Eine weitere Gruppe, die Stabsstelle Projekte & Prozesse, wurde in die speziell dafür aufgestellten Container ausgelagert, einige wenige Mitarbeiter des Rechenzen-

trums blieben in ihren im Informatikhochhaus unterge brachten Räumlichkeiten.

Letztendlich liefen die Umzüge reibungslos und zügig ab und auch die aufgekommenen Hindernisse konnten, dank hervorragender Zusammenarbeit aller, immer kurzfristig beseitigt werden.

Da die komplette Strom- und Netzwerkinfrastruktur in der alten Fassade integriert war, mussten auch alle Leitungen erneuert werden. Dabei wurden über 50 Kilometer Datenleitungen und drei Kilometer Stromkabel verlegt. Die Montage der neuen Fassade und die Dachsanierungsarbeiten konnten im Winter 2011/12 wegen milder Witterungsverhältnisse sehr zügig durchgeführt werden und knapp nach einjähriger Bautätigkeiten waren die Räume des RRZE im Juli 2012 wieder bezugsfertig.

Zu guter Letzt wurde im Herbst 2012 noch der Innenhof des Rechenenzentrums erneuert. Neben Arbeiten an der Fassade und an der Bodenisolierung wurden auch gleich die an den Innenhof angrenzenden Besprechungsräume renoviert und auf den neuesten Stand der Technik gebracht. ■

#### Kontakt

Stephan Heinrich, Kundendienst *stephan.heinrich@fau.de*

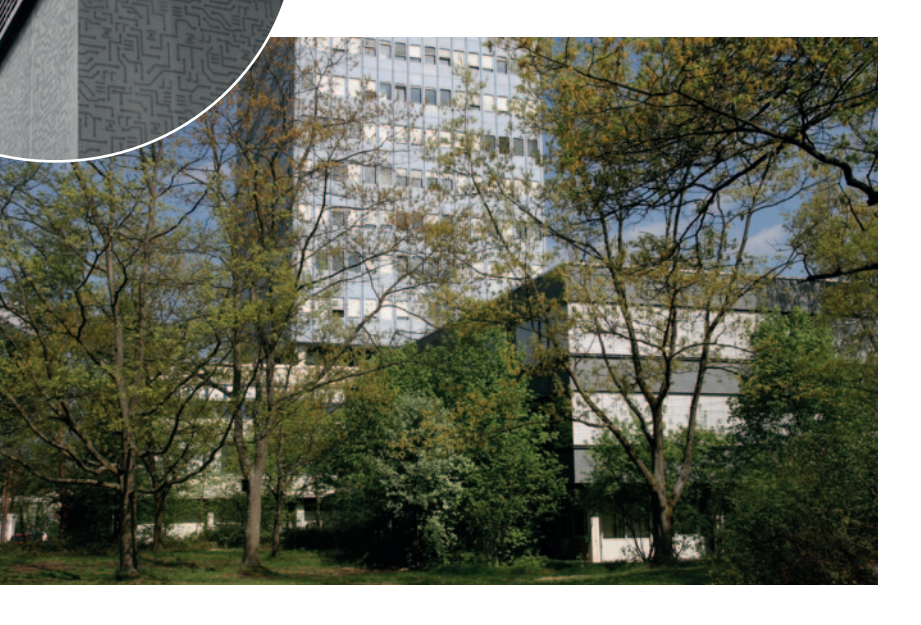

Philosophische Fakultät

# Fünf CIP-Pools gleichzeitig neu ausgestattet

Erstmals wurde vergangenen Mai in der Kommission für Rechenanlagen (KoRa) ein Antrag auf Ersatzbeschaffung von gleich fünf PC-Räumen gestellt. Ausschlaggebend hierfür war, dass alle Räume vom IT-Betreuungszentrum Innenstadt (IZI) betreut werden und durch eine einheitliche und gleichzeitige Beschaffung einfacher administriert werden können. Jeder einzelne der insgesamt 118 PCs und TFTs war mindestens fünf Jahre alt, die ältesten Geräte stammten aus dem Jahr 2002.

m größten war sicherlich die Not in dem im Jahr 2001 vom "Getränkeau-<br>tomatenflur" zum CIP-Pool umfunktionierten Rechnerraum neben dem<br>Audimax an der Philosophischen Fakultät. Er wurde damals mit 38 Gerätomatenflur" zum CIP-Pool umfunktionierten Rechnerraum neben dem Audimax an der Philosophischen Fakultät. Er wurde damals mit 38 Geräten bestückt und musste nun dringendst ersetzt werden.

Nicht viel neuer und daher auch nicht minder wichtig war die Erneuerung der Rechner des PC-Pools in der Kochstraße 6 am Fachbereich Theologie. Hier standen zehn Geräte, die 2002 beantragt und ein Jahr später beschafft wurden. Aufgrund der zu geringen Antragssumme war für diesen CIP-Pool ein eigenständiger Antrag bislang kaum möglich. Erst durch die Zusammenlegung aller Anträge hat es jetzt geklappt, auch hier neue Hardware zu beschaffen.

Die beiden PC-Pools des Fachbereichs Rechtswissenschaft und der zweite Pool der Philosophischen Fakultät (C701) wirkten mit Geräten aus den Jahren 2005 bzw. 2006 im Gegensatz zu den beiden anderen Rechnerräumen noch geradezu neuwertig. Doch der Schein trügte, denn zum Einen hatte unmittelbar nach Ablauf der fünfjährigen Garantiezeit der reihenweise Ausfall der Bildschirme begonnen und zum Anderen sind die Ansprüche der Betriebssysteme und Anwendungsprogramme an die Hardware inzwischen so groß, dass auch hier unbedingt neue Geräte beschafft werden mussten.

Alle 118 Rechner konnten diesmal mit einer identischen Softwareinstallation bestückt werden. Erstmals kam dabei das Betriebssystem "Windows 7" zum Einsatz – ab sofort allerdings ohne Novell-Client, sondern mit sondern mit Anbindung an das Active Directory (AD). Erneuert wurde ebenfalls die Installationsroutine. Wurde bis zuletzt noch mit dem Provisioning Manager der Firma IBM gearbeitet, stieg das IT-Betreuungszentrum Innenstadt in Anlehnung an das Rechenzentrum auch auf den "Microsoft System Center Configuration Manager (SCCM) um. Dadurch konnte der Installationsaufwand deutlich minimiert werden und weitere Anpassungen und Nachinstallationen lassen sich nun wesentlich leichter realisieren. ■

#### Kontakt

Alexander Scholta, IZI *alexander.scholta@fau.de*

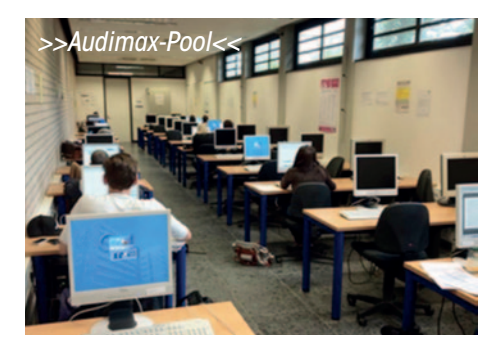

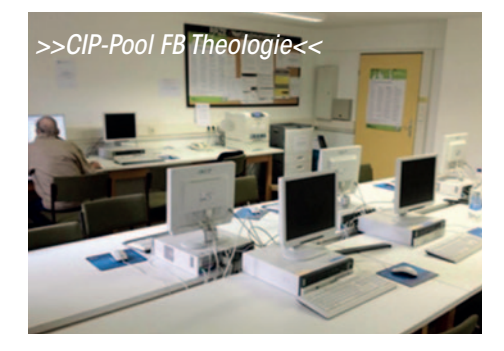

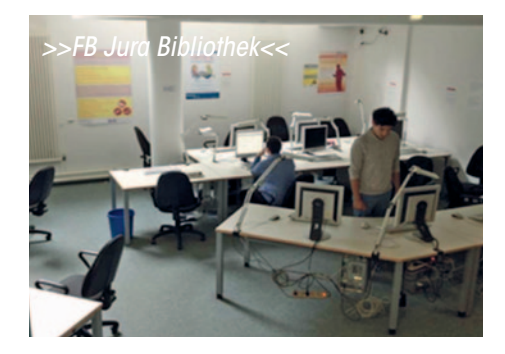

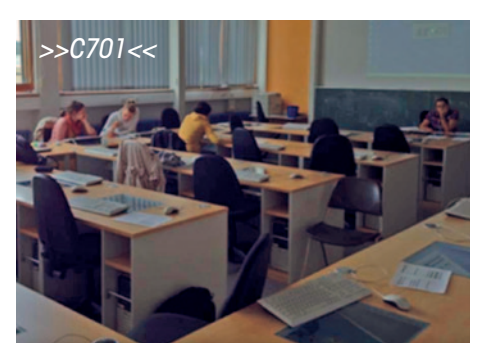

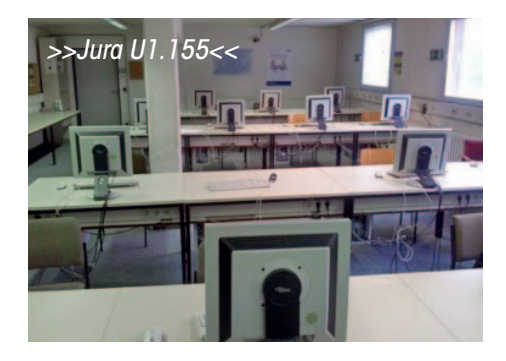

#### IT-Betreuungszentrum Innenstadt

# IZI-Helpdesk ist umgezogen

Das IT-Betreuungszentrum Innenstadt (IZI) verfügt seit einem guten halben Jahr über zwei zusätzliche neue Räume: In Raum C105 in der Bismarckstraße 1, C-Turm, ist nun die Anlaufstelle für Kunden untergebracht, ein weiterer Raum, ebenfalls in der Bismarckstraße 1, wird als großer Lagerraum genutzt.

Wer in den Sommermonaten vergangenen Jahres<br>
hin und wieder das IT-Betreuungszentrum In-<br>
nenstadt (IZI) aufsuchte, fand in der Regel enthin und wieder das IT-Betreuungszentrum Inweder einen Flur voller Kartons und PCs oder einen völlig überquellenden Helpdesk (Service-Theke) vor. Der Grund für die Überfüllung lag in den damaligen Umzugsarbeiten anlässlich der Erweiterung der IZI-Räumlichkeiten.

#### Neue Heimat für IZI-Helpdesk

Bereits seit Mitte August ist der Umzug jedoch abgeschlossen und der IZI-Helpdesk (Service-Theke) hat ein neues Zuhause gefunden. Durch die Umstrukturierung und Erweiterung ist nun ein wesentlich angenehmeres Arbeiten möglich und auch den Technikern des IZI steht in den bisherigen "alten" Räumlichkeiten deutlich mehr Platz zur Verfügung. An dieser Stelle ist vor allem Frau Egger vom Referat "G 4 - Bauangelegenheiten" und Herrn Böhnhardt vom Staatlichen Bauamt ein besonderer Dank auszusprechen, die aufgrund ihrer hervorragenden und überaus freundlichen Unterstützung erheblich dazu beigetragen haben, dass die Raumzuweisungen und die Renovierungsarbeiten sehr schnell erfolgten und durchgeführt werden konnten. Auch den Kollegen der ATD, Herrn Cigic, Herrn Hartl und Herrn Schaub, sei herzlich gedankt, denn auch ohne ihre tatkräftige Unterstützung wäre der reibungslose Umzug nicht möglich gewesen.

#### Geänderte Öffnungszeiten

Die Verlagerung des Helpdesks/der Service-Theke in den Raum C105 blieb jedoch nicht die einzige Neuerung: Seit Mitte September 2012 gelten auch neue Öffnungszeiten. Von Montag bis Donnerstag steht den IZI-Kunden immer von 8.00 bis 17.00 Uhr und am Freitag von 8.00 bis 14.00 Uhr ein Ansprechpartner telefonisch oder persönlich vor Ort zur Verfügung. Sowohl Rufnummer (85-26134) als auch die Faxnummer (85-22121) sind natürlich unverändert. Die E-Mail-Adresse wurde im Rahmen der Umstellung der Funktions-E-Mail-Adressen auf *rrze-izi@fau.de*  geändert.

#### Neue Wegweiser: "Zu Fuß" zum IZI-Helpdesk

Um das Auffinden des neu eingerichteten IZI-Helpdesks so einfach wie möglich zu gestalten, wurden neben einer umfangreichen Beschilderung auch erstmals wegweisende Schuhabdrücke angebracht, die von den beiden meistfrequentierten Eingängen (Audimax, C-Turm) den Weg zum IZI weisen. ■

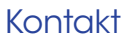

Alexander Scholta, IZI *alexander.scholta@fau.de* *>> Man muss nur dem "Fußpfad" folgen. <<*

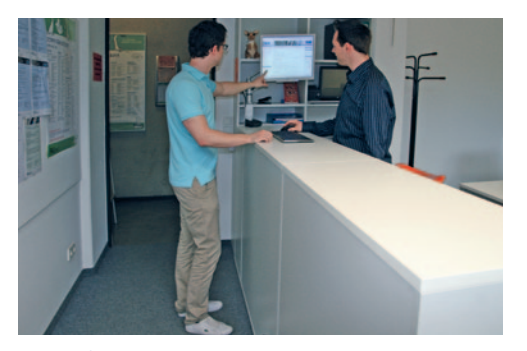

*>> Die Service-Theke des neuen IZI-Helpdesks ... <<*

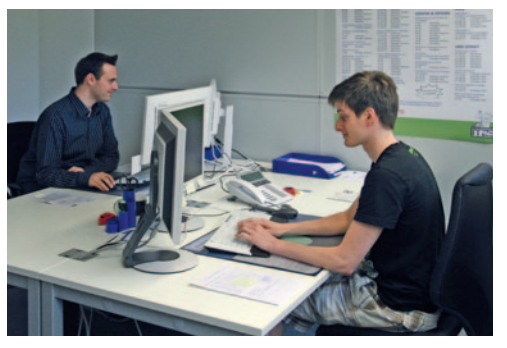

*>> ... und gleich dahinter die Arbeitsplätze der Helpdesk-Mitarbeiter <<*

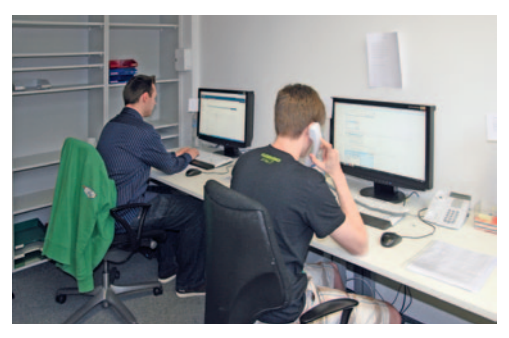

*>> ... sowie einer Telefon-Hotline im Backoffice<<*

Online-Umfrage am FB Wirtschaftswissenschaften

# IT-Infrastruktur und Beratung des Rechenzentrums erneut positiv bewertet

Auch 2012 trafen Studierende am FB Wirtschaftswissenschaften offenbar wieder auf Personen und Umstände, die ihnen das Studium erleichtern.

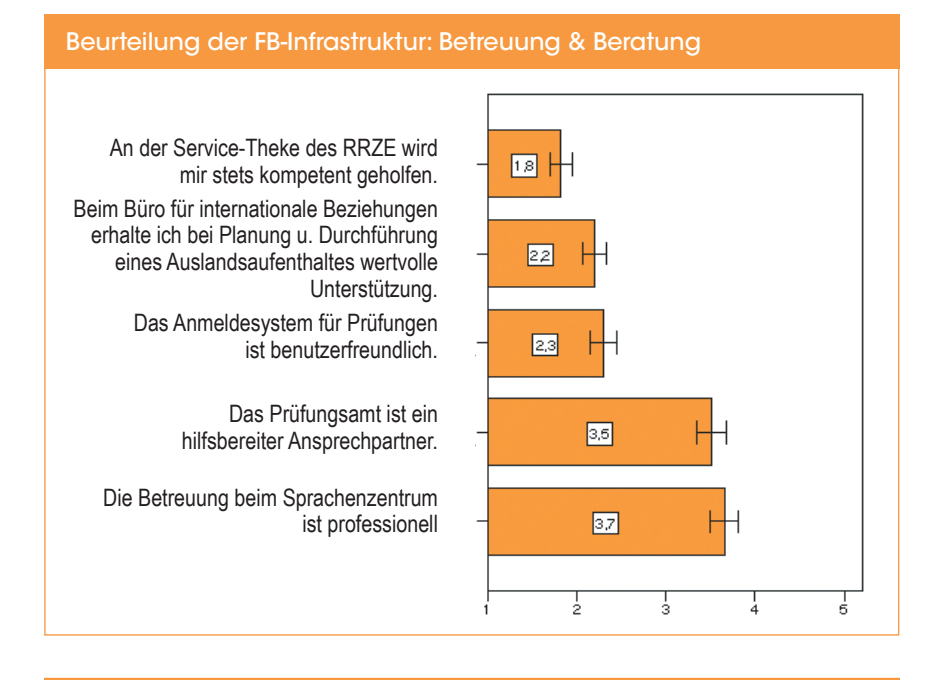

#### Beurteilung der FB-Infrastruktur: Ausstattung

Die IT-Infrastruktur in der Langen Gasse erfüllt  $20$  H meine Ansprüche (W-LAN, PC-Pool,...). Ich finde immer einen freien Platz im PC-Pool  $2.4$ in der Findelgasse. Ich finde immer einen freien Platz im PC-Pool  $2.5$ in der Langen Gasse. Die Vorlesungs- und Seminarräume sind  $\boxed{25}$ medientechnisch sehr gut ausgestattet. Die IT-Infrastruktur in der Findelgasse erfüllt  $\boxed{2,6}$ meine Ansprüche (W-LAN, PC-Pool,...). In der Bibliothek finde ich immer das,  $\boxed{2.7}$ wonach ich suche. Am Fachbereich gibt es immer einen Ort, wo  $34$ ich in Ruhe lernen und arbeiten kann. Am Fachbereich gibt es immer einen Ort,  $38$ wo man als studentische Gruppe arbeiten kann.  $\frac{1}{2}$ Ţ

*>> Für die einzelnen Beurteilungen galten jeweils Ratingskalen von 1 = "trifft voll und ganz zu" bis 5 = "trifft überhaupt nicht zu" <<* 

ie bereits in den Jahren zuvor, führte der Lehrstuhl für Soziologie und empirische Sozialforschung der FAU auch im vergangenen Jahr wieder eine Online-Befragung unter der Leitung von Dr. Reinhard Wittenberg über die Studienbedingungenn am Fachbereich Wirtschaftswissenschaften durch.

Diesmal wurden nicht nur aktuell immatrikulierte Bachelor- und Masterstudierende des Fachbereichs Wirtschaftswissenschaften, sondern auch Absolventinnen und Absolventen des jeweiligen akademischen Grads nach ihren Studienerwartungen, -erfahrungen und Zukunftsperspektiven befragt.

Interessant für die Mitarbeiterinnen und Mitarbeiter des IT-Betreuungszentrums Nürnberg (IZN) war auch 2012 wieder die Bewertung der Kommunikation und Infrastruktur an den Standorten Lange Gasse und Findelgasse. Sie konnten sich erneut über das positive Feedback freuen, denn die beste Note (1,8) zum Stichpunkt "Betreuung & Beratung" erhielt wieder die Service-Theke des RRZE am IT-Betreuungszentrum Nürnberg.

Immer noch gut, aber dennoch im Durchschnitt um 0,2 schlechter als im Jahr zuvor, wurde die Infrastruktur des Fachbereichs beurteilt. Doch auch hier waren die Studierenden mit der IT-Ausstattung des Rechenzentrums am zufriedensten. ■

#### Weitere Informationen

Sämtliche ausgewählten Ergebnisse der Online-Umfrage können auf den Webseiten des Lehrstuhls für Soziologie und Empirische Sozialforschung nachgelesen werden.

*www.soziologie.wiso.fau.de/publikationenberichte/b-11-01.pdf*

#### Kontakt

Karl Hammer, IZN *karl.hammer@fau.de* Technische Fakultät

# Webseiten in neuem Design

Helle Farben, klare Linien, aktuelle Technik – das Web-Design der Technischen Fakultät wurde gründlich überholt. Herausgekommen sind neben einem neuen Gesicht auch mehr Platz für Randinformationen und eine bessere Anpassung an Nutzer mobiler Geräte.

achdem die Techfak das Lay-<br>
out ihrer Printprodukte überar-<br>
beitet hat, war auch ein neuer<br>
Anatrish für die Webesiten fällig. Das out ihrer Printprodukte überarbeitet hat, war auch ein neuer Anstrich für die Webseiten fällig. Das Design sollte moderner werden und zusammen mit den Broschüren und Flyern der Fakultät ein einheitliches Bild geben.

Helle, klare Farben und viel weiße Freiflächen lösen nun die eher gedeckten Töne und Schattierungen des alten Designs ab und vermitteln einen luftigen und freundlichen Eindruck. Klare, rechtwinklige Strukturen lassen die Seiten aufgeräumter und moderner

wirken. Im Seitenkopf transportieren Bilder das Image der Fakultät und der einzelnen Departments.

Auf der Websei-te der gesamten Fakultät kontrastieren die Schwerpunktfarben Dunkelblau

**Startseite** 

Mustertext Lorem Ipsum

**Department** repartment<br>Verkstoffwissenschafte

 $FAU$ 

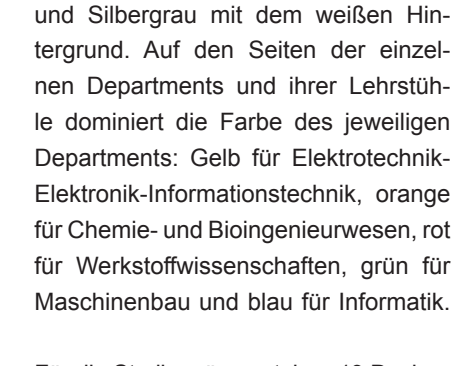

Für die Studiengänge stehen 19 Designvarianten in den Farben der jeweiligen Corporate Designs zur Verfügung. Die Imagebilder entfallen, dafür entsteht mehr Platz für längere Studiengangsbezeichnungen.

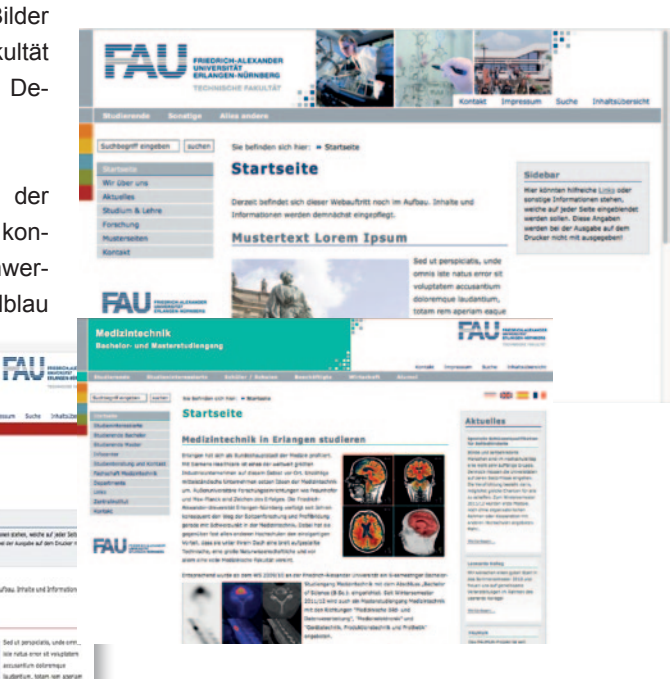

*>> Optimale Anpassung der Webseiten auch für Nutzer mobiler Geräte: das neue Design der Techfak und des Departments Werkstoffwissenschaften.<<*

Ein wichtiger Punkt bei der Entwicklung des neuen Layouts war das Responsive Design. Immer mehr Internetnutzer surfen mit Smartphones oder Tablet-PCs im Internet – die neuen Seiten passen sich allen Geräten an und bauen die Seiten optimal für die jeweilige Bildschirmgröße und Auflösung auf. Damit sind die Webseiten auf einem Smartphone genau so gut lesbar wie auf einem Desktop-PC.

Im Footer ist ein Bereich für zusätzliche Informationen hinzu gekommen. Hier könnten Links zu zentralen Seiten des Webauftritts Platz finden, Kontaktinformationen, oder Links zu sozialen Netzwerken. Sowohl diese Zusatzinfo als auch die rechte Sidebar sind optional wählbar.

Das horizontale Zielgruppenmenü, das FAU-Siegel im Hintergrund des Textbereiches, die Suchmaske und die Link-Icons sind bewährte Elemente, die sich auch im neuen Design wiederfinden und sich nach Bedarf zu- oder abschalten lassen. Auch technisch macht das Design einen großen Schritt nach vorne und nutzt die Vorteile von CSS3 und HTML5.

Das neue Techfak-Design ist Teil des vom RRZE entwickelten Webbaukastens und steht ab sofort zur Verfügung. Die neueren Versionen des NavEditor2 (ab Version 2.13.0219) unterstützen die neuen Bereiche (die Sidebar rechts und die Zusatzinfo im Footer). ■

Weitere Informationen *http://vorlagen.fau.de/* 

#### Kontakt

Barbara Bothe, Webmanagement *webmaster@fau.de*

#### Neues Druckabrechnungssystem an der FAU

# "Wir machen Druck"

Zum Sommersemester 2013 wurde am RRZE ein neues Druckabrechnungssystem eingeführt und infolgedessen auch neue Druckserver. Damit wird nun sukzessive die bisher bestehende Lösung auf der Basis von "Novell NetWare 6" und der Software "Pcounter" abgelöst.

as neue Druckabrechnungs-<br>
system basiert auf Windows<br>
2008 R2 Servern und der Soft-<br>
were Benereut" Zur Einführung am 0. system basiert auf Windows ware "Papercut". Zur Einführung am 9. April wurden bereits 30 Drucker in elf CIP-Pools der FAU umgestellt, die ein tägliches Druckvolumen von mehr als 10.000 Seiten während der Semesterzeit aufbringen.

Das alte System mit Pcounter hat über zehn Jahre lang gute Dienste geleistet. Wegen der verstärkten Ausrichtung des RRZE hin zu Microsoft Windows wurde die Umstellung jedoch notwendig und bringt einige neue und interessante Funktionen für Administratoren aber insbesondere auch für Benutzer mit sich, die die Software Pcounter in dieser Form nicht leisten kann.

Papercut wurde bereits zur Einführung vollständig an die IdM-Benutzerverwaltung angebunden, wodurch das Aufladen von Druckguthaben an allen RRZE Service-Theken in Erlangen und Nürnberg vom Start an möglich ist. Einige Lehrstühle bieten ihren Studenten pro Semester zusätzlich ein freies Druckkontingent an, das nun bequem über eine Weboberfläche verwaltet werden kann.

Durch die Anbindung an das zentrale Active-Directory (FAUAD) können die Drucker auf Windows Client-PCs komfortabel, per Policy installiert und verteilt werden, ohne dass ein Administrator vor Ort gehen muss. Änderungen an

den Einstellungen oder ein Austausch des Treibers sind auf diesem Wege ebenfalls zentral möglich. Da "Papercut" sehr modular aufgebaut ist, kann es im laufenden Betrieb um weitere Server, auch auf anderen Betriebssystemen, wie Open Enterprise Server oder Suse Linux, erweitert werden. So konnten auch ältere Windows XP PCs mit IPRINT, bei denen aus organisatorischen Gründen dieses Semester eine Umstellung auf Windows 7 und Windows-Druckserver noch nicht möglich war, in Papercut integriert werden.

Studierende finden nun nach der Anmeldung am PC ein Programm vor, das ihnen ihr aktuelles Druckguthaben in Echtzeit anzeigt. Mit einem Mausklick auf das Druckguthaben können detaillierte Informationen zum Druckkonto abgerufen werden. So zum Beispiel: "Buchungen, letzte Druckaufträge, Drucktarife oder Statistiken".

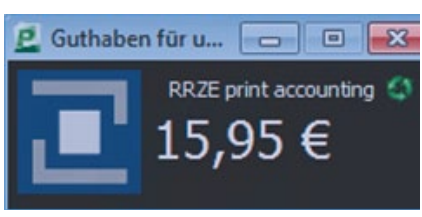

*>> Aktuelles Druckguthaben in Echtzeit <<*

Dank eines Hardware-Checks werden die Kosten nur vom Konto abgebucht, wenn der Drucker zurückmeldet, dass die Seiten tatsächlich gedruckt wurden. Ist der Druckauftrag fehlerhaft oder der Drucker ausgeschaltet, das Papierfach leer oder ein Papierstau aufgetreten, werden die Kosten für den Druck automatisch zurück erstattet.

Nach dem erfolgreichen Start der neuen Druckabrechnung steht die Erweiterung um einen abgerechneten Druckdienst für Linux und Mac als nächstes auf der Agenda. In CIP-Pools kommen zwischenzeitlich auch diese Betriebssysteme häufiger zum Einsatz.

In naher Zukunft soll durch den Einsatz von ..self service" FAU-CARD-Terminals für unsere Kunden auch das Aufladen von Guthaben weiter vereinfacht werden. Auch längerfristig bietet das System aufgrund seiner ungewöhnlich starken Ausrichtung an die komplexen und heterogenen Bedürfnisse von Hochschulen noch viele Möglichkeiten und Erweiterungen, wie Online-Druck (ohne installierten Druckertreiber), was bei vielen anderen kommerziellen Produkten nicht selbstverständlich ist.

Das RRZE steht in einem regen Erfahrungsaustausch mit anderen bayerischen Universitäten und Hochschulen, die zum Teil ebenfalls auf dieses Produkt setzen oder es in Zukunft nutzen möchten. Fragen, Feedback und Anregungen zu diesem Thema nimmt das Windowsteam am RRZE gerne entgegen. ■

#### Kontakt

Sven Döhler *rrze-pcadmin@fau.de*

> *>> CIP-Pool in der Technisch-naturwissenschaftlichen Zweigbibliothek (TNZB) am Erlanger Südgelände. <<*

Automatische Softwareverteilung in CIP-Pools

# Tools, die Admins das Leben erleichtern

Von PC zu PC zu laufen und die nötige Software per Hand zu installieren ist für die Adminstratioren der CIP-Pools an der FAU erfreulicherweise schon lange vorbei. Diese Aufgabe übernahm jahrelang der IBM Tivoli Provisioning Manager for OS Deployment (TPMfOSD). Nun wurde das Installtionstool durch den Microsoft System Center Configuration Manager (SCCM) abgelöst.

Dieses Produkt aus der großen<br>
Microsoft System Center Fa-<br>
milie ist nicht nur in der Lage<br>
Reshner mit verber erzeugten Images Microsoft System Center Fa-Rechner mit vorher erzeugten Images automatisch zu versorgen, sondern kann auch einzelne Softwarepakete und Betriebssysteme verteilen.

Im Moment befindet sich SCCM am RRZE noch in der Erprobungsphase. Aufgrund der Integration des Installationstools in das Active Directory (AD) der FAU, können die Systembetreuer aber Rechner kraft ihrer Mitgliedschaften in Organisationseinheiten oder Gruppen mit Betriebssystemen und unterschiedlicher Software versorgen, da das SCCM in der Lage ist, diese Mitgliedschaften auszulesen und die Rechner in einer sogenannten Kollektion zusammenzufassen. An diese Kollektionen lassen sich dann einzelne, vorher im SCCM gebaute Betriebssystem-Installationen und/oder Softwarepakete verteilen.

Noch werden am RRZE unterschiedliche Ansätze geprüft. Sie reichen von der "halbautomatischen Version", bei der der Endanwender sich aus einem Warenkorb kostenloser Software die gewünschten Produkte auswählt und auf seinem Rechner installiert ohne über administrative Rechte zu verfügen, bis zur "vollautomatischen Variante", bei der beim Booten die Taste F12 zu drücken ist und dabei ein komplett neu installierter Rechner erzeugt wird.

Inzwischen wird bereits in neun vom RRZE betreuten CIP-Pools mittels SCCM erfolgreich Windows 7 installiert. Windows-Betriebssysteme können nach dem Hochladen der originalen Installations-CD in einer sogenannten Tasksequenz mit Installationseinstellungen versehen werden. Sie geben an, wie die Formatierung der Festplatte erfolgen soll, die Mitgliedschaft des Rechners in einer Domäne oder Workgroup auszusehen hat oder welche Treiber zu verwenden sind und vieles mehr.

Bei der Softwarepaketierung können durch Verwendung der durch die jeweilige Software unterstützen Parameter sogenannte ,silent'-Installationen erzeugt werden, über die die Software-Installation ohne administrative Rechte des gerade angemeldeten Users bzw. sogar ohne den angemeldeten User vollzogen werden kann. Daneben können zwischen den einzelnen Softwarepaketen Abhängigkeiten geschaffen werden, die bewirken dass eine Software, die eine andere Software voraussetzt, zunächst die notwendige Software installiert, ehe sie sich selbst installiert.

Ziel ist es letztlich, dem einzelnen Anwender die Installation des eigenen Rechners zu ermöglichen, ohne das der dafür über viel technisches Wissen verfügen muss. Was toll klingt, setzt aber auf der Seite des RRZE eine gründliche Vorbereitung und Ausarbeitung des Dienstes voraus, um später seinen Kunden ein reibungsloses Installtionswerkzeug zu übergeben. Die offizielle Inbetriebnahme des Dienstes ist für den Beginn des kommenden Wintersemsters 2013/14 vorgesehen.

Kontakt Andrea Kugler *andrea.kugler@fau.de*

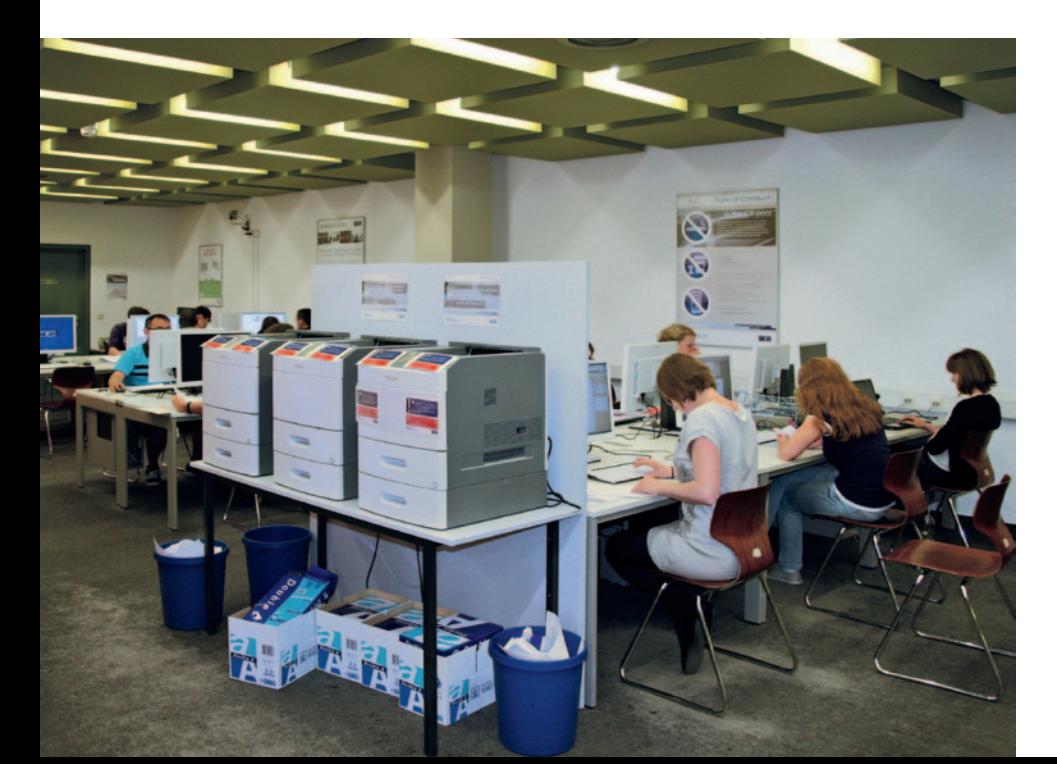

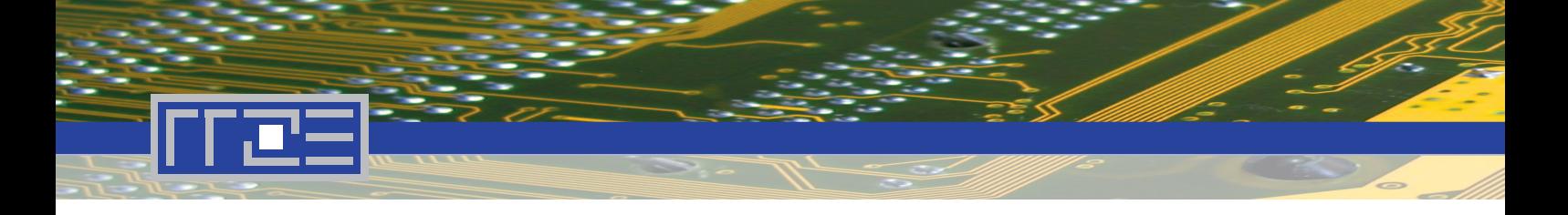

#### MSDNAA wurde zu "DreamSpark"

# Kostenlose Microsoft-Produkte für Studierende

DreamSpark ist ein Programm der Firma Microsoft für Bildungseinrichtungen, bei dem die Ausrichtung speziell im Ausbildungsbereich liegt. Das RRZE hat im Rahmen des Bundesvertrags der Hochschulen mit Microsoft einen Nutzungsvertrag für die Studierenden der FAU abgeschlossen.

Ile immatrikulierten Studierenden der FAU<br>
erhalten Zugang zum DreamSpark-Portal<br>
und können die Produkte von DreamSpark<br>
Standard putzen Studierende in den von Microsoft erhalten Zugang zum DreamSpark-Portal und können die Produkte von DreamSpark Standard nutzen. Studierende in den von Microsoft bestätigten MINT-Fächern (MINT steht für Mathematik, Informatik, Naturwissenschaft, Technik) erhalten erweiterte Berechtigungen für DreamSpark Premium, das einen breiteren Softwarekatalog umfasst.

Die Software kann von Studierenden sowohl zu Studienzwecken als auch privat (allerdings nicht kommerziell) verwendet werden. Schwerpunkte sind hierbei Entwicklerwerkzeuge und Designersoftware (Visual Studio).

Da das Dreamspark-Portal von der Firma Kivuto im Auftrag von Microsoft betrieben wird, hat das RRZE keinen Einfluss auf die verfügbaren Produkte. Insbesondere werden in diesem Portal zeitweise auch (kostenpflichtige!) Angebote von Kivuto angezeigt. Lizenzierungen bzw. aufgeführte Konditionen sind deshalb ohne Empfehlung des RRZE! Aus diesem Grund leistet das RRZE keinen Support zu den verfügbaren Produkten, sondern stellt nur die entsprechenden Berechtigungen zur Anmeldung im Dream-Spark-Portal zur Verfügung. ■

#### Weitere Informationen

#### Zugang zu DreamSpark *www.rrze.fau.de/dienste/software/ private-nutzung/dreamspark.shtml*

#### Kontakt

Thomas Reinfelder *thomas.reinfelder@fau.de*

#### Startschuss ab Juni 2013

# Intels neue Haswell-Generation

Die Schlagworte "Haswell" und "Lynx Point" des (inzwischen nicht nur) Prozessor- und Chipsatzherstellers Intel werfen Ihre Schatten voraus und lassen im Rahmen des Stable Image Platform Programs (SIPP) voraussichtlich ab Juni 2013 eine neue Generation an PCs, Notebooks, etc. erwarten.

ine Internetrecherche über die bekannten Suchmaschinen<br>
liefert dazu bereits unendlich viele Treffer. Fast alle Hard-<br>
ware-Produzenten werden zahlreiche ihrer neuen Produkte<br>
demnach mit Intel®-Prozessoren ("Haswell") der ine Internetrecherche über die bekannten Suchmaschinen liefert dazu bereits unendlich viele Treffer. Fast alle Hardware-Produzenten werden zahlreiche ihrer neuen Produkte neration und neuen Intel-Chipsätzen ("Lynx Point") bestücken. Dieser Umstieg (Foren sprechen vom 3. Juni 2013) geschieht regelmäßig alle zwölf bis 15 Monate (Intel® SIPP).

Mit dem Start der Intel Haswell-Prozessoren vollzieht Intel dieses Mal entsprechend seines Tick-Tock-Modells wieder einen Tock-Schritt. Die neu entwickelte Architektur soll die Systeme noch energieeffizienter machen; beim Leistungszuwachs (Prozessor core i-4xxx) spricht man von rund 10%, bei der neuen internen ..Intel Grafik 4600" vom Faktor 2.6.

#### *Tick: die aktuelle Architektur wird geschrumpft Tock: anschließend wird eine neue Architektur entwickelt*

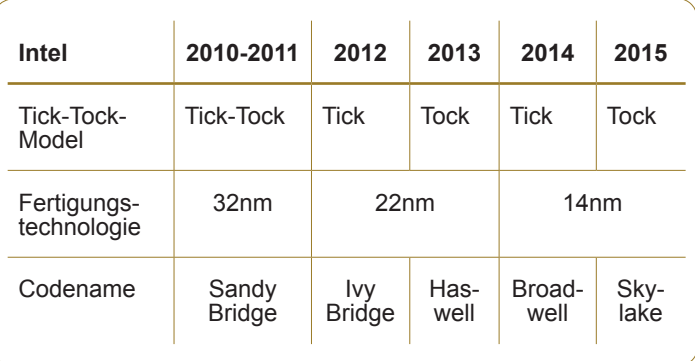

#### Windows XP: Support beendet

Mit der neuen Haswell-Plattform endet der Microsoft Windows XP-Support, d.h. die Installation des auslaufenden Betriebssystems Windows XP wird von Intel, Microsoft und den weltweiten Herstellern nicht mehr unterstützt. Wer weiterhin Windows XP einsetzt, sollte bei Beschaffungen noch auf die 2012er Ivy-Bridge-Systeme

#### Software, Hardware, Betriebssysteme

zurückgreifen. Bitte aber nicht vergessen: Ab April 2014 stellt Microsoft endgültig den Software-Support für Windows XP ein: keine Updates, Sicherheitspatches, Treiber, etc. mehr.

#### Windows 7 / Windows 8

Da Windows-Lizenzcodes vorinstallierter Microsoft Betriebssysteme künftig auf dem Mainboard im UEFI-BIOS hinterlegt werden, müssen vor der Installation anderer Windowsversionen oder Linux gegebenenfalls einige BIOS-Einstellungen angepasst werden, zum Beispiel Secure Boot, etc..

#### Computer, Notebooks, All-In-One, Tablets, etc.

Entgegen früherer Intel®-Roadmaps werden aller Voraussicht nach die Hersteller diesmal zeitgleich zum Haswell-Start ihre neueste Generation von Arbeitsplatzrechnern und Notebooks präsentieren (Launch).

Da fast jeder Hersteller eine Vielzahl an unterschiedlichen Computer- und Notebook-Typen produziert, wird die Verfügbarkeit des kompletten Portfolio bei jedem sicher eine längere Zeit in Anspruch nehmen. Zugleich bietet ein Umstieg auf eine neue Technologie den Herstellern auch die Möglichkeit unwirtschaftliche Produkte vom Markt zu nehmen bzw. neue Produkte zu platzieren.

Am Arbeitsplatz könnte die platzsparende "All-In-One"-Lösung – nach Apples iMac-Vorbild - in Zukunft größere Verbreitung finden. Man darf auch gespannt sein, ob bei tragbaren Systemen die schicken Ultrabooks, leistungsfähigere Tablets oder Systeme wie Microsoft Surface und Surface Pro ihre Abnehmer finden werden. Erste Informationen deuten darauf hin, dass viele Hersteller ihre Hoffnungen genau darauf setzen und ihr Portfolio in diese Richtung erweitert haben.

#### Apple-Produkte

Wie bei Apple üblich, kursieren bereits seit Längerem Gerüchte über neue Produkte neben iPhone, iPad, iTV, u.s.w. Ein Upgrade des (in die Jahre gekommenen) Mac Pro und auch der Mac Minis dürfte mit großer Wahrscheinlichkeit anstehen. Da Apple seit einigen Jahren Intel Prozessoren und Chipsätze auch in MacBooks und iMacs verbaut, kann man neugierig sein, ob Apple den Umstieg auf Haswell mitmacht oder sich, wie Insider behaupten, ganz von Intel verabschiedet und neue Wege geht.

#### IT-Beschaffungen an der FAU

Alle bestehenden Rahmenverträge zur Beschaffung von Computerarbeitsplätzen, Notebooks, Workstation und Apple-Produkten beinhalten natürlich einen reibungslosen Umstieg auf die neu auf den Markt gekommenen Produkte. Bei PCs und Workstations (Fujitsu) sowie Notebooks (Dell) werden bereits 2012 eingeführte Systeme (Ivy Bridge) noch einige Monate bestellbar bleiben, bei Fujitsu zwei Systeme (Small Desktop und Mini Tower) sogar bis 2015.

Apple kündigte in der Vergangenheit die Einführung seiner neuen Produkte immer nur kurzfristig an und nahm zugleich alte Produkte vom Markt. Für das RRZE bedeutet dies: "Einschlägige Foren und Blogs beobachten!" Wie üblich, wird das RRZE rechtzeitig über neue Highlights informieren und die Bestellvorgänge auf die neuen Produkte anpassen.

Der Sommer wird also spannend, denn erste Produkte könnten bereits im Juni oder Juli bestellbar sein, abzuwarten bleibt allerdings die Lieferzeit und natürlich auch die Preisentwicklung, die nicht ganz unberührt bleibt vom künftigen Euro-/Dollar-Verhältnis. ■

#### Weitere Informationen

Hardwarebeschaffung an der FAU *www.rrze.fau.de/dienste/ hardware/*

#### **Kontakt**

Dieter Dippel *dieter.dippel@fau.de*

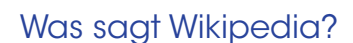

#### Haswell

Haswell ist der Codename für eine Prozessor-Mikroarchitektur des Chipherstellers Intel, welche als Nachfolger der Ivy-Bridge-Architektur für das 2. Quartal 2013 geplant ist. Wie Ivy Bridge soll auch Haswell auf dem 22-nm-Verfahren basieren. Die integrierte GPU soll zudem DirectX 11.1 und OpenGL 4.0 unterstützen.

#### Stable Image Platform Program (SIPP)

Mit SIPP garantieren Intel und die Hersteller, dass sich ein einmalig installiertes Software-Image einer vorgegebenen Rechnerkonfiguration (Mainboard, Chipsatz, Prozessorgeneration) ohne größere Anpassung auf alle entsprechenden Rechner übertragen lässt. Es spielt dabei keine Rolle mehr, ob im Nachhinein kleine Modifikationen am Hardwaredesign stattfinden. Intel garantiert mit SIPP die volle Kompatibilität zwischen Hard- und Software für mehr als ein Jahr. Dieses Konzept soll Kosten sparen, da sich eine kostenintensive Evaluierung und Verwaltung der verschiedenen Plattformkonfigurationen bei einer Änderung, zum Beispiel des Chipsatzes, minimieren.

Die ESRI-Campuslizenz

TZE

# Räumliche Analysen und Geovisualisierung mit ArcGIS 10

Anhand der Software ArcGIS werden Grundlagen der Geoinformatik erarbeitet: Aufbau und Grundkonzepte eines Geoinformationssystems, Datenformate und Datenaustausch, räumliche Bezugssysteme und Projektionen, Digitalisieren und Editieren, Topologie, Relationale Datenbankformate im GIS sowie räumliche Analysen.

Iltag in einem Forschungsins-<br>titut: In der Abteilung Geologie<br>hebebrungen im Colönde eine Beb titut: In der Abteilung Geologie leitet ein Mitarbeiter aus Probebohrungen im Gelände eine Rohstoffkarte ab. Im Stockwerk darüber untersucht ein Biologe die Ausbreitungsmuster einer invasiven Pflanzenart um Bekämpfungsmaßnahmen einzuleiten. Währenddessen trifft der ortsfremde Vortragsredner des Institutskolloquiums auf der Straße vor dem Institut ein, der den Weg ohne Probleme mit Hilfe seines Navigationssystems gefunden hat. Im gegenüberliegenden Gebäude hat sich ein Planungsbüro angesiedelt. Ein Marktforscher identifiziert dort im Auftrag eines Konzerns anhand der Kaufkraftverteilung mögliche Standorte für eine neue Filiale. Sein Kollege optimiert indessen das globale Verteilernetz eines Logistikunternehmens. Während er an seinem Kaffee nippt, wirft er einen Blick aus dem Fenster. Dort aktualisiert ein städtischer Angestellter das Baumkataster und misst mit einem GPS-Empfänger die Bäume am Straßenrand ein. Alle Beteiligten haben eines gemeinsam – sie verwenden räumliche Daten, die in Geographischen Informationssystemen (GIS) organisiert sind.

Derartige räumliche Daten sind in einer globalisierten und vernetzten Welt allgegenwärtig. Ein GIS ermöglicht die Verknüpfung von Informationen zur Lage, Form und Nachbarschaft von

räumlichen Objekten mit Sachdaten, die in Datenbankstrukturen vorliegen. Die Daten liegen in verschiedenen Layern vor, die zusammengeführt und verrechnet, bearbeitet und kartographisch dargestellt werden können. Die Firma ESRI bietet unter dem Namen ArcGIS ein Softwarepaket zur Erstellung eines GIS an, das einen großen Funktionsumfang zur professionellen räumlichen Analyse und kartographischen Darstellung von Geodaten bietet. Es ist daher die gängigste GIS-Software bei den meisten Behörden, Planungsbüros und wissenschaftlichen Einrichtungen geworden. ArcGIS besteht aus fünf Softwarekomponenten: ArcMap zur kartographischen Darstellung, ArcCatalog zur Verwaltung, ArcToolbox zur Analyse, sowie ArcScene und ArcGlobe zur 3D Visualisierung. Alle fünf Komponenten stehen den Studenten und Mitarbeitern der FAU über eine Campuslizenz zur Verfügung.

ArcGIS ist mit fast allen gängigen Formaten für Vektor- und Rasterdaten kompatibel. Hierbei lassen sich amtliche Datensätze wie die des Amtlichen Topographisch-Kartographischen Informationssystems (ATKIS) mit Daten aus anderen Quellen kombinieren. Auch selbst erhobene Daten wie z.B. GPS-Messpunkte können problemlos in bestehende Datengrundlagen eingepflegt werden. Ebenso können aufbereitete Datensätze und Analyseergebnisse in den passenden Formaten für eine Einbindung in Onlinekartendienste und GPS-Empfänger exportiert werden. Die Koordinatensysteme und Projektionen der Daten lassen sich einfach konvertieren.

Mit Hilfe der umfassenden Funktionen in der ArcToolbox können räumliche Abfragen und Statistiken erstellt, Lagebeziehungen analysiert, Datenformate konvertiert und komplexe Modelle erstellt werden. Alle Funktionen sind in vorbildlicher Ausführlichkeit und mit Beispielen in einer Online-Hilfe dokumentiert. Die Funktionalität von Arc-GIS kann darüber hinaus durch das

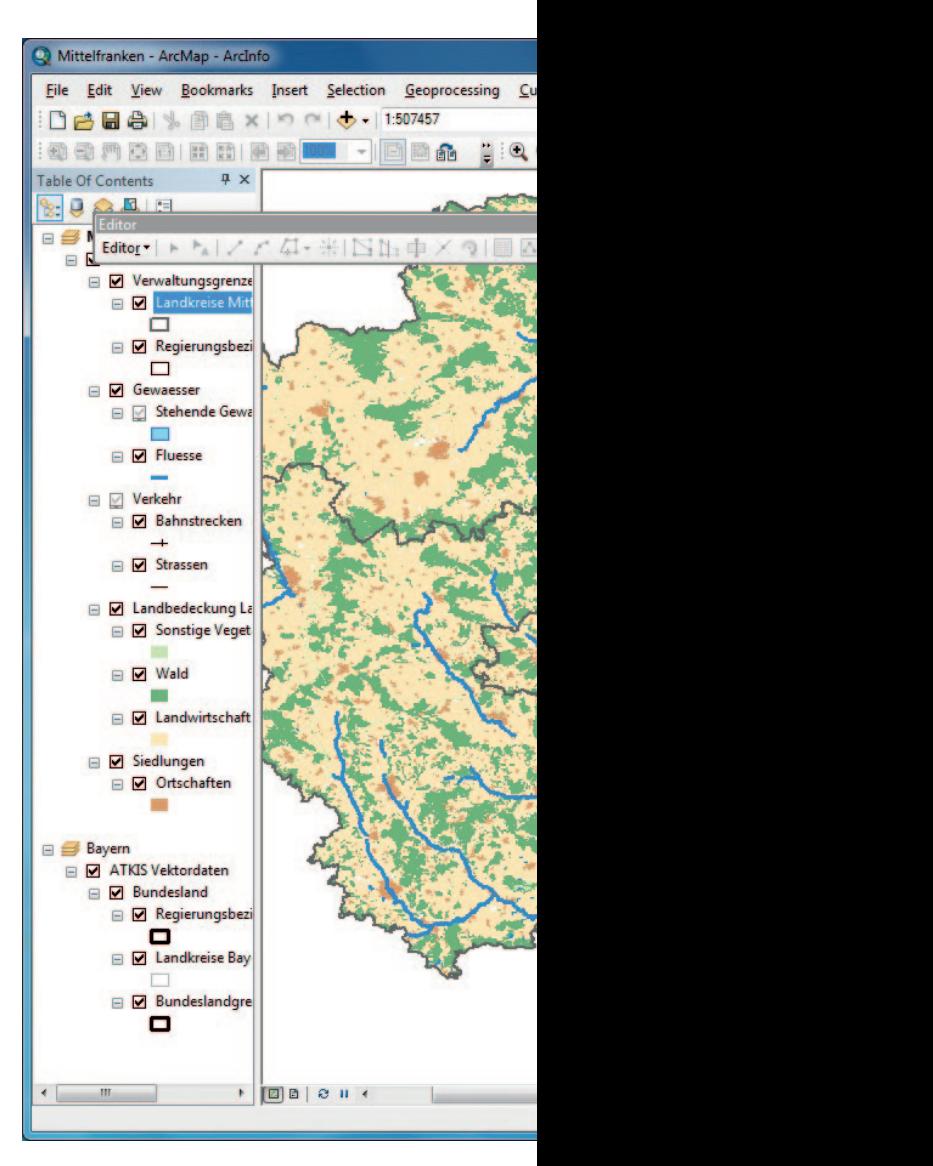

Einbinden von Skripten zusätzlich erweitert werden. Als Skriptsprache können neben VBA, Python und Avenue auch zahlreiche andere Sprachen verwendet werden. Mit den ArcScripts (*arcscripts.esri.com/*) bietet ESRI eine Onlineplattform zum Austausch bestehender Skripten an, die zur Zeit über 5.000 Einträge enthält.

Das Ziel vieler räumlicher Analysen ist die Erstellung einer Karte. Um ihren Informationsgehalt vermitteln zu können, sollte diese Karte auch nach ästhetischen Gesichtspunkten erstellt werden. ArcGIS bietet hierfür eine Vielzahl von Layout-Funktionen zur Kartenge-

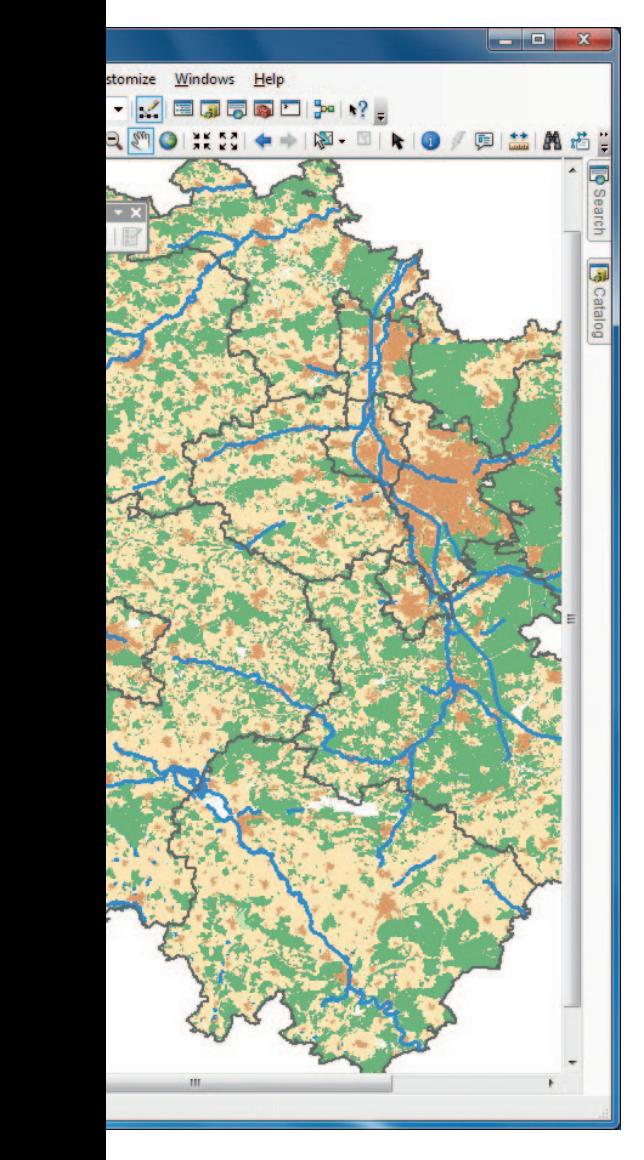

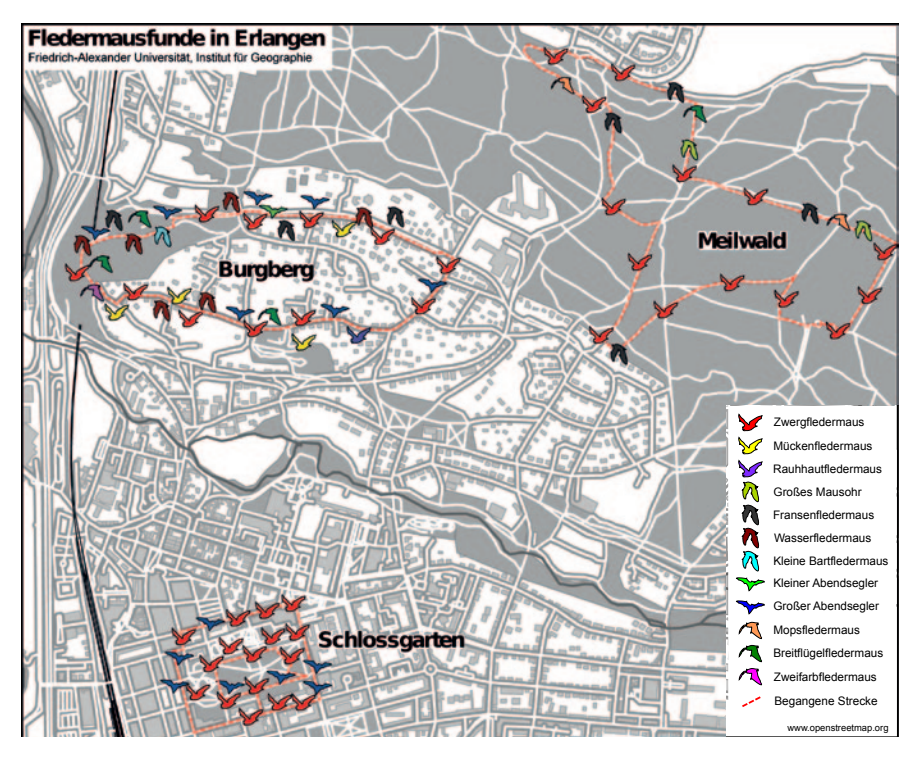

*>> Anwendungsbeispiel aus der Geographie. Karte der Verbreitung von Fledermausarten entlang von Untersuchungstransekten in drei Erlanger Stadtgebieten. <<*

staltung, die den meisten Bildbearbeitungsprogrammen in nichts nachstehen. Über das Modul ArcScene können als Alternative zu klassischen Karten 3D-Ansichten als statisches Blockdiagramm oder animierten Überflug erstellt werden. Die ESRI-Campuslizenz der FAU kann daher allen Anwendern und Entwicklern mit Interesse an der Analyse und Visualisierung räumlicher Daten empfohlen werden.

Durch die gute Dokumentation ist eine selbstständige Einarbeitung in ArcGIS denkbar, die durch (englischsprachige) Online-Kurse des ESRI Online Campus unterstützt werden. Alternativ bietet das Geographische Institut im Rahmen seines Lehrangebots regelmäßig modularisierte Kurse zum Einsatz von GIS an, die eine Einführung in die Software beinhalten.

*>> Benutzeroberfläche von ArcMap << hannes.feilhauer@fau.de*

Die Installation von ArcGIS ist unter Windows 7, Vista und XP möglich. UNIX-basierte Betriebssysteme werden leider nicht unterstützt. An Hardware ist ein Prozessor mit einer Geschwindigkeit von mindestens 2.2 GHz, 2 GB Arbeitsspeicher und mindestens 2.4 GB freier Festplattenplatz erforder- $\mathsf{lich}$   $\blacksquare$ 

#### Weitere Informationen ESRI-Homepage

*www.esri.com/software/arcgis* Software – Dienstliche Nutzung *www.rrze.fau.de/dienste/ konditionen/preise/softwarelizenzen.shtml*

Software – Private Nutzung

*www.rrze.fau.de/dienste/ software/private-nutzung/*

#### Kontakt

Dr. Hannes Feilhauer, Inst. f. Geographie

Software von National Instruments **>> ni.com/labview-platform/d**

Hardwareintegration und Kompatibilität. Damit meistern Sie jede Herausforderung in der Mess-, Steuer- und Regeltechnik. Laboratories des Graphicales des Graphicales des Graphicales des Graphicales

System Design, das Konzept, mit dem Sie über eine offene Plattform aus produktiver Software und rekonfi gurierbarer Hardware die Systementwicklung

# Kostenlose Online-Selbstlernkurse

umgebung NI LabVIEW bietet herausragende  $\tilde{\phantom{a}}$ und ermöglicht es Ihnen, <u>in muun z</u>

Die Universität Erlangen besitzt eine Hochschullizenz von National Instruments. Im Umfang dieser Lizenz ist der exklusive Zugang zu kostenlosen Online-Selbstlernkursen für NI LabVIEW und NI Multisim enthalten. Die Teilnahme ist ab sofort für alle Forschenden, Lehrenden sowie Studenten während ihrer Abschlussarbeit freigeschaltet.

beschleunigen können.

eder dieser Kurse beinhaltet multimediale Trainingsmodule, die die Themen wie die entsprechenden Trainingskurse mit Kursleiter als Daneben erhalten Sie Zugriff auf ein interaktives Quiz zum Testen II warekenntnisse und auf eder dieser Kurse beinhaltet multimediale Trainingsmodule, die die gleichen Themen wie die entsprechenden Trainingskurse mit Kursleiter abdecken. eine Hochschullizenz **Daneben erhalten Sie Zugriff auf ein interaktives Quiz zum Testen Ihrer Soft-**

> Die Trainingsmodule eignen sich für den schnellen Einstieg, zur raschen Auffrischung technischer Themen oder zur Vorbereitung auf eine Zertifizierungsprüfung, z.B. zum Certified LabVIEW Associate Developer (CLAD).

#### Registrierung zu den Online-Selbstlernkursen

Sie haben drei Möglichkeiten, um auf die Selbstlernkurse von National Instruments zuzugreifen: über die Website von National Instruments, per Telefon oder per E-Mail. Sie benötigen zur Freischaltung der Selbstlernkurse eine Seriennummer. Diese entspricht der Seriennummer für die Installation der Windowsversion von LabVIEW (private Nutzung). LabVIEW zur privaten Nutzung finden Sie auf dem fauXpas-Server (ggf. muss zuvor noch ein Antrag für den Zugriff auf den fauXpas-Server gestellt werden).

►►► *www.software.rrze.fau.de* > private Nutzung > fauXpas-Server

#### Über die Webseite von National Instruments

Sofern noch nicht vorhanden, erstellen Sie sich auf der Webseite von National Instruments ein Benutzerprofil: *http://germany.ni.com/*

- Geben Sie Ihre Seriennummer dann unter ni.com/myproducts in das dafür vorgesehene Feld ein. Dies ist nötig, um Ihr Benutzerprofil für die Online-Selbstlernkurse zu registrieren.
- Nach der Produktregistrierung können Sie sich für das Training anmelden, unter: *www.ni.com/self-paced-training*.

#### **Telefonisch**

Wenn Sie gern telefonisch fortfahren möchten, erreichen Sie das Training & Certification Team von National Instruments unter 089 7413130 (Stichwort "Online-Selbstlernkurs").

#### Per E-Mail

Schicken Sie eine E-Mail mit folgenden Informationen an *training.germany@ni.com*:

- Betreff "Online-Selbstlernkurse"
- Ihren Namen (Vor- und Nachname)
- Vollständiger Name Ihrer Universität/Hochschule
- Ihrer E-Mail-Adresse, mit der Sie Ihr NI-Benutzerprofil angelegt haben
- Ihrer Seriennummer

Nutzen Sie die Möglichkeit, sich kostenlos weiterzubilden, damit Sie Ihre Projekte erfolgreich und schneller umsetzen können! ■

# Www.kurse.rrze.uni-erlangen.de

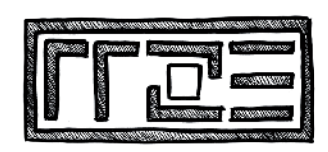

# computerkurse für studium und beruf!

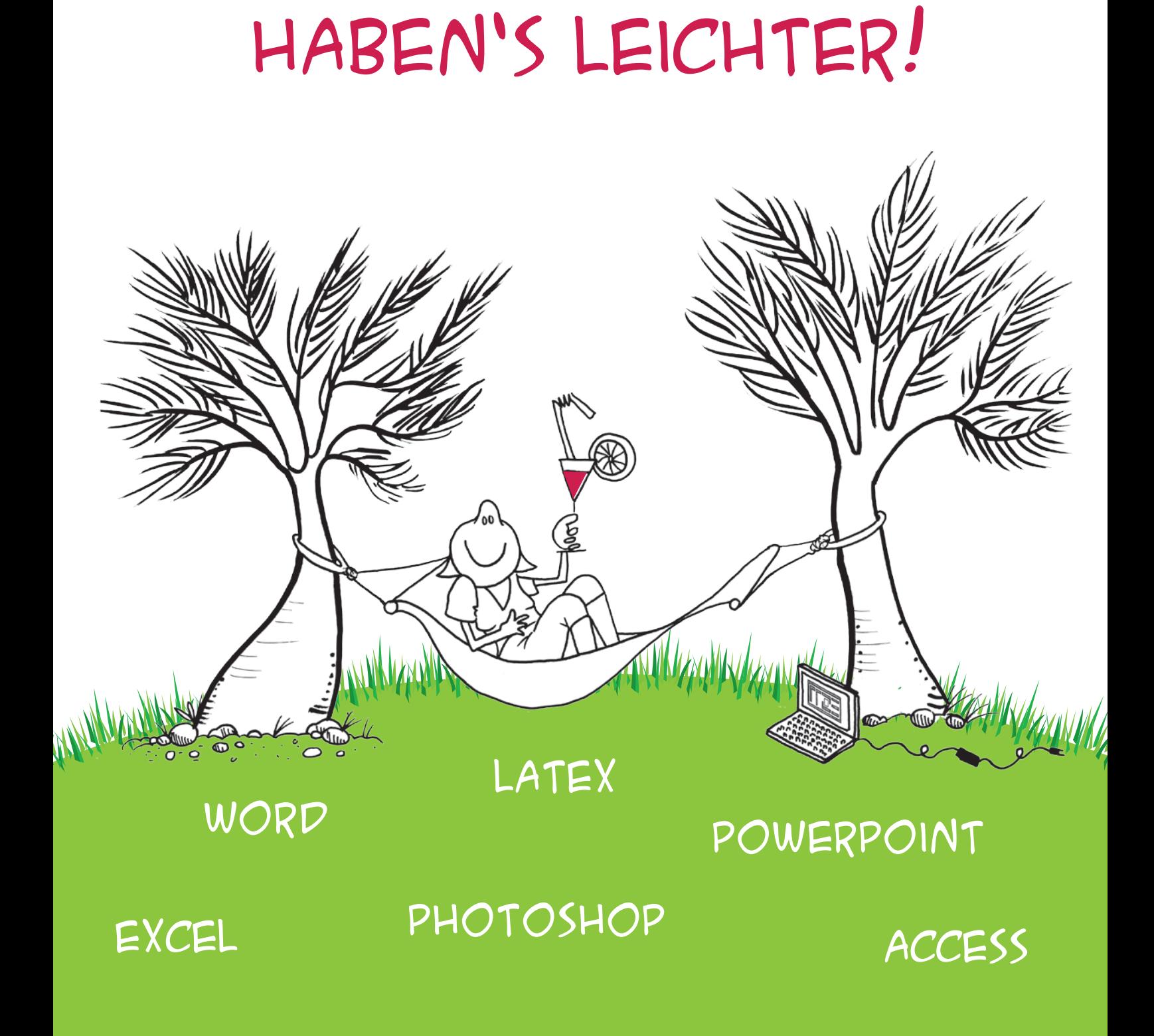

IT-Könner

**01010101101010101010110000101010101101010101101010101010101011010101010101011010101010101100001 11010101010101010110101010101010110101010101011000010101010110101010111**

**01010101011000010110101101010101010101010110101010101010010101011010101010101100001010101011010**

# Preisanstieg bei älteren Datenbankversionen

**11010101010101010110101010101010110101010101011000010101010110101010 010101101100001010101101010101010101011010101010101011010101010101100001010101011010101010101101**

**10101010101010110111010101010101010110101010101010110101010101011000010101011101010101010101011 01010101101010101101010101010101011010101010101011010101010101100001010101011010101011010100101**

> as RRZE hat die Preise für seine<br>
> zur Verfügung gestellten Daten-<br>
> banksysteme erhöht. Neukunden<br>
> müssen für ältere Datenbanken seit dem zur Verfügung gestellten Datenbanksysteme erhöht. Neukunden müssen für ältere Datenbanken seit dem 1. August 2012 etwas tiefer in die Tasche greifen, Bestandskunden seit dem 1. Januar 2013. Hintergrund der Preisanpassungen war der erhebliche Arbeits- und Zeitaufwand, der für den Betrieb mehrerer Datenbankversionen auf verschiedenen Servern für verhältnismäßig wenige Nutzer anfiel.

> Für Kunden, die die Migration ihrer Software ab Verfügbarkeit innerhalb eines Jahres auf die aktuellen angebotenen Versionen durchführten, enstanden keine Kosten. Erst nachdem die Mehrheit der Anwender auf eine neue Version umgezogen war, wurden vom RRZE höhere Monatsbeiträge erhoben.

#### Neue Preise auch für MySQL

Auch für MySQL-Datenbanken werden ab 1.6.2013 die Preise wegen gestiegener Lizenzkosten angepasst: aktuelle MySQL-Versionen (auf den Servern mysql55.uni-erlangen.de und mysql51. uni-erlangen.de) kosten pro Monat nun 2,50 Euro, alte MySQL-Versionen (nur Server mysqlold.uni-erlangen.de) 4,00 Euro. ■

#### Weitere Informationen

Alle Preise und Konditionen für den Betrieb der vom RRZE angebotenen Dienste entnehmen Sie bitte der Webseite: *www.rrze.fau.de/dienste/ konditionen/preise/*

### Datenbankportal renoviert

nde 2012 wurde am RRZE das Web-Portal für Datenbankdienste neu<br>
aufgezogen. Neben einer Aktualisierung des Layouts und einer Vervoll-<br>
ständigung der Anleitungen und FAQs wurden die dahinterliegenden Bi-<br>
bliotheken techni nde 2012 wurde am RRZE das Web-Portal für Datenbankdienste neu aufgezogen. Neben einer Aktualisierung des Layouts und einer Vervollständigung der Anleitungen und FAQs wurden die dahinterliegenden Bivon pgWebMin für PostgreSQL und phpMyAdmin für MySQL gingen online. Wer seine Datenbankadministration mit einem Management-Tool durchführen möchte, das noch überschaubarere Funktionen als phpMyAdmin bietet. sollte künftig die moderne Alternative Chive verwenden. Die freie Webanwendung steht inzwischen auch über das DB-Portal zur Verfügung. ■

#### Kein Datenverlust mehr nach Stromausfällen

Durch den Stromausfall im Sommer letzten Jahres alarmiert, wurde am RRZE nun ein Mechanismus entwickelt, der alle an der FAU in Verwaltung und Wissenschaft eingesetzten Datenbanksysteme automatisiert herunterfahren kann.

Wenn durch einen Stromausfall die unterbrechungsfreie Stromversor-<br>
gung (USV) im Rechenrraum des RRZE einspringt, sollte dies nur<br>
ein für paar Minuten geschehen. In der Regel übernimmt umgehend gung (USV) im Rechenrraum des RRZE einspringt, sollte dies nur ein für paar Minuten geschehen. In der Regel übernimmt umgehend ein Dieselaggregat des ZUV Referats G die Stromversorgung, sodass auch während eines längeren Ausfalls des Stadtstroms die Zufuhr gesichert ist. Aus Sicht der Rechner im Rechnerraum steht also nach kurzer Zeit wieder Strom aus derselben Quelle bereit, aus der sie auch den Stadtstrom erhalten. Ist dies nicht der Fall, wie beispielsweise vergangenen Sommer, als die Leistungsfähigkeit der USV bereits am Ende war, bevor sich das Dieselaggregat zuschaltete, kann es zu Datenverlusten durch eventuelles hartes Herunterfallen von Servern kommen. Um dies künftig zu vermeiden, wurde am RRZE ein Mechanismus entwickelt, der die Datenbankdienste automatisch nach etwa fünf minütigem USV-Betrieb ohne Stadt- oder Aggregats-Strom herunterfährt. Durch das geordnete Herunterfahren der Instanzen werden alle Transaktionen abgeschlossen und alle ge"cachten" Daten auf Festplatten geschrieben. Ein Datenverlust durch Stromausfälle ist damit künftig ausgeschlossen. Den Nachteil, dass wir die DB-Dienste in jedem Fall per Hand wieder hochfahren müssen, nehmen wir dabei gerne in Kauf. ■

#### Wartungsankündigungen für Datenbankdienste

artungsfenster sind auf den Donnerstagnachmittag festgelegt (ausgenommen: Notfall-Wartungsarbeiten). Sie werden sowohl im DBA-Blog als auch im RRZE-Blog frühzeitig unter der Rubrik "Wartungsmeldungen" angekündigt. Hinweise auf diese Wartungsmeldungen werden zusätzlich auch noch über die DB-Mailingliste und Twitter verbreitet, sobald eine größere Zahl von Nutzern betroffen ist.

#### **11010101010101010110101010101010110101010101011000010101010110101010 010101101100001010101101010101010101011010101010101011010101010101100001010101011010101010101101 01010101011000010110101101010101010101010110101010101010010101011010101010101100001010101011010 10101010101010110111010101010101010110101010101010110101010101011000010101011101010101010101011 01010101101010101101010101010101011010101010101011010101010101100001010101011010101011010100101 01010101101010101010110000101010101101010101101010101010101011010101010101011010101010101100001 Datenbanken**

**11010101010101010110101010101010110101010101011000010101010110101010111**

#### Ticketsystem OTRS 3.2

## Leichteres Arbeiten für Agenten

Nachdem das Open Source Ticketsystem OTRS mit der Version 3.1 jetzt eine gewisse Reife erreicht hat, hat das RRZE nun auch eine Umstellung seines Helpdesksystems beschlossen. Erste Testversionen laufen bereits seit einiger Zeit sehr erfolgreich.

as Gute an der neuen Version:<br>
Für die Agenten ändert sich an<br>
der Bedienoberfläche optisch<br>
kourn obvec Im Hinterarund gibt op Für die Agenten ändert sich an der Bedienoberfläche optisch kaum etwas. Im Hintergrund gibt es verschiedene Erweiterungen und Umbauten, die das Arbeiten mit OTRS leichter machen werden. Das gilt insbesondere für die eigenständige Pflege weiterer Datenfelder pro Ticket.

#### Konfigurationsanpassungen

Den OTRS-Agenten wird sicherlich zuerst die neue Startseite auffallen, die künftig auch die Übersichtsseite sein wird. Dort kann unter "Meine Queues" jeder in den Ansichten "Neu", "Offen", "Erinnerung" und "Eskaliert" sehen, welche Tickets anstehen. Die Ansichten sind durch ein Erweiterungsmodul (AddOn) für OTRS konfigurierbar.

Dazu muss mit der Maus in die obere rechte Ecke eines sogenannten Widgets (dynamische Detailansicht) auf das Stiftsymbol geklickt werden. Dort können nach eigenen Bedürfnissen für alle Ansichten von Tickets in Listen die Felder auswählen, die in der Tabelle angezeigt werden sollen. Diese Einstellungen bleiben gespeichert. Durch Drag & Drop kann per Mausklick die Reihenfolge und die Anordnung der Widgets auf dieser Seite individuell angepasst werden.

Ebenfalls neu ist die Funktion "Beobachten" bzw. "Nicht beobachten", die für alle Tickets ausgewählt werden kann. "Beobachten"-Tickets stehen dann mit einem Augensymbol in einer Extraansicht zur Verfügung. Die Funktion dient unter anderem zum schnellen Auffinden von Tickets z.B. bei einem Kundenanruf.

Schließlich sollen auch die Queues aufgeräumt werden. Am auffälligsten wird eine neue erste Ebene für die meisten Agenten sein, die mit ZUV und RRZE eine grobe Unterteilung der Queues ermöglichen soll und die bei der Zuordnung von Problemen, die nicht oder nur teilweise in der Verwaltung und im Rechenzentrum bearbeitet werden, eine eindeutige Zuweisung zum Bearbeiter möglich machen soll.

Einige Queues, deren Name nicht deutlich genug auf den Inhalt hinweisen, werden neu benannt und sich an neuen Orten wiederfinden,.

#### Schulungen

Ab sofort bietet das RRZE neuen Agenten, die noch keinen Kontakt mit OTRS hatten, halbtägige OTRS-Agenten-Schulungen an. Falls Sie Interesse an einer Teilnahme haben, wenden Sie sich bitte per E-Mail an den OTRS-Support oder an das Schulungszentrum des RRZE.

#### Besserer Informationsaustausch für Agenten

Bestehenden Nutzern bieten wir seit einigen Wochen zum besseren Informationsaustausch im RRZE-Blog eine Kategorie OTRS, die auch per Twitter weiter verbreitet wird. Bitte halten Sie sich als Agent hier auf dem Laufenden! ■

#### OTRS-Blog

*www.blogs.fau.de/rrze/ category/otrs-betrieb*

#### Kontakt

OTRS-Support *rrze-otrs@fau.de*

RRZE-Schulungszentrum *schulungzentrum@fau.de*

#### DB-Support

ktuelle Informationen zum Betrieb der Datenbanken am RRZE hält<br>der **DB-Blog** bereit, unter: www.blogs.fau.de/db<br>Die DB-Mailingliste *…@db.rrze.fau.de* wird künftig nur noch zum der **DB-Blog** bereit, unter: *www.blogs.fau.de/db*  Versand wichtiger Links auf Blog-Artikel verwendet. Ein Eintrag in diese Liste ist für DB-Kunden jedoch weiterhin verbindlich.

#### Kontakt

Datenbankteam des RRZE *rrze-datenbanken@fau.de*

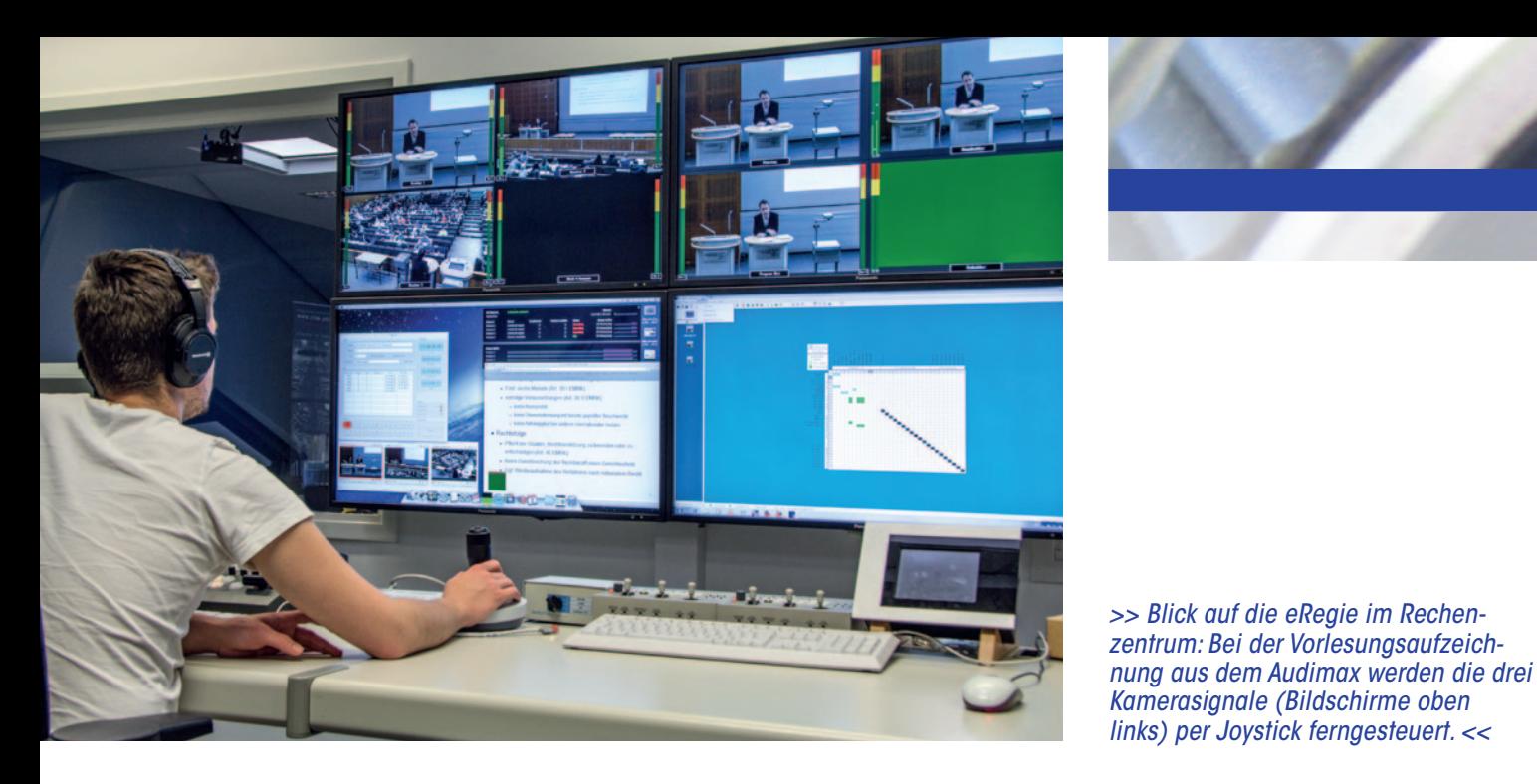

*>> Blick auf die eRegie im Rechenzentrum: Bei der Vorlesungsaufzeich-*

#### Ferngesteuerte Vorlesungsaufzeichnung

# Kameraführung per Joystick

Wer bisher an der FAU das Angebot der Vorlesungsaufzeichnung in Anspruch nahm, bekam in der Regel Besuch von ein oder zwei mit mobilem Kameraequipment ausgestatteten Mitarbeitern des RRZE. Seit Mitte letzten Jahres ist dies nicht mehr bei allen vom RRZE aufgezeichneten Vorlesungen der Fall. Erstmalig wurde im Mai 2012 eine Vorlesung aus dem Audimax nicht vor Ort manuell aufgezeichnet, sondern stattdessen in die eRegie am Rechenzentrum übertragen und dort ferngesteuert per Joystick aufgenommen.

m die Fernübertragung zu er-<br>möglichen wurden bereits im<br>Vorfeld drei HD-Kameras und möglichen wurden bereits im Vorfeld drei HD-Kameras und weitere Technikkomponenten im Audimax installiert. Zwei der Kameras befinden sich – geschützt durch einen Holzkasten – links und rechts unterhalb der Empore, die dritte an der Rückwand der Bühne in der Nähe des Rednerpults. Äußerlich haben die Kameras wenig mit üblichen Foto- oder Filmkameras gemein, sondern sind speziell auf die Fernsteuerung ausgelegt. Eine interne Aufzeichnung ist bei solchen Kameras nicht möglich, die Bilder werden dagegen hochauflösend über Kabel ausgegeben und müssen anderweitig aufgezeichnet werden. Dies geschieht in der eRegie am Rechenzentrum, etwa drei Kilometer Luftlinie vom Audimax entfernt.

Kernstück der dafür notwendigen Übertragungstechnik ist ein im Audimax installierter Codec der Firma BlueBell, der die drei Signale der Kameras einzeln in Lichtwellen umwandelt und über LWL (Lichtwellenleiter)-Verkabelung ins Rechenzentrum transportiert. Dort werden sie vom Gegenstück, dem Decoder, wieder in Videosignale umgewandelt und zum Aufnahmesystem geleitet. Auch das Signal der Fernsteuerung wird mittels dieser Technik umgewandelt und in entgegengesetzter Richtung zu den Kameras im Audimax übertragen. Das Besondere an dieser Technik ist die Möglichkeit, einzelne Kamerasignale in Lichtwellen unterschiedlicher Wellenlängen umzuwandeln. Hierdurch können zwei der Signale zu einem Signal "verwoben" und somit auf lediglich einer LWL-Faser übertragen werden.

Auf der Gegenseite wird dieses Signal zunächst wieder in zwei LWL-Signale aufgeteilt und dann in einzelne Videosignale umgewandelt. Somit werden die vier Signale im Audimax auf drei Fasern übertragen, was bei der knappen Anzahl an verfügbarer Verkabelung eine willkommene Einsparung darstellt. Die gesamte Signalübertragung zwischen Audimax und Rechenzentrum dauert nur den Bruchteil einer Sekunde, wodurch die Kollegen in der eRegie bei ihrer Kameraführung per Joystick zeitnah auf Bewegungen oder Aktionen des Dozenten reagieren können.

Damit man die Vorlesung nicht nur sehen, sondern den Referenten auch hören kann, wird der Ton von der bestehenden Hörsaalanlage abgegriffen und über einen sogenannten Embedder in eines der Kamerasignale integriert und mit übertragen. Durch das zentrale Abgreifen an der Hörsaalanlage besteht ferner die Möglichkeit, nicht nur das Mikrofon des Referenten, sondern z.B. auch den Computerton in den Aufnahmen hörbar zu machen.

Das Audimax ist mittlerweile nicht mehr der einzige Hörsaal, der mit einer solchen Fernsteuerung ausgestattet ist. Ende 2012 folgte in gleicher Weise der Anschluss des Hörsaals H11 am Südgelände an die eRegie. Auch hier sind drei baugleiche Kameras an den Wänden installiert, die von der eRegie aus ferngesteuert und aufgezeichnet werden können.

Neben den Kameras sind in beiden Hörsälen kleine Aufnahmeboxen installiert, die an den Beamer angeschlossen sind und das Computerbild des Referenten aufnehmen. Über eine Webschnittstelle können die entstandenen Dateien heruntergeladen und in die Aufnahmen der Kameras integriert werden. So profitieren Studierende davon, später nicht nur ihren Referenten im Video zu sehen, sondern auch die präsentierten Folien erneut anschauen zu können.

Nach Rücksprache mit dem Datenschutzbeauftragten der FAU wurden an beiden Vorlesungsorten im Zuge der technischen Ausstattung auch Leuchtschilder installiert, die von der eRegie aus ein- und ausgeschaltet werden können. Diese Schilder mit der Anzeige "Achtung Aufnahme" und "Audio- & Videoaufzeichnung" sollen das Auditorium und den Referenten über eine stattfindende Aufzeichnung informieren. Ferner werden die Kameras lediglich für eine Aufnahme in den Hörsaal gerichtet. Nach Ende der Aufzeichnung werden sie wieder in Richtung Wand ausgerichtet und "geparkt", um sowohl beim Referenten als auch beim Auditorium der Befürchtung einer unbemerkten und unerlaubten Aufzeichnung bzw. Beobachtung entgegenzuwirken.

All das, was technisch möglich gemacht wurde, hat auch seinen Preis. In Summe wurden in beide Hörsäle rund 60.000 Euro aus dem Großgeräteantrag "Automatisierte Vorlesungsaufzeichnungen" für die Fernsteuerungstechnik investiert. Im Gegenzug sparen die Mitarbeiter des RRZE über das Jahr gerechnet enorm viel Arbeitszeit für Anfahrt und Rüstzeit bei manuellen Aufnahmen.

Mit dem Audimax, der Aula im Schloss, dem eStudio am Rechenzentrum sowie dem H4 und H11 am Südgelände, können aktuell aus insgesamt fünf Sälen der FAU Vorlesungen und andere Veranstaltungen zentral in der eRegie aufgezeichnet werden. Da sich das eStudio und der H4 jedoch unmittelbar neben bzw. unterhalb der eRegie befinden, ist hier keine Übertragungstechnik notwendig, sondern die Kameras sind direkt mit dem Aufnahmesystem verkabelt. In der Aula des Schlosses sind die Kameras hochwertiger und müssen weiterhin vor Ort manuell bedient werden.

Mit Hilfe der neuen Übertragungstechnik wurden im vergangenen Wintersemester 2012/2013 inzwischen sechs Vorlesungsreihen aus den neu angebundenen Hörsälen H11 und Audimax zentral aufgezeichnet und den Studierenden über das Videoportal zur Verfügung gestellt (siehe Kasten).

#### Wintersemster 2012/13 Ferngesteuert aufgezeichnet

- Strafrecht BT I Prof. Dr. Hans Kudlich
- Betriebswirtschaftslehre I \* Prof. Dr. Michaela Haase
- Grundkurs öffentliches Recht \* Prof. Dr. Markus Krajewski
- Lineare Algebra I Prof. Dr. Stefan Waldmann
- BWL für Ingenieure \* Prof. Dr. Kai-Ingo Voigt
- Grundlagen der Elektrotechnik I für Medizintechnik<sup>+</sup> Prof. Dr. Georg Fischer
- Vorlesungen, die nur für FAU-Angehörige mit Zustimmung des jeweiligen Dozenten über das Videoportal zugänglich sind.

und abrufbar unter fau.tv

Die Studierenden sind selbstredend immer an einer möglichst schnellen Bereitstellung der Aufzeichnungen interessiert. Aber auch in der eRegie des Multimediazentrums (MMZ) am RRZE ist das Interesse an einer schnellen Abarbeitung durchaus zwingend: Da in allen Fällen jeweils drei hochauflösende HD-Signale aufgezeichnet werden, entstand z.B. im vergangenen Wintersemester ein durchschnittliches Rohdatenvolumen von knapp drei Terabyte pro Woche – bei 15 Semesterwochen also ein temporäres Datenvolumen von 45 TB!

Die Übertragung in die eRegie birgt dabei noch einen weiteren Vorteil: Neben der Aufzeichnung der Kamerasignale können diese mittels bereits bestehender Technik auch ins Uninetz oder für den Nutzer am heimischen Computer gestreamt werden. So wurde beispielsweise bereits im Dezember 2012 die studentische Vollversammlung im Audimax gefilmt und live ins Internet gestreamt. Neben solchen Einzelveranstaltungen ist natürlich auch das (Live-)Streaming von Vorlesungen eine durchaus interessante Option, die in Zukunft verstärkt angegangen werden soll. Ursachen häufiger Unzufriedenheit, wie überfüllte Hörsäle oder verpasste Vorlesungen wegen zu langer Anfahrtszeiten beim Pendeln zwischen den verschiedenen Vorlesungsorten würden dann der Vergangenheit angehören. Interessenten an einer Vorlesungsaufzeichnung oder –übertragung wenden sich bitte an das Multimediazentrum (MMZ) des RRZE. ■

#### Weitere Informationen Videoportal der FAU *fau.tv*

Kontakt

#### Jörn Rüggeberg, MMZ *joern.rueggeberg@fau.de*

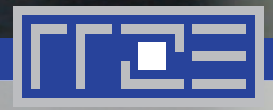

Projektbericht – Networking innovations Over Virtualized Infrastructures (NOVI)

# Erster Prototyp für virtuelle Netze über föderierte Umgebungen

Im Februar endete das am 1. September 2010 gestartete EU-Projekt NOVI, das am RRZE in Kooperation mit dem DFN-Verein durchgeführt wurde. Das Projekt hatte sich zum Ziel gesetzt, seinen Nutzern eine virtuelle Plattform zur Verfügung zu stellen, die sich über eine Föderation von europaweiten Testbeds spannt.

Intuelle Netze gewinnen im-<br>
mer mehr an Bedeutung und<br>
wurden am RRZE bereits im mer mehr an Bedeutung und wurden am RRZE bereits im Rahmen vom EU-Projekt FEDERICA untersucht. Um solche Netzstrukturen nicht nur über ein einzelnes Testbed aufspannen zu können, sondern in Zukunft über beliebige Föderationen von Netzen einrichten und verwalten zu können, wurde im Projekt NOVI ein Prototyp entwickelt, der eine solche Verwaltungsstruktur zunächst am Beispiel von den beiden Testbed-Infrastrukturen FEDERICA und PlanetLab/ OneLab-Plattform untersuchte. Für diesen ersten Prototyp wurden sogenannte virtuelle Slices - also virtuelle Teilnetze, in denen isoliert von anderen Anwendern neue Netztechnologien untersucht werden können, die z.B. Konfigurationen und Bedingungen verlangen, die in einem Betriebsnetz Unterbrechungen und Störungen hervorrufen könnten – über FEDERICA und PlanetLab/OneLab-Plattform gespannt. In einer solchen ,virtual slice' lassen sich eigene Knoten und Links konfigurieren, ohne die darunter liegende physikalische Infrastruktur zu kennen.

Um virtuelle Infrastrukturen aufsetzen zu können, die sich über mehrere Testbeds erstrecken, müssen Kontroll- und Managementstrukturen vorhanden sein, die die jeweiligen Ressourcen der einzelnen zugrunde liegenden Testbeds

verwalten, zuteilen und überwachen können. Im Projekt NOVI wurde deshalb eine Control Plane entwickelt, die eine automatische Slice-Generierung und entsprechende Ressourcen-Zuteilung zulässt. Eine zusätzliche Komponente bildet der Monitoring Service, der sowohl System-Monitoring als auch Slice-Monitoring ermöglicht.

Die Kontroll- und Managmentfunktion von NOVI musste zwei sehr unterschiedliche Plattformen berücksichtigen:

- FEDERICA bietet virtuelle Maschinen und virtuelle logische Router an, die dann basierend auf festen Layer2- VLAN-Verbindungen zu Slices verknüpft werden können.
- PlanetLab setzt sich aus weltweit verteilten Computing Ressourcen zusammen, die über das Internet verbunden sind.

*>> Eingliederung von HADES Daten in den Monitoring Service <<*

Beide Plattformen sind dadurch typische Beispiele, wie eine "Future Internet Federated Cloud" also eine zukünftige virtuelle Plattform, die weit verstreute miteinander verbundene Testbeds umspannt, aussehen könnte. Gleichzeitig lieferten sie hervorragende Voraussetzungen für eine NOVI-Integrationsslösung.

Im NOVI Information Model wurde zunächst eine formale Darstellung der einzelnen Sichtweisen auf die beteiligten Strukturen, wie Ressourcenverwaltung, Überwachung und Zugangsmanagement beschrieben. Die eigentliche Verknüpfung der virtuellen Infrastrukturen wurde durch die Implementierung eines NSwitches (NOVI Distributed Virtual Switch) ermöglicht: Durch die Konzeption des NSwitches als verteilter virtueller Kopplungsmechanismus, wurde eine einheitliche Interaktion auf Layer-2 zwischen heterogenen Domains ermöglicht, so dass die Verbindungskonzepte der einzelnen Domains beibehalten werden konnten.

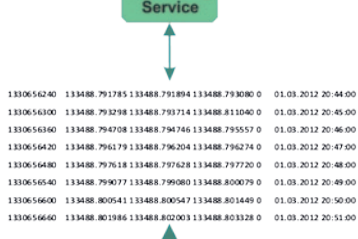

lonitoring

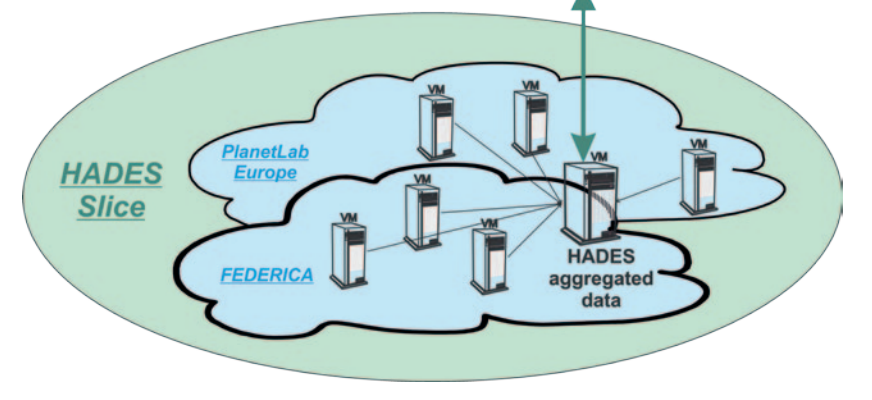

Damit sich virtuelle Slices nun über einen Verbund von Testbed-Infrastrukturen aufbauen lassen, wurden im Rahmen von NOVI mehrere Serviceelemente für verschiedene Aufgaben eingerichtet:

- ein Intelligent Resource Mapping Service zur Zuteilung der über den Testbed-Verbund zur Verfügung stehenden Ressourcen an die einzelnen Nutzerslices;
- ein Discovery Service, der entsprechende Ressourcen mit bestimmten vorgegebenen Merkmalen (bzgl. CPU-Auslastung, Speichergröße, etc.) im Verbund identifiziert;
- ein Monitoring Service, der Ressourcen und ihr Verhalten überwacht;
- ein Policy Management Service, der die unterschiedlichen Nutzungsvorgaben der einzelnen Testbed-Infrastrukturen überwacht;
- ein Datenbank-Service für die Speicherung der Daten, die sich durch diese abstrakte Sicht des NOVI Information Models auf die physikalische Infrastruktur ergeben;
- schließlich benötigte NOVI noch einen Request Handler Service, der verantwortlich für die entsprechende Formatierung und Umsetzung aller Anfragen bzgl. Ressourcen ist.

Die Arbeit am RRZE im Projekt NOVI konzentrierte sich auf Untersuchungen zum Monitoring Service: So wurde beispielsweise eine spezielle HADES-Slice für Monitoring mit dem HADES Active Delay Evaluation System eingerichtet, die es erlaubte, Messungen in den NOVI Monitoring Service zu integrieren. HADES lieferte die Messparameter One-Way Delay (OWD), One-Way Delay Variation (OWDV) und Paketverlust durch ein Messverfahren, das aktiv UDP-Pakete erzeugt. Da die Pakete beim Senden einen Zeitstempel erhalten und auch am Empfänger ein neuer Zeitstempel die Ankunftszeit eines jeden Paketes markiert, wurde auf diese Weise die entstandene Latenz ermittelt. Die so gesammelten Informationen über eine Slice konnten dann vom NOVI-Nutzer oder vom NOVI-Manager zur Beurteilung der Slice-Eigenschaften herangezogen werden.

Besonders interessant war in diesem Zusammenhang das Zusammenspiel von Messwerten auf physikalischer Ebene zu Messwerten über eine vergleichbare Slicestruktur auf virtueller Ebene: Dazu wurden am RRZE HADES-Messungen sowohl in der virtuellen NOVI-Slice als auch über das physikalische FEDERICA-Substrat durchgeführt (siehe untere Abbildung) und zwar so, dass virtuelle Maschinen mit HADES-Software und auch physikalische HADES-Messboxen jeweils am gleichen Router hingen.

Eine besondere Herausforderung bei den Delay-Messungen war die fehlende Zeitsynchronisation auf eine externe Zeitquelle außerhalb der Slice; die Untersuchungen beschränkten sich dadurch auf die Variation des One-Way Delays. Auf jeder Messstrecke erhöhte sich die One-Way-Delay-Variation in der virtuellen Umgebung verglichen mit der physikalischen Umgebung um mindestens einen Faktor >10, in einigen Fällen sogar um einen Faktor >20, wenn der Messendpunkt auf einer virtuellen Maschine mit hoher CPU-Auslastung angesiedelt war.

NOVI hatte eine Laufzeit von insgesamt 30 Monaten und wurde von der EU mit 2.363.999 Euro gefördert. ■

#### Weitere Informationen

Projekt NOVI *www.fp7-novi.eu/*

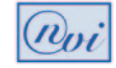

Projekt FEDERICA *www.fp7-federica.eu/*

Future Internet Testbeds *www.onelab.eu/*

#### Kontakt

Dr. Susanne Naegele-Jackson, RRZE *susanne.naegele-jackson@fau.de*

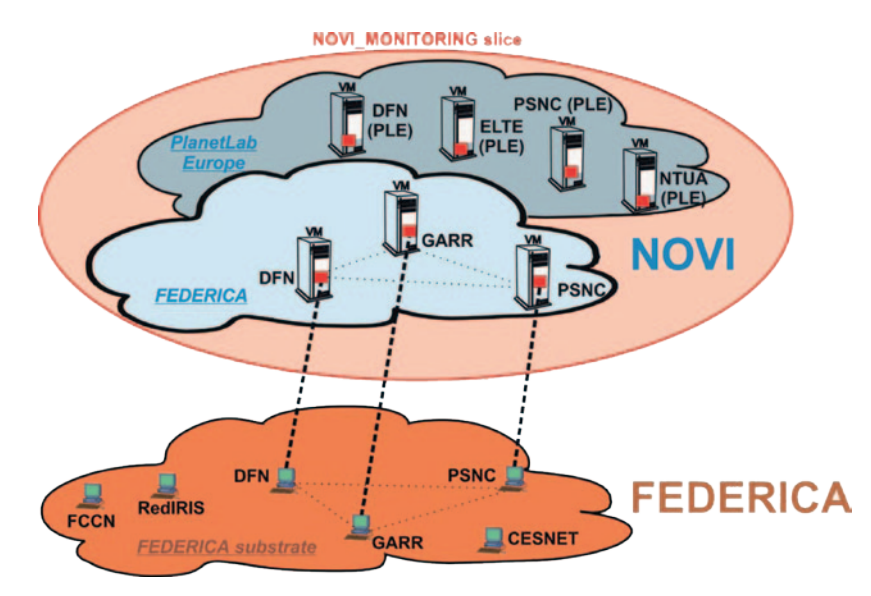

*>> Vergleichsmessungen in virtueller Slice und über die FEDERICA physikalische Infrastruktur <<*

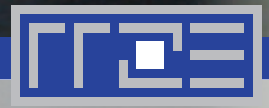

Neue optische Wellenlängen-Multiplextechnik im Wissenschaftsnetz

# Schneller, flexibler und kostengünstiger

Der Bedarf an höheren Datenübertragungsraten wächst ständig, nicht zuletzt wegen der steigenden Zahl und hohen Qualitätsansprüche an multimediale Anwendungen. Um diesen Anforderungen Rechnung tragen zu können, ist eine neue Technik nötig, die in der Lage ist, durch die Verlagerung von Netzintelligenz auf die untere, optische Schicht und durch den vollen Zugriff auf deren Management Verbindungen im Netz flexibel, schnell und ausfallsicher zu schalten.

Imde letzten Jahres spendierte der<br>DFN-Verein dem eigenen Netz<br>X-WiN eine neue optische Platt-<br>form. Ziele des Umbaus waren eine nde letzten Jahres spendierte der DFN-Verein dem eigenen Netz X-WiN eine neue optische Platthöhere Übertragungsrate, flexiblere Verbindungswege und eine moderne Switching-Technik.

Den Zuschlag erhielt nach einem Ausschreibungsverfahren die Firma ECI Telecom aus Israel. ECI Telecom ist einer der führenden Anbieter im Bereich Netzwerk-Infrastruktur für Carrier und Service Provider weltweit und verwendet OMLT-Technik (Optimized Multilayer Transport) mit integrierter DWDM (Dense Wavelength Division Multiplexing)/Switching-Funktionalität aus der Produktfamilie "Apollo".

Mit jetzt 88 Wellenlängen pro Glasfaserstrecke und Übertragungsraten von bis zu 100 Gbit/s je Wellenlänge garantiert das X-WiN eine hohe Übertragungskapazität. Die neue optische Technik ermöglicht es, das Netzwerk komfortabler zu betreiben und bisherige Funktionalitäten der IP-Ebene auf optischer Ebene zu realisieren. Das optische Transportnetz (OTN, engl.: optical transport network) ist eine von der ITU im Standard G.709/G.872 vereinheitlichte Technologie für Netzwerke, mit der mittels eines Transportdienstes optisch Daten übertragen werden. Dabei definiert das OTN optische und elektrische Schichten, in denen die zu übertragenden Daten eingepackt werden, um von der technischen Realisierung abstrahieren zu können. Die drei rein optischen Schichten werden vereinfacht zum Optical Channel Layer (OCh) zusammengefasst und gewährleisten den optischen Transport .

Grundvoraussetzung ist dabei die Verschaltung von optischen Leitern, so dass an den Netzwerkknoten die Daten verschiedener Kommunikationsverbindungen aus der Glasfaser entnommen (Add/Drop) bzw. zur nächsten optischen Komponente weitergeleitet werden können. Der Einsatz von rekonfigurierbaren Add-Drop-Multiplexern (ROADM - Reconfigurable Optical Add-Drop Multiplexer) verbessert dabei die Neu- und Umschaltung von Verbindungen und gleichzeitig auch die Verfügbarkeit bei Glasfaserwartungen und nicht geplanten Unterbrechungen.

Diese neue Generation von Add-Drop-Multiplexern bietet im Gegensatz zur alten Technologie die Möglichkeit, Wellenlängen "colorless" und "directionless" ein- und auszukoppeln. "Colorless" bezeichnet die Eigenschaft, verschiedene Wellenlängen im Gegensatz zu einem festen Port beliebigen Ports zuzuordnen. "Directionless" bedeutet, dass jeder Add/Drop Port mit allen möglichen Richtungen durch den Multiplexer verbunden werden kann. Somit ist an jedem Add/Drop-Port jede Farbe und jede Ausgangsrichtung möglich und dies kann im laufenden Betrieb "aus der Ferne" konfiguriert werden.

Oberhalb des Optical Channel Layer sind die "digitalen Schichten" Optical Channel Transport Unit (OTU), Optical Channel Data Unit (ODU) und Optical Channel Payload Unit (OPU) angesiedelt. Sie werden elektrisch verarbeitet. Nutzdaten werden als OPU Payload in ODU Frames verpackt und bilden so die logische Dateneinheit, die zwischen den Eingangsports zweier Kommunikationpartner transportiert werden soll. In Form von OTU Frames werden sie dann an den Optical Channel Layer zum Transport übergeben. In den ODUs und OTUs ist definiert, mit wel-

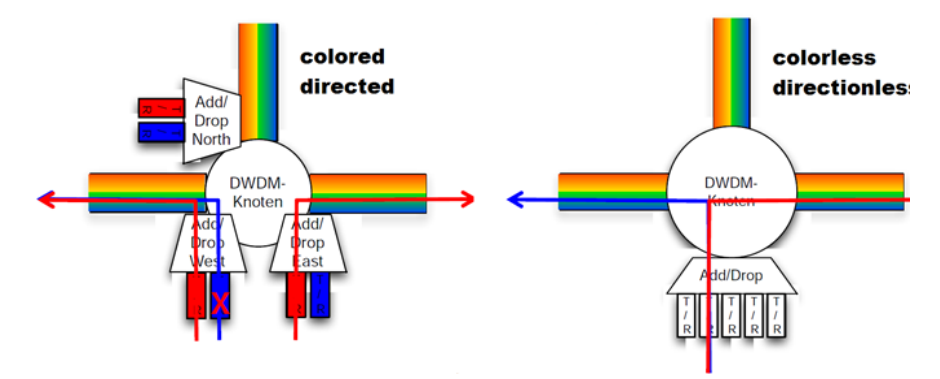

*>> Add-Drop-Multiplexing, colored/directed vs. colorless/directionless. <<*

cher Datenrate bzw. Bandbreite Daten übertragen werden können. Die neue Hardware ist in der Lage, verschiedene ODUs zu kombinieren und in eine OTU zu "verpacken" (ODU Cross Connect). Damit können die Daten von Ports unterschiedlicher Bandbreiten kostengünstig in eine Wellenlänge integriert werden.

Der Einsatz von Switching-Fabric Komponenten ermöglicht es ebenfalls, Verbindungen zwischen optischen und elektrischen Komponenten sowie den Ports der Anwender bzw. angeschlossenen Router dynamisch und ohne physische Veränderungen an der Technik zu schalten. Dadurch können beispielsweise VPNs (Virtual Private Networks) direkt auf dem optischen Medium ohne Beteiligung von IP-Geräten eingerichtet werden. Weitere Einsatzmöglichkeiten dieser Technik sind MPLS (Multiprotocol Label Switching) zur schnellen Datenübermittlung auf OSI-Layer 2 und Bandwidth on Demand zur Provisionierung von Bandbreiten für zeitlich begrenzte Anforderungen.

#### Glasfaser- und IP-Topologie

Die neue DWDM-Technik wurde im X-WiN an allen 54 Kernnetz-, 45 Verstärker- und 12 Anwenderstandorten des Deutschen Wetterdienstes eingebaut und mit Glasfasern mit einer Gesamtlänge von mehr als 10.000 km verbunden. Das OTN-Backbone spannt sich über 14 zentrale Kernnetzknoten mit zwei bis drei OTU2-Verbindungen (je 10 Gbit/s) pro Kante auf. Alle anderen Kernnetzknoten sind an dieses Backbone über einfache **AAC** oder mehrfache OUT2e-Verbindungen angeschlossen.

Auf IP-Ebene wurden ausgehend von der neuen optischen Plattform vor allem die von den vier Supercore-Stand-

orten (Hannover, Frankfurt, Erlangen, Berlin) kommenden Spangen verstärkt. Damit ist eine ausreichende Leistungssteigerung garantiert. Bei wachsendem Verkehr werden nun große Anwender optisch direkt an den Supercore angebunden.

#### Der Standort Erlangen

In Erlangen ist seit vielen Jahren einer der vier Supercore-Standorte des X-WiN untergebracht. Das heißt, hier steht seit letztem Jahr ein Core-Router der neusten Generation (CISCO ASR9000), der gemeinsam mit drei weiteren Routern den Kern der Routingplattform des X-WiN bildet.

Auf optischer Ebene sind drei Geräte vom Typ xw (Wellenlängen im X-WiN) und ein Gerät vom Typ xc (Cross Connect im X-WiN) verbaut. Damit ist Erlangen auch ein Standort des OTN-Backbones der optischen Plattform. An den Wellenlängenzugängen der xw sind sowohl VPN Abnehmer als auch die beiden Kernnetzrouter lokal angeschlossen. Zusätzlich gibt es Direktanbindungen einiger entfernter Universitäten an den Supercore-Router. ■

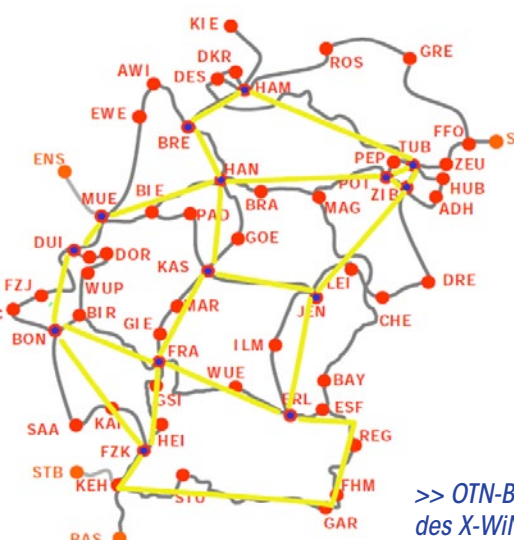

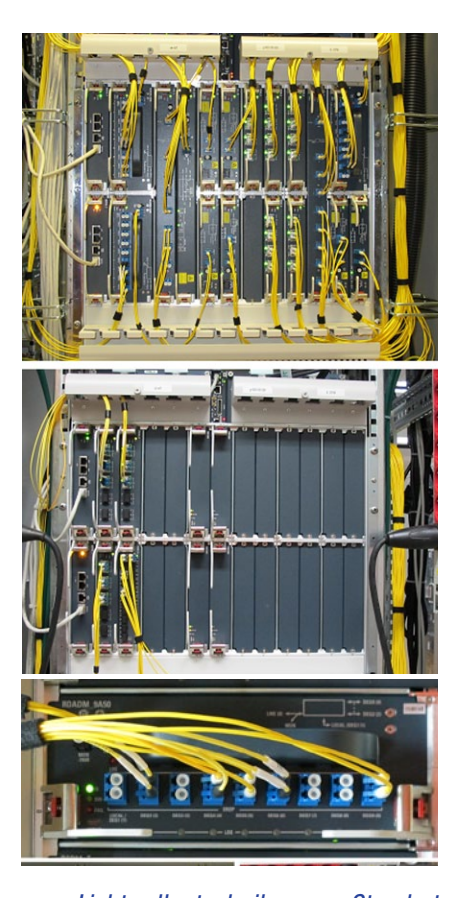

*>> Lichtwellentechnik am Standort Erlangen, xw-erl1 (oben) mit TR10\_4 Interface- und ROADM-Karten, xc-erl1 (mitte) mit FIO10\_5 Switching Fabric Karten und Nahaufnahme einer ROADM-Karte (unten). <<*

#### Weitere Informationen DFN-Verein

*www.dfn.de* 

#### ECI Telecom *www.ecitele.com*

#### Kontakt

Birgit Kraft *birgit.kraft@fau.de*

Kai Ramsch *kai.ramsch@fau.de*

*>> OTN-Backbone des X-WiN. <<*

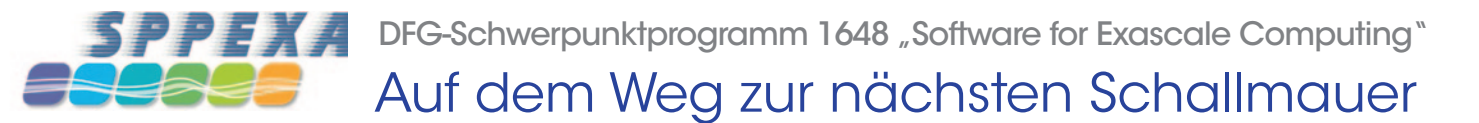

Das von der Deutschen Forschungsgemeinschaft (DFG) eingerichtete und auf sechs Jahre angelegte Schwerpunktprogramm 1648 "Software für Exascale-Computing" (SPPEXA) fördert Grundlagenforschung auf dem Gebiet der HPC-Software. Hauptziel ist es, fundierte Lösungen für neue große Anforderungen des High Performance Computing (HPC) zu finden. Seit Januar 2013 befassen sich 13 Kooperationsprojekte mit verschiedenen Herausforderungen für die Software-Seite des Themas Exascale Computing. Die HPC-Gruppe des RRZE ist in der ersten dreijährigen Förderphase an drei Projekten beteiligt.

Och in dieser Dekade sollen die<br>
neuen Supercomputer der Ex-<br>
ascale-Klasse künftig 10<sup>18</sup> Reneuen Supercomputer der Exchenoperationen pro Sekunde leisten können. Damit würden sie den derzeit schnellsten Rechner weltweit, den Titan am Oak Ridge National Laboritory in den USA, um das 60-fache übertreffen und auf die hinteren Ränge in der Top500 verweisen.

Getrieben vom technologischen Wandel hin zu Mehr- und Vielkernprozessoren, wird die künftige Rechnergeneration auch ganz neue Herausforderungen an die Applikationssoftware stellen. Extreme Parallelität, heterogene Rechenarchitekturen, Ausfallsicherheit und energieeffiziente Ausführung sind Anforderungen, die sich bei vielen bestehenden Softwarepaketen sowohl hinsichtlich Implementierung als auch Wahl der Algorithmen in ihrer jetzigen Form nicht umsetzen lassen. Die daraus erwachsenden methodischen und programmtechnischen Fragestellungen hat die DFG mit ihrer Ausschreibung des Schwerpunktprogramms SPPEXA adressiert. Nach zwei Begutachtungsrunden durch führende internationale Wissenschaftler wurden insgesamt 13 Projekte zur Förderung empfohlen. Die HPC-Gruppe des RRZE ist dabei an drei Projekten beteiligt:

Das Projekt "Equipping Sparse Solvers for Exascale (ESSEX)" wird im Rahmen des DFG-Schwerpunktprogramms SPPEXA gefördert. Die Koordination liegt bei Prof. Dr. Wellein (FAU). Darüber hinaus beteiligt sind Dr. Georg Hager (RRZE), Dr. Achim Basermann (DLR Köln), Prof. Dr. Fehske (Universität Greifswald) sowie Prof. Dr. Lang (Universität Wuppertal). Im Fokus stehen Programmierkon-

zepte und numerische Methoden zur Lösung großer dünn besetzter Eigenwertprobleme auf Exascale-Rechnern. Zentrale Elemente sind das MPI+X-Programmiermodell, ein übergreifendes Performance-Engineering-Konzept und aktuelle Ansätze zur Fehlertoleranz. Dabei werden klassische und moderne iterative Eigenwertlöser zusammen mit fortschrittlichen skalierbaren Vorkonditionierern sowie anwendungsspezifischen iterativen Methoden aus Physik und Chemie weiterentwickelt. Die Ergebnisse werden in einer Sammlung Exascale-fähiger Algorithmen und Bausteine zusammengefasst und schließlich zur Untersuchung von Graphen-Strukturen, topologischen Isolatoren oder Quanten-Hall-Systemen eingesetzt. Die in ESSEX entwickelten Methoden und Programmbausteine können auch als Vorlagen für verwandte Anwendungsgebiete dienen. Auch das von Prof. Dr. Rüde (FAU) koordinierte Projekt TERRA-NEO (Integrated Co-Design of an Exa-Scale Earth Mant-

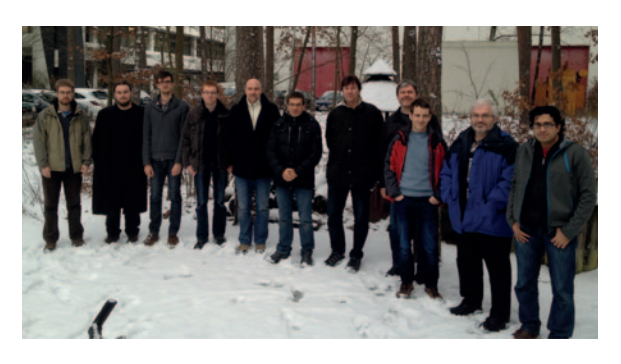

*>> Start-Up-Treffen des Projekts ESSEX im Dezember 2012 in Erlangen <<*

le Modeling Framework) wird durch SPPEXA gefördert und beschäftigt sich mit neuen Ansätzen zur Simulation der dynamischen Prozesse im Erdmantel. Die HPC-Gruppe ist hier für das Performance Engineering der zu erstellenden Softwarekomponente verantwortlich. Daneben sind Prof. Dr. Bunge (LMU) sowie Prof. Dr. Wohlmuth (TUM) am Projekt beteiligt.

Beim dritten Projekt steht die Simulation von Stahl auf der Mikroskala im Vordergrund. EXASTEEL (Bridging Scales for Multiphase Steels) wird von Prof. Dr. Klawonn (Universität Köln) koordiniert, Prof. Dr. Schröder (Universität Duisburg-Essen), Prof. Dr. Rheinbach (TU Freiberg) sowie das RRZE sind Projektpartner. Auch hier bringt das RRZE seine Kompetenzen im Performance Engineering ein. ■

#### **Kontakt**

Prof. Dr. Gerhard Wellein, HPC *gerhard.wellein@fau.de*

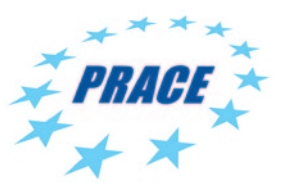

# RRZE hält PRACE-Kompaktkurs am LRZ Das Modell ist der Schlüssel

I<br>I<br>I<br>I<br>I n der 2007 gegründeten europäischen Supercomputing-Initiative PRACE (Partnership for Advanced Computing in Europe) hat man erkannt, dass die effiziente Nutzung der teuren Ressourcen entscheidend von einer hochqualitativen Ausbildung der Anwender abhängt. Sechs "PRACE Advanced Training Centres" (PATCs) sollen dabei helfen, die Lücken zwischen Hardware, Software und "Brainware" zu schließen. Eines davon ist das "Gauss Centre for Supercomputing" (GCS), bestehend aus den drei Bundesrechenzentren in Stuttgart, Jülich und Garching. Was alles zu tun ist, um "optimale" Performance auf der Ebene des einzelnen Rechenknotens zu erzielen, war das Thema eines zweitägigen Kurses mit dem Titel "Node-Level Performance Engineering", den Georg Hager vom RRZE und Gerhard Wellein, Professur für Hochleistungsrechnen am Department für Informatik der FAU, am 6. und 7. Dezember 2012 am Leibniz-Rechenzentrum (LRZ) in Garching für Anwender der PRACE-Systeme durchgeführt haben.

Im High Performance Computing machen seit einiger Zeit die geflügelten Worte "Performance Engineering" die Runde. Da es noch keine allgemein akzeptierten Definitionen dieses Begriffs gibt, wird darunter oft etwas anderes verstanden. "Performance Engineering" lässt sich in unserer Interpretation am besten mit "Einsatz eines zyklischen, von Modellen über die Wechselwirkung von Code mit der Maschine geleiteten, Performance-orientierten Software-Entwicklungsprozesses" übersetzen. So betrachtet, hat das Buzzword schon wieder einen gewissen Charme …

beinhaltet "rechnen", und das passiert auf den Chips und in den einzelnen Rechenkernen. Dass man manchmal viele davon braucht, um ein Problem in vernünftiger Zeit (oder überhaupt) zu lösen, ist klar. Dennoch sollte das Nachdenken über die Geschwindigkeit der Problemlösung – vulgo "Performance" – dort beginnen, wo die Arbeit geschieht: im Rechenkern, im Chip, im Knoten. Dort ist es auch, wo die ersten Performanceprobleme auftreten, und dort lässt sich oft das Meiste herausholen, wenn man weiß, wo man hinsehen muss. Das erfordert einerseits eine mehr oder weniger intime Kenntnis der Hardware oder zumindest der relevan-

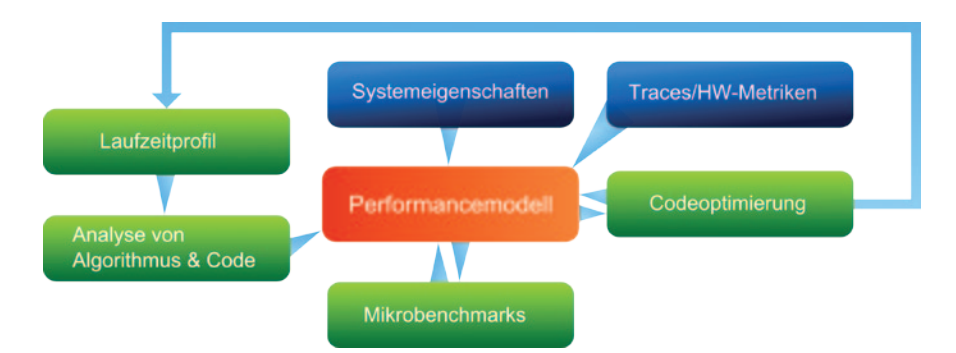

#### *>> Im Performance-Engineering-Prozess steht das Performancemodell im MIttelpunkt <<*

In einer Welt der massiv parallelen Supercomputer geht oftmals der Sinn für das verloren, was die Maschinen eigentlich für uns tun sollen, nämlichnumerische Probleme lösen. "Numerik"

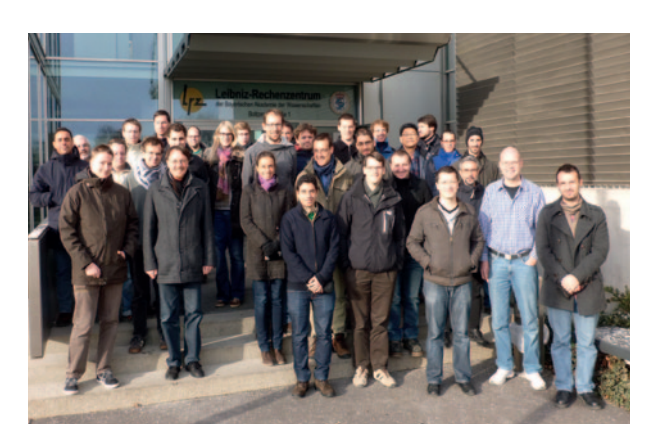

*>> Einige Teilnehmer des PATC-Kurses am LRZ <<*

ten Flaschenhälse und andererseits Wissen über deren Wechselwirkung mit der Software: Welche Anforderungen stellt mein Code an die Hardware? Was ist die erreichbare Performance für die einzelnen "Hotspots"? Was kann die Hardware überhaupt leisten? Was wird eine bestimmte Code-Optimierung bringen?

Diese und andere Fragen standen im Mittelpunkt des zweitägigen Kurses am LRZ. Die über 60 Teilnehmer aus dem PRACE-Umfeld lernten die wichtigsten Komponenten des Performance-Engineering-Prozesses kennen. Ausgehend von den Eigenschaften moderner

Prozessoren und Rechenknoten wurde demonstriert, wie man aufgrund dokumentierter oder gemessener Parameter der Hardware und der Anforderungen eines Programmes (bzw. einer Schleife) zu Laufzeitvorhersagen kommt und diese mit Hilfe einfacher Tools verifiziert. Im Mittelpunkt steht dabei immer ein geeignetes Performancemodell für jeden Hotspot. Die Information, wie viel Performancegewinn eine bestimmte Optimierung bringen kann, fällt dabei oft nebenbei ab, und blindes "Stochern im Nebel" wird durch einen strukturierten Prozess ersetzt. Anwendungsbeispiele aus den computergestützten Wissenschaften wie iterative Gleichungslöser, Lattice-Boltzmann-Strömungslöser und dünn besetzte Matrix-Vektor-Multiplikationen dienten zur Vertiefung der Konzepte. Ein Exkurs über Skalierungseigenschaften und Energieeffizienz von Multicore-Prozessoren rundete das Programm ab.

Das durchweg positive Echo seitens der Teilnehmer und die vielen angeregten Diskussionen und Rückfragen in den Pausen belegen das große Interesse an den angesprochenen Themen. Diverse Neuauflagen des Kurses sind für die Zukunft geplant.

## Weitere Informationen

*www.prace-project.eu*

#### **Kontakt**

Dr. Georg Hager *georg.hager@fau.de* Projektbericht SKALB

# **Performante** Lattice-Boltzmann-Implementierungen

in Schwerpunkt des vom Bundesministerium<br>für Bildung und Forschung (BMBF) im Rahmen der Ausschreibung "HPC-Software für<br>skalierbare Parallelrechner" von 2009 bis 2011 gein Schwerpunkt des vom Bundesministerium für Bildung und Forschung (BMBF) im Rahmen der Ausschreibung "HPC-Software für förderten Projekts SKALB (Lattice-Boltzmann-Methoden für skalierbare Multi-Physik-Anwendungen) war die Weiterentwicklung unterschiedlicher Lattice-Boltzmann-(LB)-Strömungslöser in Verbindung mit der nachhaltigen und effizienten Nutzung von Hardware-Ressourcen.

Das Softwarepaket "waLBerla" des Lehrstuhls für Systemsimulation (LSS) an der FAU wurde für hochparallele aber auch heterogene Systeme erweitert und performte sowohl auf 300k-Prozessoren der IBM BlueGene als auch auf über 1.000 GPUs des Tsubame2-Systems. "VirtualFluids" des Instituts für rechnergestützte Modellierung im Bauingenieurwesen (iRMB) der TU-Braunschweig ist vermutlich der einzige LB-Code weltweit, der lokale Verfeinerung und komplexe Kollisionsmodelle auch auf GPUs implementiert. Der ILBDC-Code des RRZE verwendet listenbasierte Datenstrukturen und erreicht trotzdem die höchste Einzelknotenperformance und ist hochskalierbar. Der Lehrstuhl Mathematik III der TU-Dortmund hat an alternativen LB-Formulierungen gearbeitet, die in das FEAST-Framework einfließen. Das High Performance Computing Center Stuttgart (HLRS) beschäftigte sich unter anderem mit Visualisierungsaspekten und PGAS-Sprachen. Die Dortmunder IANUS GmbH hat schließlich darauf geachtet, dass die SKALB-Arbeiten auch für den industriellen Einsatz nutzbar sind. Benchmark-Kernel des Projekts werden in Kürze als Referenzimplementierungen veröffentlicht.

#### Weitere Informationen

*www.skalb.de/*

#### Kontakt

Prof. Dr. Gerhard Wellein *gerhard.wellein@fau.de* Transtec-Cluster abgeschaltet

# **SandyBridge** leistet Ersatz

 $\overline{\phantom{a}}$ m Jahr 2003 wurde am RRZE mit dem "Transtec-Cluster" die Ära der Linux-HPC-Cluster eingeläutet. Dieses auch als "Cluster32" bekannte System wurde über die Jahre hinweg mehrfach durch Mittel unterschiedlicher Anwendergruppen der FAU mit zum jeweiligen Zeitpunkt aktuellen Rechenknoten erweitert. So ist das System von anfänglich 64 Rechenknoten mit 128 Cores auf 248 Rechenknoten mit knapp 600 Cores angewachsen. Nachdem 2009 bereits damit begonnen wurde, die ältesten Partitionen des Clusters abzuschalten, folgten Ende 2012 auch die letzten beiden Partitionen, da ein wirtschaftlicher Betrieb nicht mehr möglich war.

Durchsatzrechnungen mit einem Kern oder einem Knoten haben bereits seit Inbetriebnahme des LiMa-Clusters im Jahr 2010 auf dem Woodcrest-Cluster des RRZE eine neue Heimat gefunden. Speziell für diese Art von Durchsatzjobs wurde das Woodcrest-Cluster Ende 2011 noch um 48 Single-Socket-Rechenknoten mit "Intel SandyBridge E3"-Prozessoren erweitert, deren Rechenleistung die abgeschalteten Transtec-Rechenknoten mehr als kompensieren. **■** 

#### Kontakt

Dr. Thomas Zeiser *thomas.zeiser@fau.de*

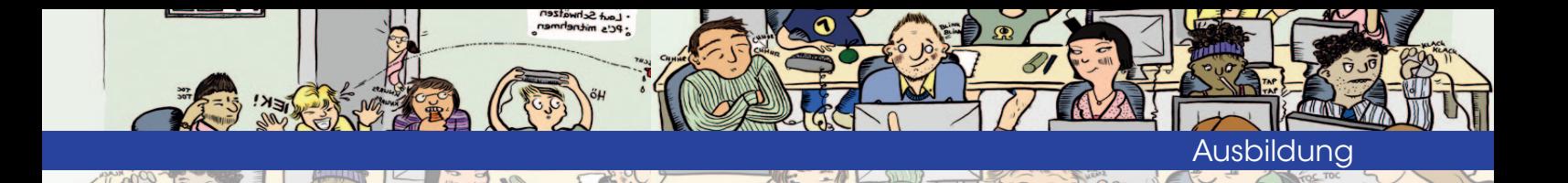

Das Schulungszentrum

# Anmeldung, Kursorte & Gebühren

Das RRZE bietet allen Universitätsangehörigen (Studierenden, Beschäftigten) sowie Mitarbeitern des öffentlichen Dienstes in Bayern ein umfangreiches IT-Kursprogramm an. Die Themenpalette umfasst u.a. den Umgang mit Office-Anwendungen, Grafik & Design und Webentwicklung. Die Schulungen finden sowohl zur vorlesungsfreien Zeit als auch während der Vorlesungszeit als Halb- bzw. Ganztagesveranstaltungen statt.

Uf den folgenden Seiten finden<br>Sie die Beschreibungen der<br>Auf einzelnen Kurse. Um sich über Sie die Beschreibungen der einzelnen Kurse. Um sich über das aktuelle Angebot zu informieren, rufen Sie bitte die Webseite des Schulungszentrums auf. Hier werden laufend neue Termine eingestellt: *www.kurse.rrze.fau.de* 

#### Anmeldung

Online über *www.kurse.rrze.fau.de* 

#### Kursräume

*ER-Innenstadt:* Im Gebäude der Zentralen Universitätsverwaltung (ZUV), Raum 1.021, Halbmondstraße 6-8, 91054 Erlangen

*ER-Südgelände:* Im Informatikhochhaus, Raum 1.135, Martensstraße 3, 91058 Erlangen

*Nürnberg-WiSo:* Im Gebäude des Fachbereichs Wirtschaftswissenschaften, Räume 0.420 & 0.421, Lange Gasse 20, 90403 Nürnberg

*Nürnberg EVHN*: Im Gebäude der Evangelischen Hochschule Nürnberg, Raum S 2.4, Roonstraße 27, 90429 Nürnberg

*Bamberg*: Im Rechenzentrum der Universität Bamberg, Raum RZ 00.07, Feldkirchenstraße 21, 96052 Bamberg.

#### Ausstattung der Kursräume

Die Kursräume sind hell, bieten viel Platz und ein angenehmes Lernklima. Jeder Kursteilnehmer hat einen eigenen Computerarbeitsplatz. Die Schulungsrechner entsprechen dem aktuellen Stand der Technik. Sie verfügen über moderne Prozessoren, reichlich Arbeitsspeicher, eine schnelle Internetanbindung und aktuelle Software.

#### Inhouse-Schulungen

Für Institute der Universität und Einrichtungen des öffentlichen Dienstes in Bayern führen die Mitarbeiter des Schulungszentrums Inhouse-Schulungen durch. Inhalt, Zeit und Ort werden individuell vereinbart.

Bei Interesse nehmen Sie bitte Kontakt auf, über *schulungszentrum@fau.de*

#### Kursgebühren

Als Einrichtung der Universität kann das RRZE Kurse zu sehr günstigen Konditionen anbieten. Dabei gelten Staffelpreise für unterschiedliche Kundengruppen.

*Was kostet ein eintägiger Standardkurs?* Beispiel: Photoshop-Grundkurs Studenten der FAU: 12 € Beschäftigte der FAU und Studenten anderer Hochschulen: 30 € (Beschäftigte können die Kosten durch ihr Institut übernehmen lassen.)

Angehörige des Universitätsklinikums: 60 €

Angehörige des öffentlichen Dienstes in Bayern: 120 €

Bis zum Wintersemester 2012/13 wurden 60% der Kursgebühren für Studierende der FAU aus Studienbeiträgen übernommen, so dass die Kurse sehr günstig waren. Im Sommersemester 2013 wurden die Mittel, die das RRZE aus Studienbeiträgen erhält, stark gekürzt. Um das Schulungszentrum bis zur endgültigen Klärung der weiteren Finanzierung in vollem Umfang zu erhalten, trägt das RRZE für dieses Semester mit eigenen Mitteln die finanziellen Ausfälle.

#### Stornierung

Bei Stornierung bis acht Tage vor Kursbeginn fällt keine Kursgebühr an. Bei Stornierung nach diesem Termin ist die Kursgebühr in voller Höhe zu entrichten (Ausnahme: der Kurs füllt sich noch durch andere Interessenten).

#### Microsoft Office Specialist

Das RRZE nimmt Prüfungen nach dem weltweit anerkannten und von Microsoft autorisierten Zertifizierungsprogramm "Microsoft Office Specialist" ab.

Prüfungstermine und weitere Informationen erhalten Sie, unter:

*www.rrze.fau.de/ausbildung/ site/pruefungen/*

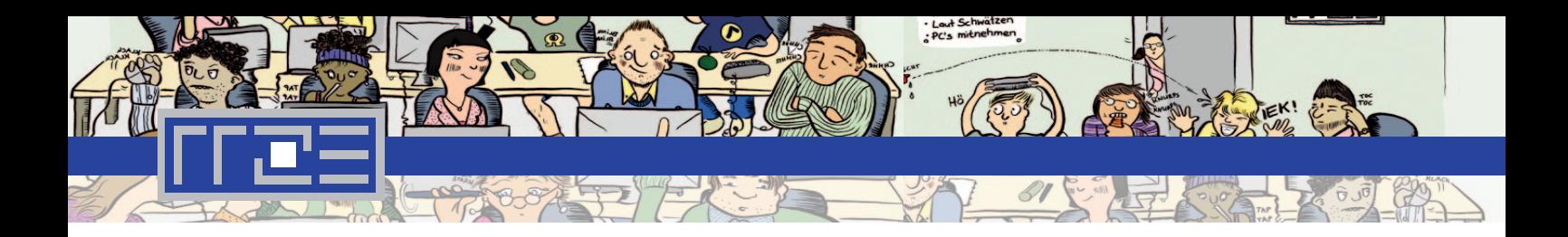

Das Kursprogramm des Schulungszentrums

# IT-Schulungen

Das Schulungszentrum des RRZE bemüht sich um größtmögliche Aktualität seines Angebots. Deshalb wird das Programm kontinuierlich überarbeitet und an die Bedürfnisse und Interessen der Kunden angepasst. Die Liste der angebotenen Kurse wird sich im Laufe des Jahres immer wieder ändern.

Eine tagesaktuelle Übersicht finden Sie unter der Adresse: *www.kurse.rrze.fau.de* Dort können Sie auch online den Newsletter abonnieren. Die angegebenen Kostenbeiträge beziehen sich auf die Kostengruppe für Beschäftigte der FAU und Studierende anderer Hochschulen. Kosteninformationen für andere Teilnehmergruppen (z.B. Studierende, Uniklinik) erhalten Sie ebenfalls unter: *www.kurse.rrze.fau.de*

#### OFFICE: **TEXTVERARBEITUNG**

#### Word 2010 – Grundkurs

Das Schreiben und Gestalten von Texten ist heute ein Muss an fast jedem Arbeitsplatz, an dem auch ein PC steht. In diesem Kurs erwerben Sie solide Grundlagen im Umgang mit dem Standardprogramm Word.

#### Ziele

- >> Sie bekommen einen Überblick über die Möglichkeiten des Programms,
- >> können Texte schreiben und korrigieren, schnell und einfach defi nieren und ändern,
- >> können häufig verwendete Forma tierungen vornehmen,
- >> Grafiken einbinden und somit
- >> Dokumente, wie Briefe, Berichte, Referatsunterlagen u.ä., gestalten.

Vorkenntnisse PC-Grundkenntnisse

Kostenbeitrag 30,00 €

#### Serienbriefe schreiben mit Word 2010

200 Briefe – 200 Adressen von Hand einfügen? Die Serienbrieffunktion von Word nimmt Ihnen diese Arbeit ab und bietet Ihnen zudem die Möglichkeit, Ihren Text abhängig von Eigenschaften der Empfänger zu gestalten. Nach dem Kurs kennen Sie die Möglichkeiten der Serienbrieffunktion.

#### Ziele

- >> Sie können Serienbriefe und Etiketten erstellen,
- >> Adresslisten aus Word, Excel oder Access verwenden,
- >> Adressen nach frei gewählten Kriterien filtern und
- >> Brieftexte automatisch an den Empfänger anpassen.

#### Vorkenntnisse

Sie beherrschen sicher die Grundfunktionen der Textverarbeitung: Texte schreiben und korrigieren.

Kostenbeitrag 20,00 €

#### Wissenschaftliche Arbeiten mit Word 2010

Formatieren Sie in umfangreichen Texten jede Überschrift von Hand? Tippen Sie Inhaltsverzeichnisse? Das können Sie sich sparen! In diesem Kurs erhalten Sie das Werkzeug, um lange Texte bzw. wissenschaftliche Arbeiten effizient zu erstellen. Gerne können Sie sich auch eigene Hausarbeiten bzw. umfangreiche Dokumente mitbringen, um an diesen zu arbeiten.

#### Ziele

- >> Sie können Formatierungen in langen Texten schnell und einfach definieren und ändern,
- >> automatisch Inhalts- und Abbildungs verzeichnisse erstellen,
- >> Querverweise & Fußnoten einsetzen,
- >> Kopf- und Fußzeilen anlegen und innerhalb des Dokuments wechseln.

#### Vorkenntnisse

Word-GK oder vergleichbare Kenntnisse, insbesondere sicheres Formatieren.

Kostenbeitrag 25,00 €

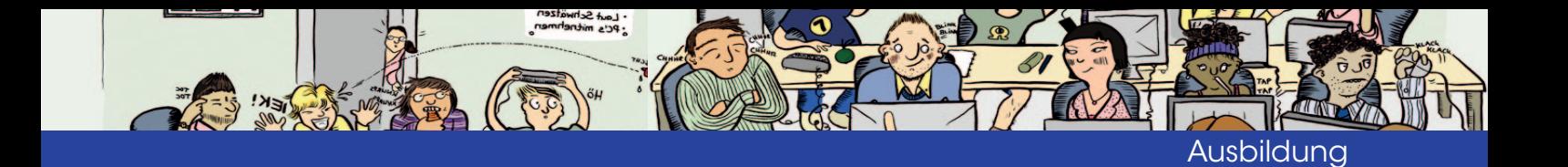

#### Effiziente Layoutgestaltung mit Word 2010

Sicheres Positionieren von Grafiken und Textboxen, Gestalten von und mit Tabellen, Erstellen von Infobroschüren im Spaltensatz – Word bietet ausgezeichnete Möglichkeiten zum Layouten, sei es von Berichten, Diplomarbeiten oder von Werbeflyern. In diesem Kurs lernen Sie, die wichtigsten Layoutwerkzeuge von Word zu verwenden.

#### Ziele

- >> Sie kennen die Gestaltungsmög lichkeiten von Word,
- >> können Grafiken und Text frei platzieren,
- >> Tabellen als eigene Stilelemente und zur Raumaufteilung einsetzen,
- >> mit Schrifteffekten arbeiten,
- >> einfache Zeichnungen einbinden
- >> und das Layout eines Faltblatts erzeugen.

#### Vorkenntnisse

Sie beherrschen sicher die Textformatierung in Word, z.B. Fettschrift, Schriftart und -größe, Zeilenabstände.

Kostenbeitrag 30,00 €

#### OFFICE: TABELLENKALKULATION

#### Tabellenkalkulation mit Excel 2010 – Grundlagen

Mit Microsoft Excel verwalten und bearbeiten Sie Daten unterschiedlichster Art, können diese darstellen und verknüpfen: übersichtliche Tabellen für Pläne, Berechnungen für die Buchhaltung, grafische Darstellung in Diagrammen. In diesem Kurs lernen Sie das

vielfältige Programm von Grund auf kennen und üben an Hand zusammenhängender Beispiele.

#### Ziele

 $\ell_{\rm s}$ 

- >> Sie kennen das Arbeitsprinzip der Tabellenkalkulation mit Datenein gabe und Formatierungen,
- >> können Tabellen effizient erstellen und gestalten,
- >> kennen die Möglichkeiten von Berechnungen über Formeln und Funktionen und können diese für Ihre Anwendungen einsetzen,
- >> können effizient Diagramme erstel len und diese individuell gestalten
- >> und können Listen filtern und sor tieren.

#### Vorkenntnisse

PC-Grundkenntnisse werden vorausgesetzt, Vorkenntnisse in Excel nicht.

Kostenbeitrag 60,00 €

#### Tabellenkalkulation mit Excel 2010 – Grundlagen für technische Studiengänge

Der Kurs für technische Studiengänge deckt sich weitgehend mit dem allgemeinen Grundkurs. Er arbeitet aber teilweise mit Beispielen aus dem technischen Bereich und setzt bei der Darstellung in Diagrammen andere Schwerpunkte.

#### Ziele

- >> Sie kennen das Arbeitsprinzip der Tabellenkalkulation mit Datenein gabe und Formatierungen,
- >> können Tabellen effizient erstellen und gestalten,
- >> kennen die Möglichkeiten von Berechnungen über Formeln und Funktionen und können diese für Ihre Anwendungen einsetzen,
- >> können effizient Diagramme erstel len und diese individuell gestalten

>> und können Listen filtern und sortieren.

#### Vorkenntnisse

PC-Grundkenntnisse werden vorausgesetzt, Vorkenntnisse in Excel nicht.

Kostenbeitrag 60,00 €

#### Excel 2010 – Formeln & Funktionen

Der sichere Umgang mit Formeln und Funktionen macht Excel zu einem mächtigen Werkzeug im Büroalltag. Wenn Sie die Grundlagen des Umgangs mit Formeln und Funktionen beherrschen und jetzt tiefer einsteigen möchten, sind Sie in diesem Kurs richtig.

#### Ziele

- >> Sie kennen generelle Hilfsmittel, die Ihnen das Arbeiten mit Formeln erleichtern,
- >> können Berechnungen abhängig von Bedingungen ausführen (WENN, UND, ODER, SUMME WENN),
- >> können Werte aus Tabellen ausle sen und damit weiterrechnen (SVERWEIS, VERGLEICH) und damit
- >> einen weiten Bereich der prakti schen Anforderungen an Excel abdecken.

#### Vorkenntnisse

Besuch des Excel-Grundlagenkurses oder vergleichbare Kenntnisse, insbesondere Beherrschen des Rechnens mit unterschiedlichen Zellbezügen (relativer, absoluter und halbabsoluter Bezug)

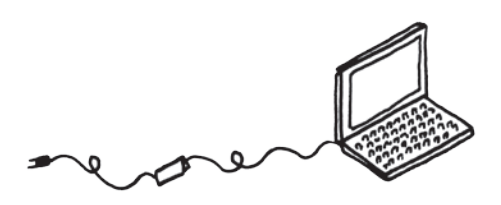

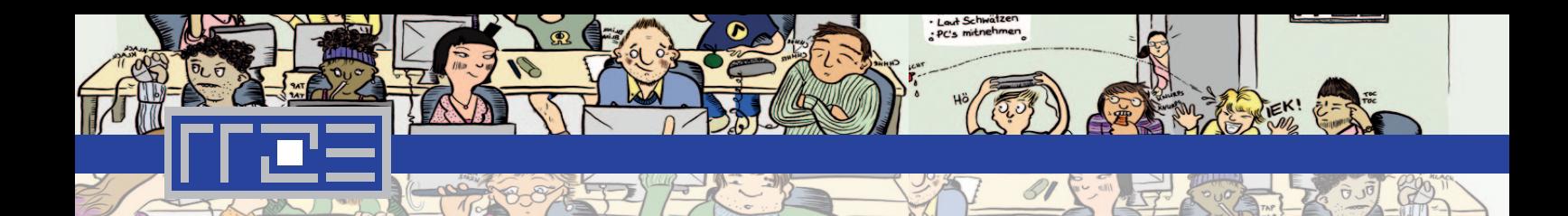

und des Ausfüllens von Zellen (Formeln kopieren). Besondere mathematische Kenntnisse werden nicht benötigt.

Kostenbeitrag 50,00 €

#### Excel 2010 – Zusammenfassen und Aufbereiten von **Daten**

Eine der Stärken von Excel liegt im Berichtswesen. Excel stellt ein umfangreiches Instrumentarium zur Verfügung, um Daten zusammenzufassen, übersichtlich zu gliedern oder zum Beantworten unterschiedlichster Fragestellungen aufzubereiten.

#### Ziele

Nach diesem Kurs können Sie

- >> Daten aus mehreren Quellen in einem einzigen Bericht zusammen fassen,
- >> Berichte schnell und übersichtlich gliedern (Umsätze nach Produkt gruppen sortieren und zusammen fassen),
- >> gezielt Daten aus umfangreichen Berichten auslesen und gegen überstellen,
- >> Formulare erstellen, mit denen an dere Anwender Daten nach Ihren Vorgaben erfassen können.

#### Vorkenntnisse

Besuch des Excel-Grundkurses oder vergleichbare Kenntnisse, insbesondere sicheres Eingeben von Formeln und Funktionen über mehrere Tabellenblätter hinweg, sicheres Kopieren von Daten und Bereichen.

Kostenbeitrag 25,00 €

#### OFFICE: PRÄSENTATION

#### Präsentieren mit PowerPoint 2010 – Grundlagen

Halten Sie Vorträge, Referate und präsentieren Sie vor anderen? Dann kommen Sie weder an PowerPoint noch an Präsentationskenntnissen vorbei. In diesem Kurs eignen Sie sich die nötigen Softwarekenntnisse ebenso an, wie Kenntnisse zur Gestaltung von Folien, und Sie können eine eigene Präsentation üben und reflektieren.

#### Ziele

- >> Sie kennen die Möglichkeiten und Grenzen von PowerPoint,
- >> können eine klar gegliederte Prä sentation erstellen,
- >> können Text und Gestaltungsele mente in PowerPoint sinnvoll ein setzen,
- >> verstehen die Prinzipien der Prä sentation und
- >> verbessern Ihre Präsentationsweise durch Reflexion und Übung.

#### Vorkenntnisse

PC-Grundkenntnisse werden vorausgesetzt, Vorkenntnisse in PowerPoint nicht.

Kostenbeitrag 60,00 €

#### PowerPoint 2010 – Konzeption und Design von Präsentationen

Wer kennt das nicht: PowerPoint-Folien, die schlecht lesbar sind oder keine Struktur aufweisen. Präsentationen, die das Publikum eher verwirren als für Klarheit sorgen. Und muss eigentlich jeder Aufzählungspunkt einfliegen? Machen Sie's besser und lernen Sie in diesem Kurs, Präsentationen gekonnt

aufzubauen und optisch ansprechend zu gestalten.

Der Kurs setzt den Fokus auf Gestaltungsprinzipien und weniger auf neue Funktionen in PowerPoint.

#### Ziele

- >> Sie können Präsentationen inhalt lich sinnvoll und durchdacht auf bauen,
- >> bringen Struktur und einen roten Faden in Ihren Vortrag,
- >> gestalten Folien visuell stimmig und ansprechend,
- >> wählen Inhalte und Bilder zielge richtet aus,
- >> können optische Akzente zur Beto nung wichtiger Punkte einsetzen und
- >> vertiefen so Feinheiten im Umgang mit PowerPoint.

#### Anmerkung

Der Kurs setzt den Fokus auf Gestaltungsprinzipien und weniger auf neue Funktionen in PowerPoint.

#### Vorkenntnisse

Besuch des Kurses "Präsentieren mit PowerPoint" oder vergleichbare Fähigkeiten, insbesondere Folien anlegen, Arbeiten mit vorinstallierten Folienlayouts und -designs, Inhalte, wie Text, Grafiken oder Tabellen einfügen.

Kostenbeitrag 50,00 €

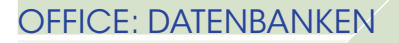

## Datenbanken verwalten mit Access 2010 – Grundlagen

Ob für die Kunden- oder Personal-, Seminar- oder Lagerverwaltung: Access

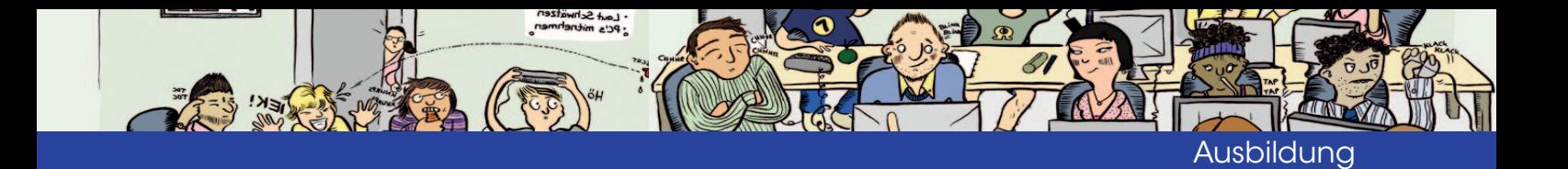

ist eine der meistverbreiteten Datenbanken im Büro. Nach diesem Kurs finden Sie sich in bestehenden Access-Datenbanken schnell zurecht und können diese sicher bedienen:

#### Ziele

- >> Sie verstehen die Grundprinzipien des Arbeitens mit rel. Datenbanken,
- >> können Daten über Formulare bzw. Tabellen eingeben und lesen,
- >> Formulare zur komfortablen Einga be und Anzeige von Daten erstellen,
- >> können Ihre Datensammlung über Abfragen auswerten,
- >> mit Berichten fertig gestaltete Da tenauszüge drucken und
- >> Daten mit anderen Programmen austauschen, z.B. mit Excel.

#### Vorkenntnisse

Sicheres Arbeiten am PC wird vorausgesetzt. Grundkenntnisse in Excel sind hilfreich, aber nicht erforderlich.

Kostenbeitrag 60,00 €

#### Datenbanken entwickeln mit Access 2010

Access bietet sehr komfortable Möglichkeiten, kleine bis mittlere Datenbanken für den Büroalltag zu entwickeln. So komfortabel das Erstellen allerdings sein mag: Es erfordert eine Menge an Access-Können und Verständnis für die Prinzipien relationaler Datenbanken. Nach diesem Kurs sind Sie in der Lage, einfache, angenehm und sicher zu bedienende Datenbanken zu entwickeln.

#### Ziele

- >> Sie können die Struktur einfacher Datenbanken planen.
- >> diese Struktur in Tabellen, deren Felder und Beziehungen übertragen,
- >> über Formulare eine komfortable Oberfläche zum Ansehen und Eingeben von Daten erstellen,
- >> über Abfragen Informationen aus Ihrer Datensammlung auswerten
- >> und eine klar strukturierte, Bedie nungsfehler vermeidende Benutzer führung aufbauen.

#### Vorkenntnisse

10

Sie sind sicher im Bedienen von Access-Datenbanken. Insbesondere

- >> kennen Sie die vier grundlegenden Objekttypen in Access (Tabellen, Abfragen, Formulare und Berichte),
- >> haben Sie ein gutes Grundver ständnis der Organisation der Da ten in miteinander verknüpften Ta bellen und können Beziehungsdia gramme verstehen,
- >> können Sie Daten in Tabellen und Formulare eingeben und
- >> Abfragen und Berichte erstellen.

Falls Sie sich nicht sicher sind, testen Sie Ihre Kenntnisse bitte mit den Aufgaben unter *http://go.fau.de/20b* .

Kostenbeitrag 120,00 €

#### OFFICE: SONSTIGE

#### Outlook – Grundkurs

Outlook ist mehr als ein Mailprogramm. Es kann Termine, Kontakte und Aufgaben für die Arbeitsplanung an einer einzigen Stelle verwalten und miteinander verknüpfen. Seine volle Leistungsfähigkeit entfaltet es in Zusammenarbeit mit dem Microsoft Exchange Server, über den z.B. in Firmen die Termine mehrerer Mitarbeiter koordiniert werden können. Im Kurs werden Sie mit den wesentlichen Outlook-Funktionen vertraut:

#### Ziele

- >> Sie können Outlook als Mailprogramm nutzen,
- >> Kontakte erstellen und verwalten,
- >> Aufgaben und Termine planen und delegieren,
- >> Besprechungen organisieren.

#### Vorkenntnisse

Mailen ist Ihnen vertraut; sie arbeiten bereits mit einem beliebigen E-Mail-Programm (Thunderbird, Outlook o.ä.).

#### Kostenbeitrag 30,00 €

#### Word, Excel, PowerPoint: Visualisieren von Informationen

Bilder sagen mehr als lange Texte! Daher bieten Ihnen Word, Excel und PowerPoint eine Reihe von Werkzeugen, mit denen Sie Informationen einfach und prägnant visualisieren können.

Nach diesem Kurs können Sie komplizierte Sachverhalte in einfache, aussagekräftige Schaubilder verwandeln und diese in Word, Excel und PowerPoint erstellen.

#### Ziele

- >> Sie kennen die Visualisierungstools der Office-Programme,
- >> wissen, welche Darstellungsform Sie für welche Art von Information wählen,
- >> können Zahlenverhältnisse in pas sende Diagramme überführen,
- >> über SmartArts zeitliche Abläufe, Prozesse oder Organisationen ab bilden,
- >> Tabellen nutzen, um Vergleiche oder Zuordnungen zu verdeutlichen,
- >> mit Fotos oder Cliparts Aussagen unterstützen und
- >> eigene, für Ihre Anforderungen pas sende Schaubilder erstellen.

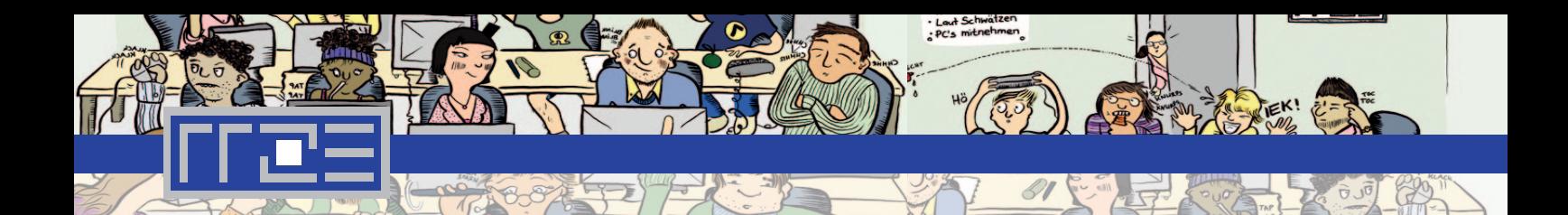

Die Werkzeuge werden am Beispiel von Word behandelt, sind aber in Excel und PowerPoint gleich.

Kostenbeitrag 60,00 €

#### Vorkenntnisse

Sie sind sicher in der Textformatierung und arbeiten bereits routiniert mit Word.

Kostenbeitrag 30,00 €

#### WEB: ENTWICKLUNG

#### Webmaster I: Erstellen von Webauftritten

Erstellen bzw. betreuen Sie Webauftritte? Dann benötigen Sie solide Kenntnisse in HTML (Hypertext Markup Language) und CSS (Cascading Style Sheets), den Standardsprachen des World Wide Web. Nach diesem Kurs können Sie vorhandene Webseiten pflegen und einen eigenen, einfach gestalteten Webauftritt aufbauen.

#### Ziele

- >> Sie kennen die wichtigsten HTML-/ CSS-Elemente,
- >> können Webseiten mit Text und Grafiken erstellen,
- >> diese Inhalte gestalten, z.B. Schrift formatieren, Farben oder Rahmen einsetzen,
- >> Seiten untereinander verlinken und ein Navigationsmenü für Ihren Auf tritt erstellen
- >> und professionell gestaltete Stan dardlayouts für Webseiten verwen den und an Ihre Vorstellungen an passen.

#### Vorkenntnisse

Gute PC-Kenntnisse, sicheres Bewegen im Internet.

#### Webmaster II: Webseiten gekonnt gestalten

Webseiten können Sie erstellen. Sie möchten aber mehr: Einen individuell und ansprechend gestalteten Webauftritt aufbauen, dessen Besucher gerne wiederkommen. Nach diesem Kurs haben Sie die dazu nötigen technischen Fähigkeiten und kennen wichtige Prinzipien, die Sie bei der Gestaltung beachten müssen.

#### Ziele

- >> Sie können Seiteninhalte leser freundlich gliedern, z.B. durch Ta bellen oder Anker,
- >> Textteile durch das Verwenden von CSS-Klassen und -Pseudoklassen differenziert gestalten,
- >> Seitenlayouts und Navigationsme nüs individuell und professionell ge stalten,
- >> sicherstellen, dass Ihre Layouts in unterschiedlichen Browsern gleich aussehen und
- >> Sie können durch Formulare die Interaktion mit Ihren Besuchern fördern.

#### Vorkenntnisse

Besuch des Kurses "Webmaster I: Erstellen von Webauftritten" oder vergleichbare Fähigkeiten, insbesondere sicherer Umgang mit grundlegenden HTML-Elementen, vor allem Absatzbzw. Überschriftenauszeichnunge und Hyperlinks, sicherer Umgang mit grundlegenden CSS-Elementen, wie Schriftauszeichnungen, grundlegendes Verständnis für die Positionierung von Boxen per CSS.

Kostenbeitrag 60,00 €

#### Dynamische Webseiten mit PHP

PHP ist eine der beliebtesten serverseitigen Skriptsprachen für das Internet. In Kombination mit einer Datenbank, z.B. dem beliebten MySQL, eröffnet PHP die Möglichkeit, Wikis, Webshops und Content Management Systeme zu erstellen.

Dieser Intensivkurs vermittelt Ihnen die Grundlagen des Erstellens dynamischer Webseiten mit PHP und einer Datenbank. Sie programmieren ein kleines Content Management System, mit dem Sie über eine Webseite Daten eingeben, verändern und im Internet publizieren können.

Nach dem Kurs sind Sie in der Lage, einfache datenbankgestützte Webauftritte zu erstellen.

#### Ziele

- >> Sie verstehen die Funktionsweise von PHP und die Grundlagen des (relationalen) Datenbankdesigns,
- >> beherrschen die wesentlichen Elemente von PHP, z.B. Variablen, Arrays, Kontrollstrukturen und Schleifen,
- >> können einfache Datenbanken erstellen und über Webformulare und SQL-Abfragen mit Ihrem Web auftritt verbinden und damit
- >> Skripte schreiben, mit denen Sie einen interaktiven Webauftritt pro grammieren können.

#### Vorkenntnisse

Gute HTML-Kenntnisse z.B. durch Besuch des Kurses "Webmaster I: Erstellen von Webauftritten".

Kostenbeitrag 160,00 €

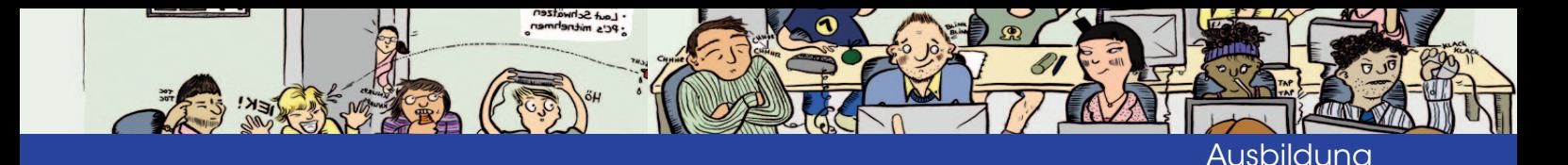

#### GRAFIK & DESIGN

#### Bildbearbeitung mit Photoshop – Grundlagen

Wer kennt das nicht: Das letzte Urlaubsfoto ist eigentlich perfekt – wären da nicht die schlechten Lichtverhältnisse, der Gelbstich oder der Mann, der durch das Bild läuft. Da hilft Photoshop!

Im Kurs lernen Sie die Grundlagen der digitalen Bildbearbeitung und rücken Ihre Fotos "ins rechte Licht".

Photoshop ist die Referenzsoftware für professionelles Grafikdesign. Die Arbeitsweisen, die Sie in diesem Kurs lernen, können Sie auf andere Programme übertragen.

#### Ziele

- >> Sie verstehen die Arbeitsweise von Photoshop,
- >> können Kontrast- und Farbanpas sungen an Fotos vornehmen,
- >> den Hintergrund von Bildern entfer nen,
- >> Korrektur- und Retuschearbeiten vornehmen
- >> und aus mehreren Fotos eine Collage anfertigen.

#### Vorkenntnisse

Der Kurs richtet sich an Anfänger in der digitalen Bildbearbeitung.

Kostenbeitrag 30,00 €

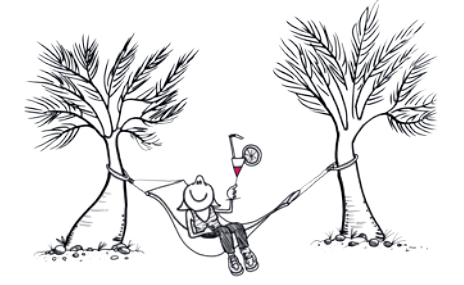

#### Photoshop: Portraits professionell bearbeiten

In diesem Kurs lernen Sie die Photoshop-Kniffe, die auch in Hochglanzzeitschriften für Portraits angewandt werden: Beseitigen Sie Hautunreinheiten und Falten, sorgen Sie für strahlend weiße Zähne, führen Sie digitale Nasen-OPs durch oder retuschieren Sie das ein oder andere Kilo weg – gerne auch an selbst mitgebrachten Fotos.

#### Ziele

- >> Sie lernen Möglichkeiten und Wege zur Bearbeitung von Portraits kennen,
- >> können mit den entsprechenden Retusche-Werkzeugen arbeiten,
- >> die erworbenen Fähigkeiten an eigenen Fotos anwenden und
- >> dabei Ihre Photoshop-Kenntnisse vertiefen.

#### Vorkenntnisse

Der Besuch des Kurses "Bildbearbeitung mit Photoshop" oder vergleichbare Kenntnisse werden vorausgesetzt, insbesondere sicheres Arbeiten mit Ebenen und sicherer Umgang mit Auswahlwerkzeugen.

Kostenbeitrag 25,00 €

#### Photoshop: Montagetechniken

Wie kommt der Schiefe Turm von Pisa nach Nürnberg? Natürlich mit Hilfe von Photoshop! Lernen Sie in diesem Kurs die wichtigsten Montagetechniken kennen, um zwei oder mehrere Fotos täuschend echt zu einem neuen Bild zusammenzusetzen.

#### Ziele

>> Sie können einzelne Bildteile aus schneiden,

- >> diese neu zusammensetzen
- >> und mit Hilfe von Effekten, wie Licht oder Schatten gestalten, so dass
- >> Sie realistische Montagen anferti gen können.

#### Vorkenntnisse

Der Besuch des Kurses "Bildbearbeitung mit Photoshop" oder vergleichbare Kenntnisse werden vorausgesetzt, insbesondere sicheres Arbeiten mit Ebenen und sicherer Umgang mit Auswahlwerkzeugen.

Kostenbeitrag 25,00 €

#### Bildbearbeitung mit Gimp – **Grundlagen**

Zeitschriften und Werbeplakate führen uns jeden Tag die Möglichkeiten digitaler Bildbearbeitung vor Augen. Wenn Sie einen Einstieg in die Welt der Grafikbearbeitung suchen, sind Sie in diesem Kurs richtig. Nach dem Kurs kennen Sie die Grundlagen der digitalen Bildbearbeitung.

Gimp ist *die* kostenlose Bildbearbeitungssoftware, die mit kommerziellen Grafikprogrammen mithalten kann. In der Bedienung ähnelt sie Photoshop, wenn auch die Oberfläche zu Beginn ungewohnt ist.

#### Ziele

- >> Sie kennen unterschiedliche Arten digitaler Grafiken, ihre Eigenschaf ten und ihre Funktionsweise,
- >> haben einen Überblick über unter schiedliche Bildformate und deren Anwendung,
- >> verstehen die Arbeitsweise von Gimp
- >> und können mit dessen wichtigs ten Werkzeugen Bilder bearbeiten.

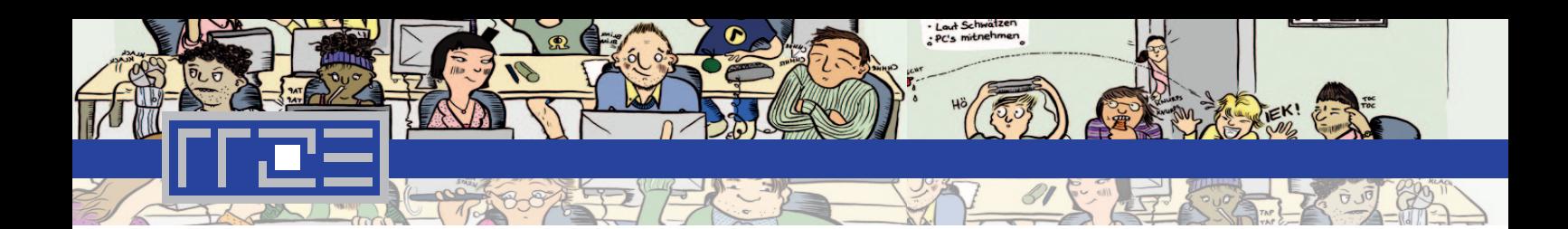

Vorkenntnisse Der Kurs richtet sich an Anfänger in der digitalen Bildbearbeitung.

Kostenbeitrag 30,00 €

#### Desktop-Publishing mit InDesign – Grundlagen

Adobe InDesign ist ein weit verbreitetes Programm zum Desktop Publishing und gilt als Standard zum Erstellen hochwertiger Druckerzeugnisse. Nach diesem Kurs können Sie ein- und mehrseitige Dokumente (z.B. Aushänge, Broschüren) erstellen, gestalten und für den professionellen Druck vorbereiten.

#### Ziele

- >> Sie kennen die Möglichkeiten von InDesign,
- >> können ein- und mehrseitige Doku mente erstellen,
- >> Text ansprechend und mit Zeichen und Absatzformaten ausgesprochen effizient gestalten,
- >> Farben, Grafiken und Tabellen zum übersichtlichen Darstellen und Hervorheben von Informatio nen verwenden,
- >> Seitenlayouts nach Ihren Vorstel lungen einrichten, z.B. mit Seiten zahlen oder wiederkehren den Gestaltungselementen,
- >> Dokumente drucken bzw. für den professionellen Druck exportieren.

#### Vorkenntnisse

PC-Grundkenntnisse, Kenntnisse in einem Textverarbeitungsprogramm.

Kostenbeitrag 60,00 €

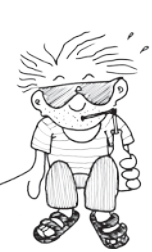

ARBEITSTECHNIKEN

#### Literaturverwaltung mit Citavi

Das wissenschaftliche Arbeiten mit Quellen und Zitaten ist unerlässlich. Doch wie schafft man es, den Überblick über die gelesenen Publikationen und Zitate zu behalten, Ideen zu ordnen und in eine wissenschaftliche Arbeit zu integrieren, ohne viel Zeit dafür aufzuwenden? Das Literaturverwaltungsprogramm Citavi bietet die Möglichkeit, eine Zitat- und Literaturdatenbank anzulegen und Bibliographien oder Zitationen in Texte einzufügen. Außerdem hilft Ihnen Citavi bei der Sortierung von Ideen sowie bei der Aufgabenplanung. So sparen Sie Zeit und behalten den Überblick.

#### Ziele

- >> Sie lernen Citavi als eine Alternati ve zu anderen Methoden der Literaturverwaltung (z.B. in Word, Excel, mit Karteikarten, …) kennen,
- >> können eine Datenbank mit Litera turangaben und Zitaten anlegen, diese in Word einfügen und sich ein Literaturverzeichnis erstellen lassen,
- >> können Ihre Ideen sammeln und mit verschlagworteten Literatur quellen verknüpfen, so dass Sie den Überblick behalten und
- >> Ihre (wissenschaftliche) Arbeit effizienter gestalten.

#### Vorkenntnisse Word-Grundkenntnisse

Kostenbeitrag 25,00 €

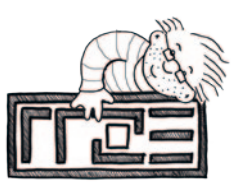

#### LaTeX – Grundkurs

LATEX

Das Textsatzprogramm LaTeX ist aufgrund seiner vielfältigen Einsatzmöglichkeiten und der hohen Ausgabequalität besonders in der Wissenschaft zum Standard geworden. Der Kurs vermittelt Anfängern einen Überblick über die Grundlagen von LaTeX. Dabei wird praxisbezogen auf die gängigsten Textformen (Buch, Artikel) und Textelemente (Überschriften, Absätze) eingegangen.

#### Ziele

- >> Sie erfahren Grundlagen zu Instal lationen und Arbeitsumgebungen,
- >> können eigene Dokumente erstel len,
- >> Texte formatieren (Schriftart, Her vorhebungen usw.),
- >> Tabellen und Grafiken setzen bzw. einbinden und
- >> grundlegende mathematische For meln einfügen.

Vorkenntnisse Sicherer Umgang mit dem PC

Kostenbeitrag 50,00 €

#### Wissenschaftliche Arbeiten mit LaTeX

LaTeX ist durch seine Zuverlässigkeit und seine hervorragenden Layouteigenschaften erste Wahl für das Erstellen umfangreicher, wissenschaftlicher Arbeiten. In diesem Kurs erhalten Sie das komplette Handwerkszeug, das Sie dazu benötigen: Vom Anpassen des Layouts über das Erstellen von Verzeichnissen bis hin zum Arbeiten mit Teildokumenten. Darüber hinaus

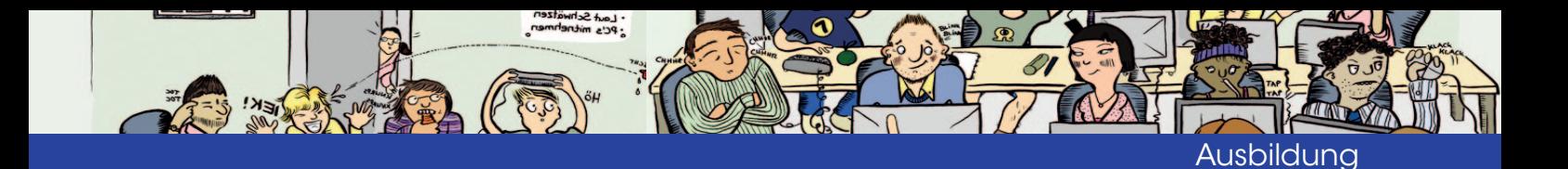

werden viele Tricks und Kniffe gezeigt, mit denen große Projekte leichter von der Hand gehen.

#### Ziele

- >> Sie können die im Dokument ver wendeten Schriftformate nach Ihren Wünschen anpassen,
- >> Einstellungen zum Seitenlayout, wie Ränder, Kopfzeilen, Hoch-/ Querformat einrichten und inner halb des Dokuments wechseln,
- >> Verzeichnisse automatisiert erzeu gen lassen,
- >> Querverweise und Fußnoten ver wenden und
- >> durch das Arbeiten mit Teildoku menten auch sehr umfangreiche Dokumente effizient handhaben.

#### Vorkenntnisse

Sie können eigene Dokumente erstellen, Texte formatieren (Schriftart, Hervorhebungen usw.), Tabellen und Grafiken setzen bzw. einbinden und grundlegende mathematische Formeln einfügen.

Kostenbeitrag 50,00 €

#### **SONSTIGE**

#### Einführung in SPSS

Der Umgang mit Softwareprogrammen zur statistischen Datenanalyse zählt in vielen wissenschaftlichen und wissenschaftsnahen Arbeitsfeldern zu einer zentralen Qualifikation. SPSS ist eines der Standardprogramme in diesem Bereich. Mit einer Vielzahl von Übungen gibt der Kurs eine Einführung in das Arbeiten mit SPSS.

#### Ziele

- >> Sie werden vertraut mit den Mög lichkeiten von SPSS,
- >> können Daten aus verschiedenen Quellen benutzen,
- >> wissen, wie Variablen bearbeitet werden können,
- >> können grundlegende statistische Analysen durchführen
- >> und eigene Grafiken erstellen.

#### Vorkenntnisse

Für den Kurs werden Vorkenntnisse in Statistik und PC-Kenntnisse vorausgesetzt.

Kostenbeitrag 60,00 €

#### LabVIEW Basic I

Lernen Sie die Grundlagen und Philosophie der grafischen Entwicklungsumgebung für die Mess- und Automatisierungstechnik LabVIEW kennen. Erstellen Sie Virtuelle Instrumente, debuggen Sie Ihre Applikationen, erfassen Sie Daten und steuern Sie Instrumente.

#### **Inhalte**

- >> Idee und Hintergrund von LabVIEW
- >> Was sind Virtuelle Instrumente (VIs)?
- >> Erstellen von VIs und SubVIs, Fehlerbehandlung
- >> Variablentypen: Arrays, Cluster, Ein- und Ausgabeelemente
- >> Schleifen: Case-, For-Strukturen
- >> Diagramme und Graphen
- >> Formelknoten und mathematische Operationen
- >> Strings, Datenformatierung
- >> Datenspeicherung: Spreadsheet vs. LabVIEW Measurement Files
- >> Grundlagen zur Messdatenerfas sung, abgetastete Signale
- >> Messdatenerfassung: AD/DA- Umsetzerkarten
- >> Steuerung externer Geräte

Vorkenntnisse Sicherer Umgang mit dem Rechner.

Kostenbeitrag 100,00 €

#### LabVIEW Basic II

Lernen Sie in diesem Kurs den VI-Entwicklungsprozess und die gebräuchlichsten VI-Architekturen kennen und verstehen. Erhalten Sie Einblicke in die Erstellung designeffektiver grafischer Benutzeroberflächen und in die Datenmanagement-Techniken von NI LabVIEW. Optimieren Sie die Speicherauslastung und Geschwindigkeit Ihrer virtuellen Instrumente (VIs).

#### Inhalte

- >> Grundlegendes zu Planung und Design von VIs
- >> Techniken zur Fehlerbehandlung Designregeln zum Überarbeiten vorhandener VIs
- >> Designrichtlinien für Benutzeroberflächen
	- VI-Server-Architektur
	- Dynamisches Gestalten mit Ei genschaftsknoten, Control- Referenzen und Methodenknoten
	- Benutzerführung durch flexible Benutzeroberflächen
- >> Programmatisches Lesen und Setzen von Attributen
- >> Eigenschaften von Graphen und Control-Menüs
- >> Datei-I/O für Fortgeschrittene
	- Datenablage Binär- und ASCII- Format
	- **· Wahlfreier Dateizugriff**
	- <sup>o</sup> Speichern/Lesen von Daten strukturen Konzepte zum Erstellen großer Lab-VIEW- Anwendungen
	- LabVIEW-Projektmanagement- Werkzeuge
	- **Erzeugen einer Applikation und** eines Installationspaketes

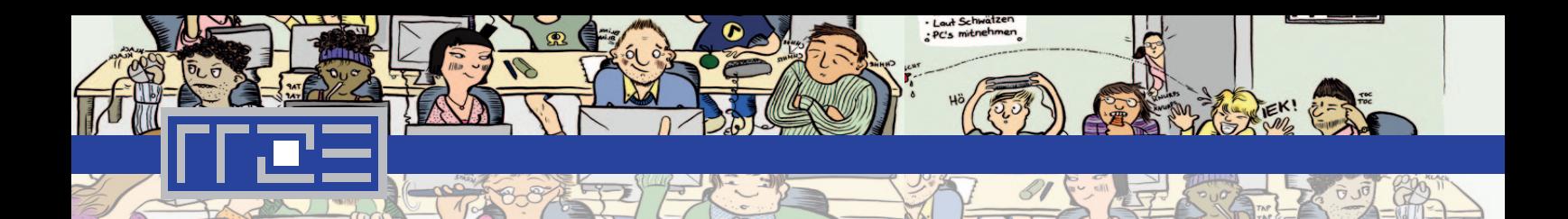

#### Vorkenntnisse

Erfolgreiche Teilnahme am Lab-VIEW Basics I Kurs und eine längere Anwendung des dort Erlernten bzw. fundierte Kenntnisse in der Programmierung mit LabVIEW werden vorausgesetzt.

Kostenbeitrag 200,00 €

#### 10-Finger-Tastschreiben am PC

In diesem Schnellkurs eignen Sie sich an fünf Abenden das 10-Finger-System fürs Maschinenschreiben am PC an. Ergänzend ist intensives Üben zuhause wichtig. Zusätzlich erhalten Sie ein Begleit-Heft zum Üben.

Bitte bringen Sie für die Übungen im Begleitheft vier Buntstifte in den Farben rot, grün, gelb und blau mit.

Vorkenntnisse Grundkenntnisse in Word.

Kostenbeitrag 90,00 €

#### IT-Kurse

## Kooperation mit der Universität Bamberg und der Evangelischen Hochschule Nürnberg

Um Mitarbeitern und Studierenden anderer Hochschulen in der Region den Zugang zu IT-Kursen zu vereinfachen, kooperiert das RRZE mit dem Rechenzentrum der Universität Bamberg und der EDV-Abteilung der Evangelischen Hochschule Nürnberg (EVHN).

B ereits seit Juni 2012 werden die Angehörigen der EVHN durch Aushänge über das Kursangebot des Schulungszentrums informiert. Seit November 2012 finden auch Kurse des RRZE an der EVHN statt.

Die Kooperation mit dem Rechenzentrum der Uni Bamberg begann im Sommersemester 2013. Wurden bisher die Computerschulungen des RRZE in Bamberg ausschließlich Mitarbeitern angeboten, so steht seitdem auch den Studierenden ein offenes Kursangebot an der eigenen Universität zur Verfügung, das auf Anhieb gut angenommen wurde. ■

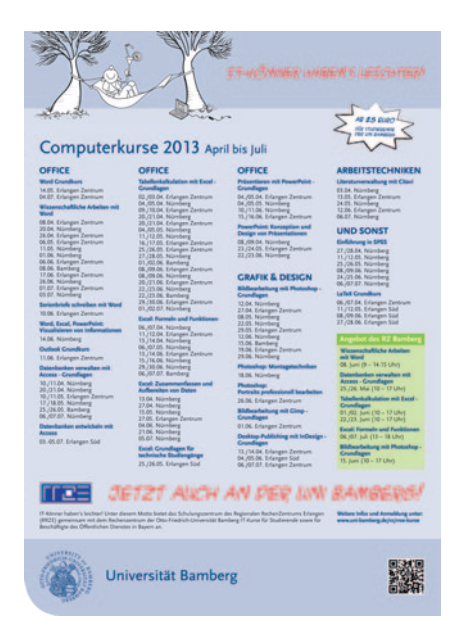

*>> Die Plakate der EVHN und der Universität Bamberg verknüpfen das eigene Design der Hochschule mit dem Plakatdesign des RRZE-Schulungszentrums. <<* 

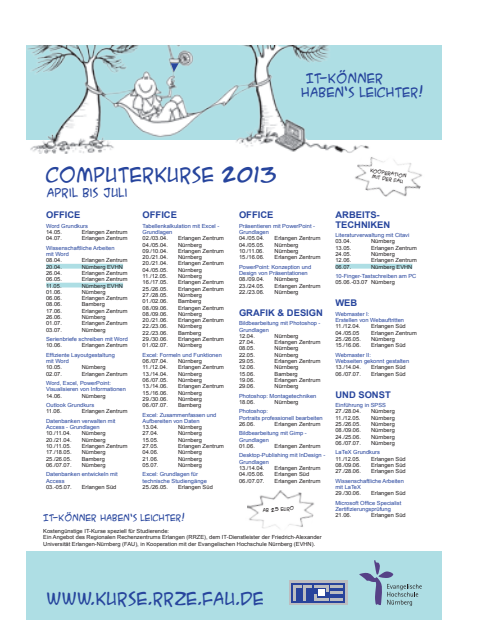

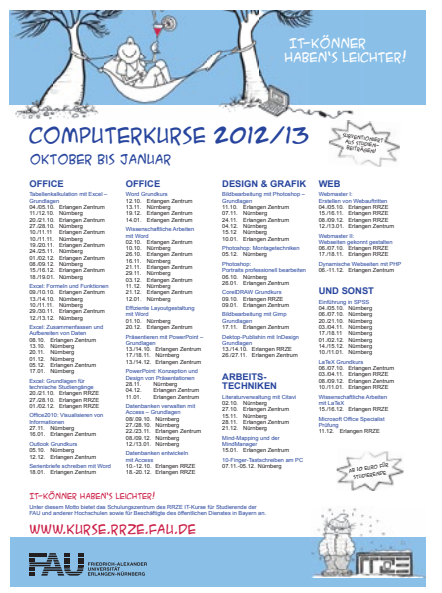

#### Kontakt

Ulrich Dauscher, Schulungszentrum *schulungszentrum@fau.de*

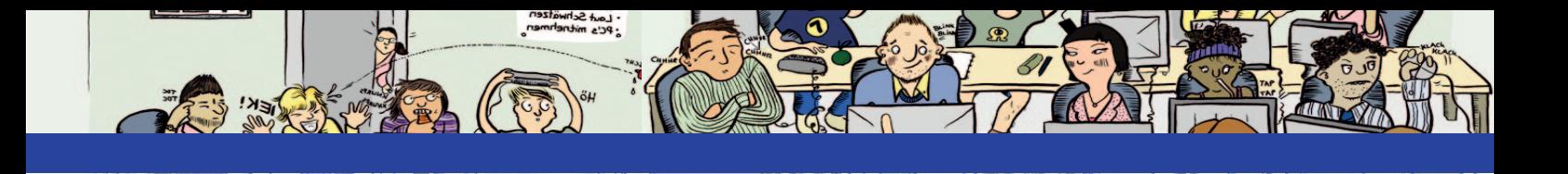

"Leben & Arbeiten im Web"

# Die neue Vortragsreihe des Schulungszentrums

Das Schulungszentrum wagte sich im Wintersemester 2012/13 auf neues Terrain. Neben seinem breiten Angebot an Computerkursen präsentierte es eine Vortragsreihe mit dem Titel "Leben & Arbeiten im Web".

as Internet ist inzwischen nicht<br>
nur alltäglich sondern auch all-<br>
gegenwärtig. Jeder surft, chat-<br>
tet geogelt oder lädt Daten berunter nur alltäglich sondern auch allgegenwärtig. Jeder surft, chattet, googelt oder lädt Daten herunter. Was neben den eigentlichen Webaktivitäten noch passiert, bleibt meist jedoch undurchsichtig. Was geschieht mit den persönlichen Daten im Internet? Wie lassen sich Sicherheitslücken aufspüren? Was sollte ein Internetnutzer über das Arbeiten im Internet auf alle Fälle wissen?

Mit diesen und ähnlichen Fragen sahen sich vor allem auch die Dozenten des Schulungszentrums immer wieder konfrontiert, sodass die Idee entstand, eine Vortragsreihe ins Leben zu rufen, die Aufklärungsarbeit leistet, für einen bedachten Webumgang sensibilisiert und gleichzeitig das Nützliche, das das Internet zu bieten hat, herausarbeitet. Die Vorträge waren dabei primär auf das Leben und Arbeiten der Studierenden abgestimmt und sollten gerade ihnen nützliche Informationen rund um das Internet mit auf den Weg geben.

#### Android & iPhone: Nützliche Apps für das Studentenleben

Nicht alle Apps sind nur auf Spiel und Spaß ausgerichtet, einige taugen sogar dazu den Studentenalltag zu erleichtern, angefangen bei der Stundenplanerstellung über das Lernen mit digitalen Karteikarten bis hin zur Vorlesungsaufzeichnung mit dem Handy.

Im ersten Vortrag der neuen Reihe stellte Christian Nittel einige dieser

nützlichen Apps vor und demonstrierte gleichzeitig, wie gewissenhaft man bei der Auswahl sein sollte und wie dringend vor einem voreiligen Download abzuraten ist. Erst bei näherer Betrachtung stellt sich beispielsweise häufig heraus, dass hinter der ausgewählten App kein vertrauenswürdiger Anbieter steckt. Insbesondere die AGBs und Datenschutzbestimmungen des App-Betreibers sollten unter die Lupe genommen werden, aber auch wie schlüssig Berechtigungen auf Kontakte, Fotos usw. geregelt sind. Letztendlich müssen die scheinbar kostenlosen Apps für ihre Entwickler auch Einnahmen abwerfen. Die Prüfung der Vertrauenswürdigkeit ist vor dem Installieren deshalb empfehlenswert.

*>> Christian Nittel demonstrierte zunächst die einfache Handhabung der App "CamScanner", die es erlaubt, Dokumente über ein Smartphone schnell einzuscannen und per Mail zu versenden. Eine anschließende Recherche über das Vertrauen des App-Anbieters führte jedoch schnell zu dem Schluss, dass die Firma nicht identifizierbar ist und somit nicht vertrauenswürdig erscheint. Über dem Screenshot des CamScanners tauchte ein dickes Verbotskreuz auf. "Super! Wir haben uns die App schon heruntergeladen!", so die Stimmen aus dem Publikum. Nach einigem Gelächter und zahlreichen Deinstallationen war der Wink mit dem Zaunpfahl klar: ob die Smartphone-App vertrauenswürdig ist, sollte vor dem Installieren geprüft werden. <<*

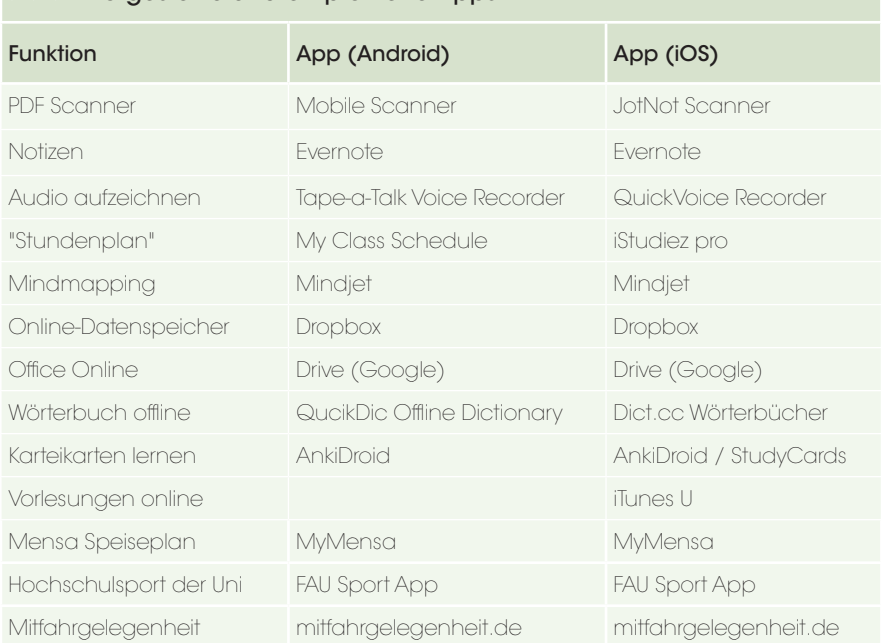

## ►►►Vorgestellte und empfohlene Apps

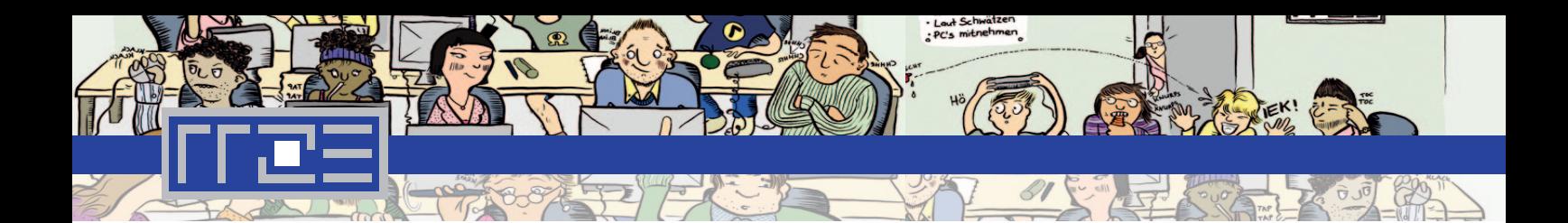

#### Präsentieren mit Prezi: Eine Alternative zu **PowerPoint**

Das Online-Präsentationstool Prezi ist weder besser noch schlechter als PowerPoint. Es ist überraschend "anders". Ob es eine Alternative sein kann, demonstrierte Dominic Stühler in seinem Vortrag.

Wer gewohnt ist, seine Inhalte auf einzelnen Folien zu präsentieren, muss sich bei Prezi umstellen, denn die Arbeitsfläche erweckt den Eindruck einer riesigen Tafel. Durch die intuitive Bedienung lassen sich Texte, Grafiken und Formen einfach einbinden und beliebig plazieren. Wie mit einer Kamera schwenkt der Vortragende von einem Punkt zum anderen, zoomt hinein oder heraus und erzeugt allein schon dadurch einen flexiblen und dynamischen Vortrag. Da die Verwendung über das Internet erfolgt, können an einer Präsentation auf Wunsch bis zu zehn Personen gleichzeitig arbeiten. Studierende können auf eine kostenlose Online-Version von Prezi zugreifen bei der sich die öffentliche Zugänglichkeit auf der Prezi-Plattform einschränken lässt. Allen Nicht-Studenten wird ebenfalls eine gebührenfreie Variante angeboten, hier sollte allerdings darauf geachtet werden, in welchem Umfang auf die Präsentation öffentlich zugegriffen werden kann.

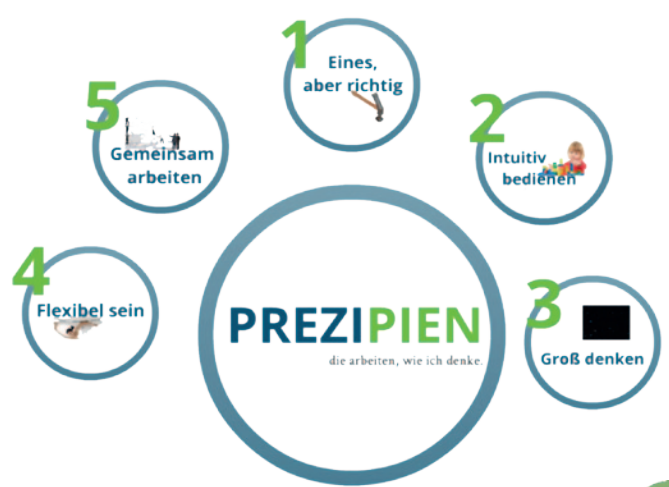

*>> Typische Prezi-Ansicht: "Die Tafel des 21. Jahrhunderts" zeichnet sich durch ihre Einfachheit, die große Arbeitsfläche und die Möglichkeit des gemeinsamen Arbeitens aus. <<*

#### Kontakt

Ulrich Dauscher, Schulungszentrum *schulungszentrum@fau.de*

#### Getrennt und doch gemeinsam: Effiziente Gruppenarbeit im Netz

Wie kann ich mit Kommilitonen gemeinsam an einer Arbeit schreiben, ohne dass alle zur gleichen Zeit am gleichen Ort sein müssen? Dieser Frage ging Silva März in ihrem Vortrag "Getrennt und doch gemeinsam: Effiziente Gruppenarbeit im Netz" nach.

Gruppenarbeit macht zwar den meisten Spaß kostet aber auch viel Zeit: Sobald man ein Thema gefunden hat, das alle interessiert, geht es mit der Aufgabenverteilung weiter. Meistens steht dazu ein Gruppentreffen an. Anschließend widmet man sich der Recherche und Aufbereitung des Themas. Dabei können Fragen auftreten, es entsteht Diskussionsbedarf und erste Dokumente müssen gemeinsam gesichtet werden. Um Zwischenstände zu besprechen, empfiehlt es sich, weitere Gruppentreffen zu arrangieren. Wenn die Arbeit dann endlich steht, muss meist noch eine Präsentation erstellt werden. Dabei lässt sich eine Gruppenarbeit inzwischen gemeinsam über das Internet meistern. Für jeden Arbeitsschritt gibt es eine Online-Lösung, die kostenlos nützliche Funktionen bietet. Was es allerdings nicht gibt, ist ein Webtool, das alle Aufgaben miteinander vereint. ■

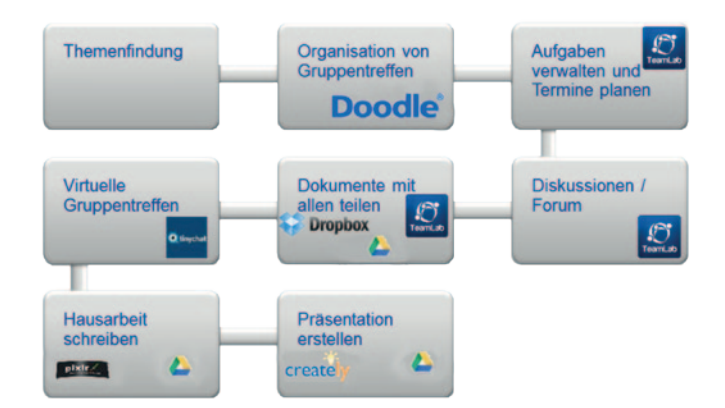

*>> Silva März wählte in ihrem Vortrag nicht nur nützliche und praxiserprobte sondern auch sichere Webtools für jede Art der Zusammenarbeit aus. Schließlich muss bei der Auswahl der internetbasierten Werkzeuge stets bedacht werden, dass das Ablegen von Daten in ein Online-Tool auch Sicherheitsrisiken mit sich bringt. Man gibt die Kontrolle und vor allem auch die Rechte der Daten an Dritte weiter. Am einfachsten kann man dies prüfen, indem man die Geschäftsbedingungen der einzelnen Anbieter gründlich durchliest und dann eine Entscheidung trifft, inwieweit man dem Anbieter vertraut. <<*

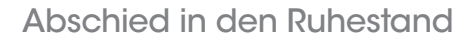

**DFN BHN MMZ WiN** Uni-TV **Mupbed Géant** AKEL Viola BMBF QoS IPPM **GPS** WDM SDH BR IRT

It Ablauf des Monats September trat<br>Dr. rer. not. Peter Holleczek im vergan-<br>genen Jahr als einer der letzten der Dr. rer. nat. Peter Holleczek im vergangenen Jahr als einer der letzten der "Generation der ersten Stunde am RRZE" in den Ruhestand. In seiner mehr als 30jährigen Dienstzeit als Leiter der Abteilung Kommunikationssysteme am RRZE hat er sowohl im Betriebsalltag der Universität als auch in Forschung und Lehre eine Vielzahl erfolgreicher und beständiger nationaler und internationaler Projekte ins Leben gerufen.

 $\lambda$ o

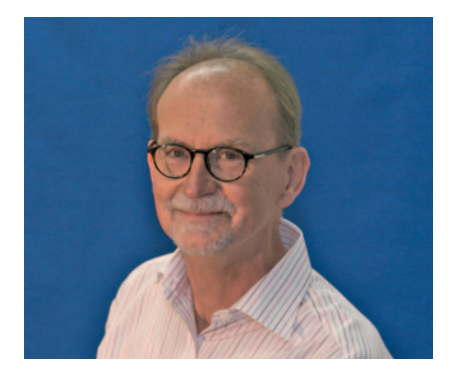

Personalia

Nach seinem Abitur im Jahr 1964 studierte Peter

Holleczek an der Universität Erlangen-Nürnberg von 1964 bis 1970 Physik und promovierte 1978 am Physikalischen Institut unter der Leitung von Prof. Alfred Hofmann. 1979 wechselte er zum Rechenzentrum und übernahm dort die Leitung der Abteilung Kommunikationssysteme. Zu seinen Pionierleistungen zählen die Etablierung einer Netzinfrastruktur an der Universität nach der Deregulierung des Telekommunikationssektors und damit einhergehend die Einleitung von Netzwerkinvestionsprogrammen (NIP) für Bau- und Finanzierungsförderungen zur Verkabelung bzw. Vernetzung von Hochschulen.

Beim Ausbau des Hochschulnetzes und dessen Eingliederung in das deutsche Forschungsnetz über B-WiN-, GWiN- und X-WiN-Infrastrukturen hinweg lag sein Interesse vor allem in der Entwicklung von Methoden zur Qualitätskontrolle und Dienstgüteüberwachung. In einer Vielzahl von nationalen und internationalen Forschungsprojekten, wie z.B. Gigabit Testbed Süd (GTB), GÉANT, MUPBED, VIOLA, EGEE-III, FEDERICA und NOVI unterstützte er die Entwicklung eines Verfahrens zur Verkehrsflussmessung mit GPS-basierten Messsystemen (HADES), die mittlerweile weltweit im Einsatz sind. Das Projekt "Uni-TV" führte er erfolgreich von erstmalig unkomprimierten verteilten TV-Produktionen in eine dauerhafte Kooperation mit dem Institut für Rundfunktechnik und dem Bayerischen Rundfunk über.

prägten seine **Welt** 

Peter Holleczek arbeitete in zahlreichen Gremien und Fachausschüssen, die es ihm erlaubten, seine wissenschaftlichen Untersuchungsergebnisse in betriebliche Netzstrukturen auf breiter Ebene umzusetzen. Dazu zählten seine langjährige Mitgliedschaft im DFN-Betriebsausschuss sowie seine Mitwirkung im Bayerischen Hochschulnetz (BHN). Von Beginn der 80er-Jahre bis 2010 galt seine besondere Unterstützung dem GI-Fachausschuss für Echtzeitsysteme (ehemals "Echtzeitprogrammierung und PEARL"). Seine eifrige Suche nach neuen Forschungsprojekten führte ihn von der Projektfindung, Beantragung und Durchführung auch zur Betreuung zahlreicher Studenten und Mitarbeiter bei Forschungsarbeiten und Promotionen.

Noch hat Peter Holleczek seinen Übertritt in den Ruhestand nicht ganz vollzogen; gemeinsam mit dem CIO der FAU, Kanzler Thomas A.H. Schöck, arbeitet er derzeit an der IT-Strategie der FAU, damit weiterhin ein transparenter und effizienter IT-Einsatz gewährleistet werden kann und langfristig sichergestellt ist, dass die IT die Strategie und Ziele der Universität unterstützt.

Im Namen aller Mitarbeiterinnen und Mitarbeiter danken wir Peter Holleczek sehr herzlich für seinen unermüdlichen Einsatz und die langjährige, überaus konstruktive Zusammenarbeit und wünschen ihm

dBfdZiR\* und viel QoL\*\*

\* das Beste für die Zeit im Ruhestand \*\* Qualitiy of Life

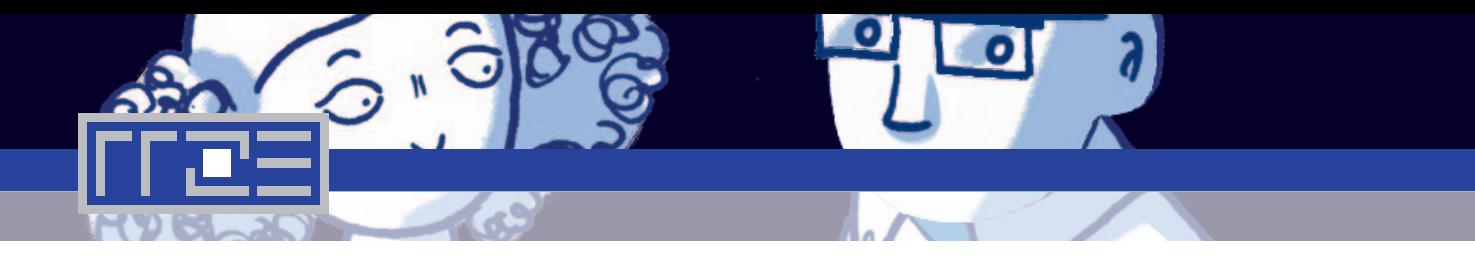

Fachinformatiker: Ausbildung abgeschlossen Vom Azubi zum Mitarbeiter

**Vier Auszubildende<br>
Schlossen im Juli 2012**<br>
ihre Ausbildung zum Fachin-Auszubildende des Rechenzentrums schlossen im Juli 2012 formatiker Systemintegration mit folgenden Abschlussprojekten erfolgreich ab: "Linux Client Authentifizierung mittels Microsoft ADS" (Daniel Babel), "Zentraler Anmeldedienst der Universität Erlangen-Nürnberg – Aufbau einer neuen Infrastruktur zur Lastverteilung und Erhöhung der Ausfallsicherheit" (Patrick Kaiser), "Betriebssystemverteilung

und Softwareverteilung mittels System Center Configuration Manager 2012" (Christian Rietz), "Aufzeichnung von Vorlesungen mittels *Opencast Matterhorn*" (Andreas Ruchay).

Drei der ehemaligen Auszubildenden erhielten einen aufgrund der Haushaltslage auf ein bzw. zwei Jahre befristeten Arbeitsvertrag: Daniel Babel blieb in der Abteilung "Zentrale Systeme" und betreut seit Sommer 2012 die Windows-Systeme am RRZE, Patrick Kaiser

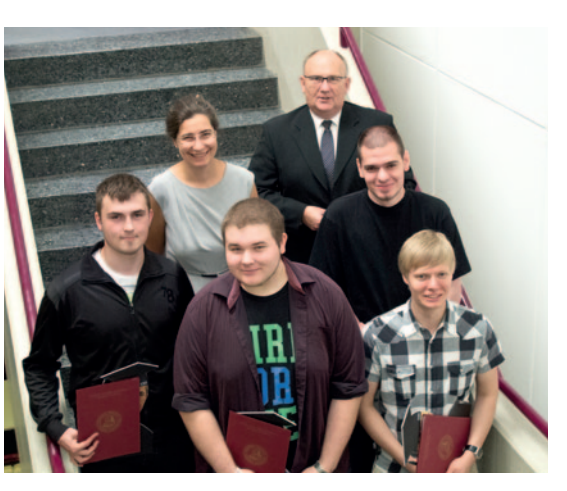

Ausbildungsleiterin Andrea Kugler und Technischer Direktor des RRZE, Dr. Gerhard Hergenröder, mit den Berufseinsteigern nach der Übergabe der Abschlusszeugnisse.

unterstützte zunächst die Stabsstelle Projekte & Prozesse und wechselte im Mai 2013 zur Abteilung Zentrale Systeme, um hier die Linux-Systeme zu betreuen. Christian Rietz wechselte in die Abteilung UNterstützung dezentraler Systeme und ist seitdem für die Software-Bereitstellung im Einsatz.

Andreas Ruchay hat das RRZE auf eigenen Wunsch verlassen, um weiter die Schulbank zu drücken. ■

Fachinformatiker: Ausbildung aufgenommen

# Eine neue Runde

ie in jedem Jahr, nahm auch 2013 am 1. September eine neue Generation ihre Ausbildung zum Fachinformatiker Systemintegration am RRZE auf: Fabian Rehme, Dominik Schuppenhauer und Katharina Weiß werden in den kommenden drei Jahren alle Fachgebiete der Informationstechnologie kennenlernen und die Abteilungen von 'Ausbildung, Beratung, Information' bis 'Zentrale Systeme' durchlaufen. ■

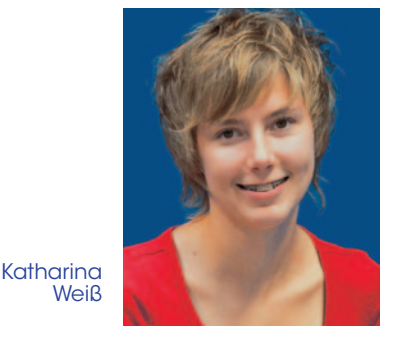

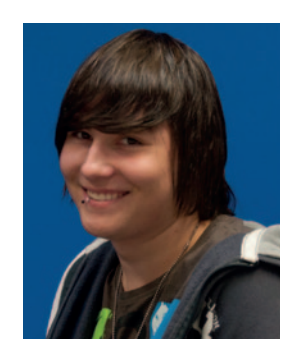

**Schuppen**hauer

Fabian Rehme

# Verabschiedung

Zwischenzeitlich haben zehn Kolleginnen und Kollegen das RRZE verlassen, bei denen wir uns herzlich für die geleistete Arbeit bedanken: Alexander Dolber (Datenbanken und Verfahren / Campus-IT), Andres Guerrero (Kommunikationssysteme / WiN-Labor), Andreas Ruchay (Fachinformatikerausbildung), Martina Schradi (Ausbildung, Beratung, Information / Redaktion), Fabian Wilhelm (Datenbanken und Verfahren / OTRS-Support), Jochen Kaiser (Abteilung Kommunikationssysteme / Klinikbetreuung), Natalia Khamatgalimova (Ausbildung, Beratung, Information / Webmanagement), Johannes Habich (Zentrale Systeme, HPC), Julia Kuhnlein (Ausbildung, Beratung, Information / Schulungszentrum) und Stephan Schmidt (Zentrale Systeme / Linux-Betreuung) ■

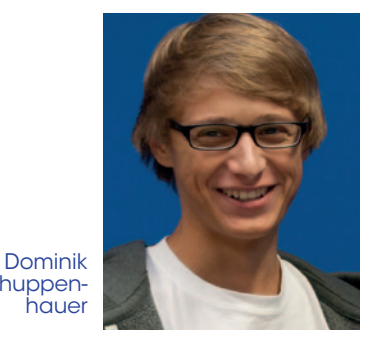

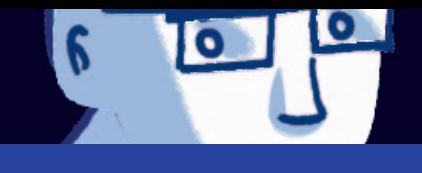

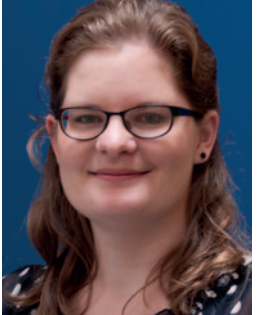

Steffi Schaefer übernahm im Juli 2012 die FSV-Administration.

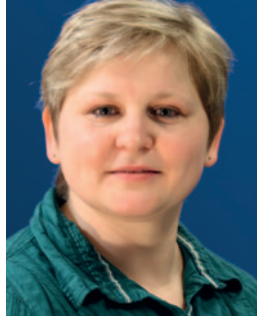

Seit Oktober 2012 ist Silvana Reinert als OTRS- und Datenbank-Administratorin im Einsatz.

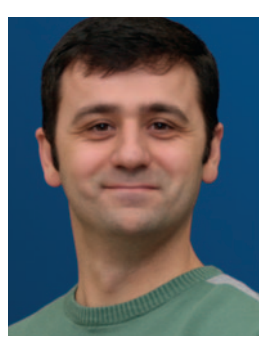

 $\lambda$ ol

Dipl.-Inf. Ali Ercin hat seit Januar 2013 bei Campus-IT die Arbeit als System Engineer für HISinOne aufgenommen.

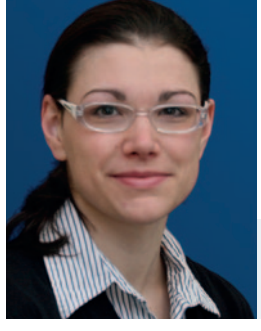

Sindy Salow ist seit Januar 2013 im Rahmen von Campus-IT für die Modellierung von Prüfungsordnungen zuständig.

Abteilung Datenbanken & Verfahren

Personalia

# Neu am RRZE

Abteilung Ausbildung, Beratung, **Information** 

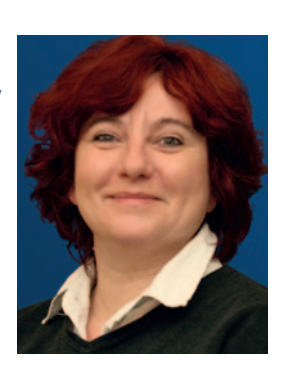

Martina Dorsch unterstützt seit November 2012 das Webteam.

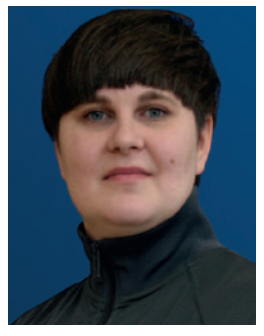

Dipl.-Des. Anke Vogler verstärkt seit November 2012 die Redaktion als Bildredakteurin.

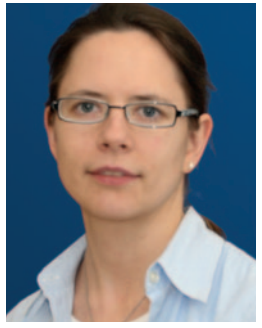

Pflegt seit November 2012 die Webauftritte der Technischen Fakultät: Barbara Bothe.

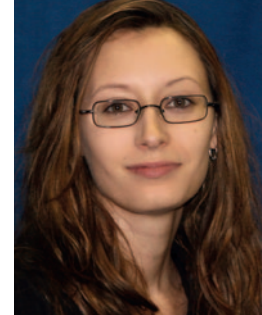

Karolin Kaiser organisiert seit Juni 2013 die Veranstaltungen am RRZE.

Abteilung Kommunikationssysteme

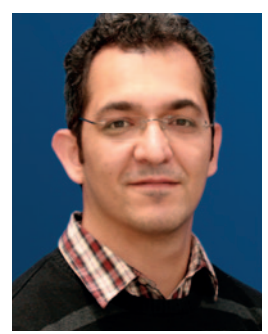

Dipl.-Inf. Bülent Arslan übernahm im Juni 2012 im WiN-Labor Aufgaben, die die Integration verschiedener Messmetriken in ein europäisches Verbundmessnetz zum Ziel haben.

**Stabsstelle** Projekte & Prozesse

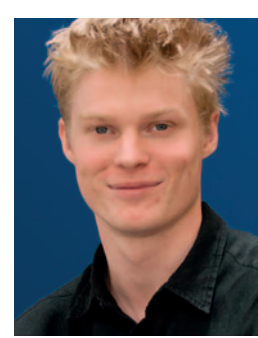

Kay Sauter ist seit Juni 2012 für das RRZE als Netztechniker unterwegs.

Unterstützt seit Mai 2012 bei P&P die Entwicklung des IdM-Workflows: Dipl.-

Inf. Jing Tang

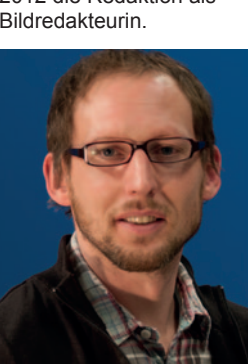

Hans Sturm zeichnet seit Februar 2013 Vorlesungen auf.

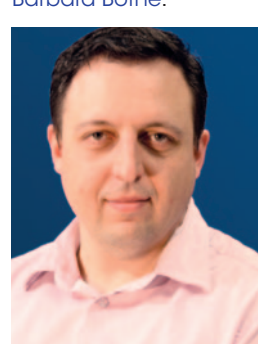

Ivan Garnizov arbeitet seit April 2013 im WiN-Labor im EU-Projekt Géant 3+.

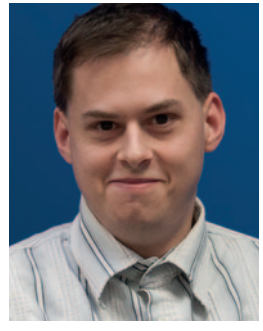

Christian Beer wurde im Juli 2012 für die Kundenbetreuung am IZI-Helpdesk eingestellt.

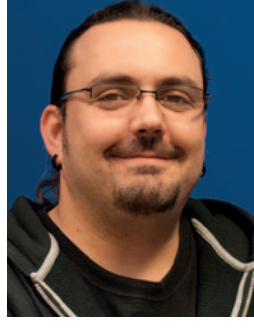

Sorgt seit Juli 2012 am IZI für einen störungsfreien Betrieb der Phil-Fak-Rechner: Berkant Carikci

Abteilung Dezentrale Systeme

# Unendliche Möglichkeiten, eine Designplattform

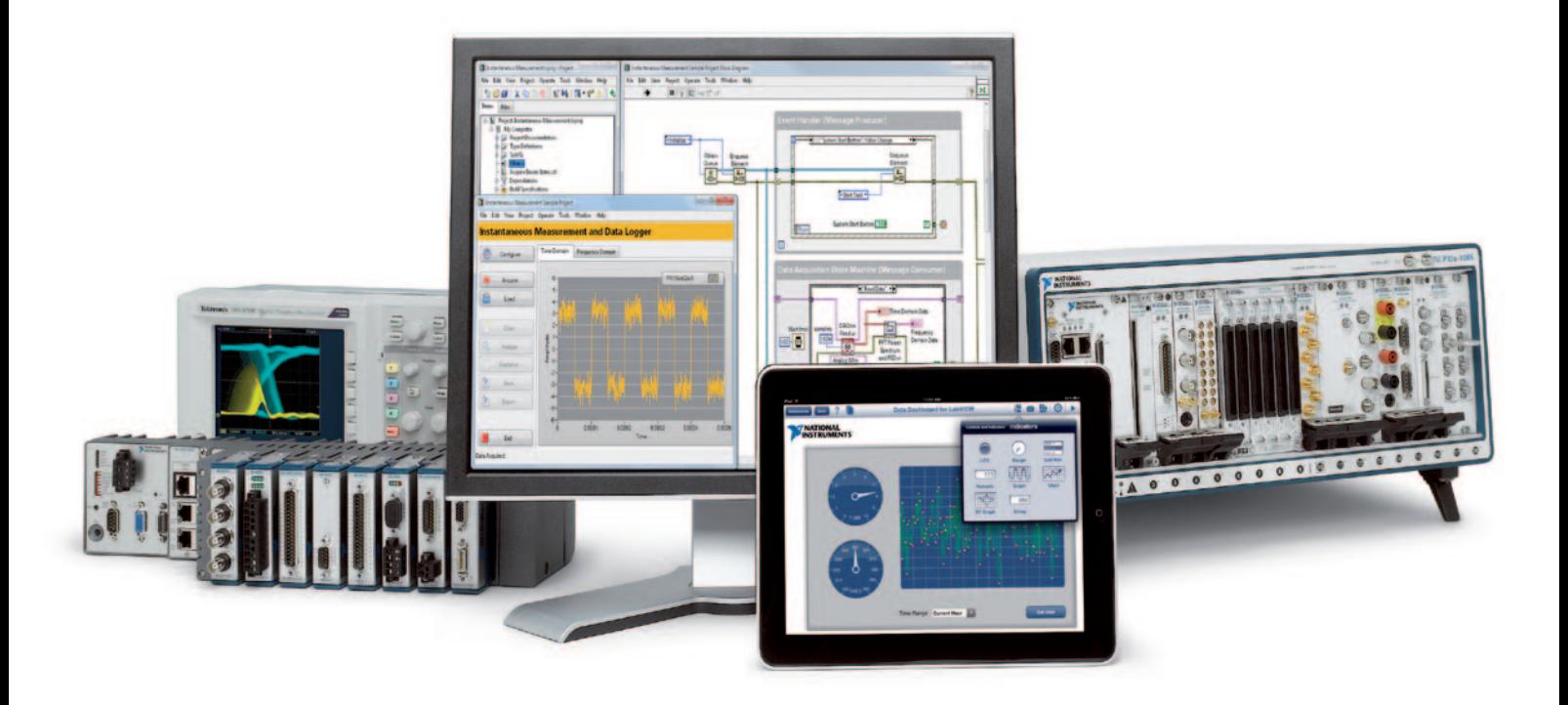

NI LabVIEW ist die umfassende Entwicklungsumgebung mit herausragender Hardwareintegration und Kompatibilität. Damit meistern Sie jede Herausforderung in der Mess-, Steuer- und Regeltechnik. LabVIEW ist das Herzstück des Graphical System Design, das Konzept, mit dem Sie über eine offene Plattform aus produktiver Software und rekonfigurierbarer Hardware die Systementwicklung beschleunigen können.

Die grafische Entwicklungsumgebung NI LabVIEW bietet herausragende Hardwareintegration und ermöglicht es Ihnen, intuitiv zu programmieren.

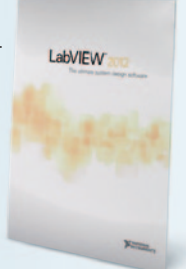

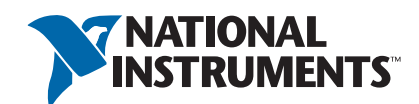

#### **>> ni.com/labview-platform/d**

089 7413130

#### Mitarbeiter und Abteilungen des RRZE

Die E-Mail-Adressen der RRZE-Mitarbeiter werden nach folgendem Muster gebildet: *vorname.name@fau.de* (ohne Titel; Umlaute: ue, ae, oe)

#### Zentrale Systeme

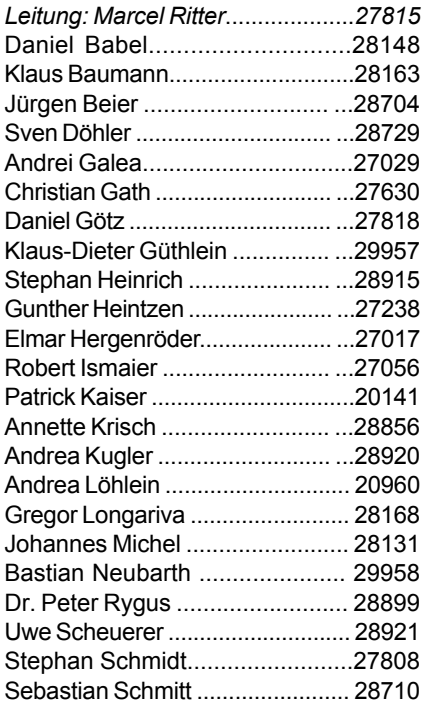

#### *HPC Services/ Drittmittel-Projekte*

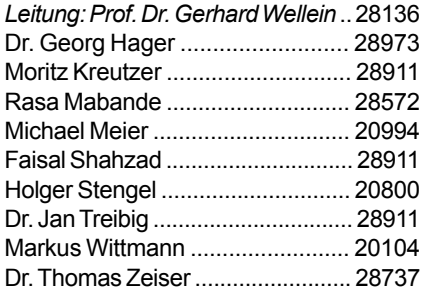

#### Kommunikationssysteme

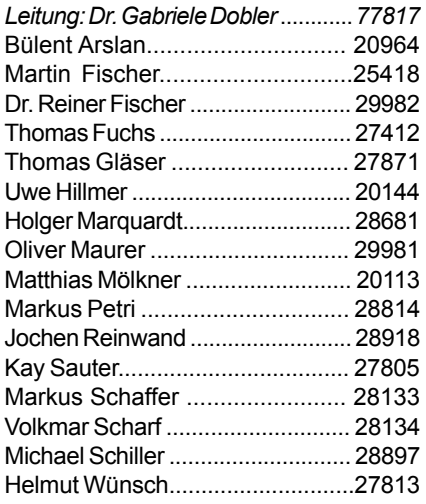

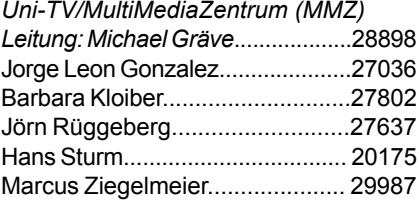

#### *Drittmittel-Projekte*

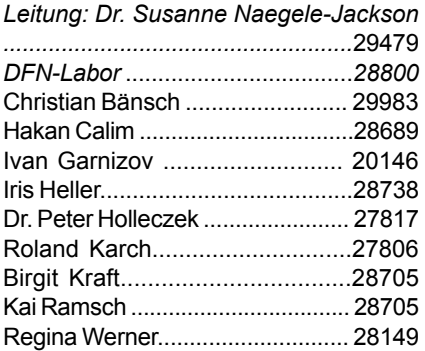

#### Ausbildung, Beratung & Information

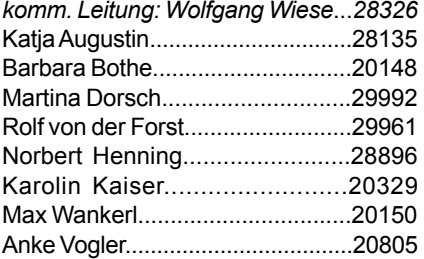

#### *Schulungszentrum*

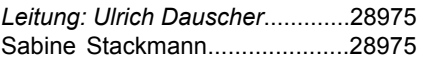

#### *Auszubildende*

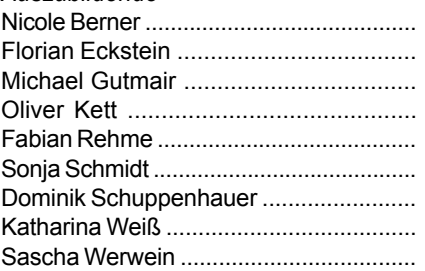

#### Unterstützung dezentraler Systeme

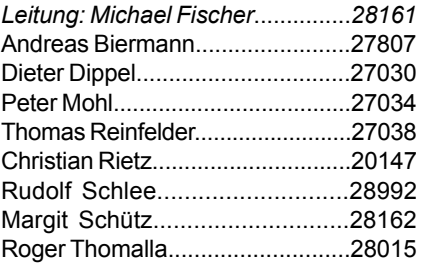

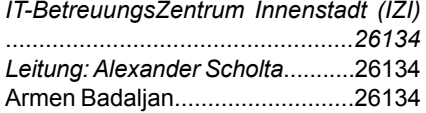

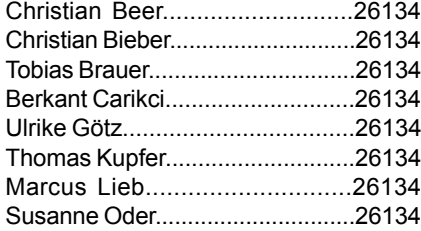

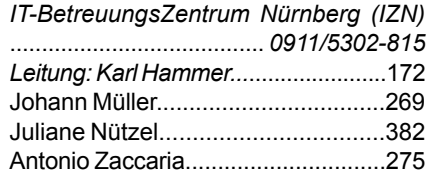

#### Datenbanken und Verfahren

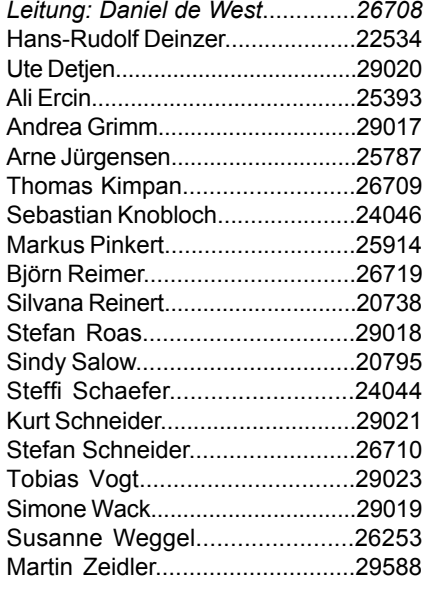

#### *IT-BetreuungsZentrum Hugenottenpl.(IZH)*

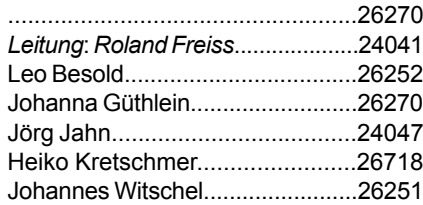

#### Stabsstelle Projekte & Prozesse

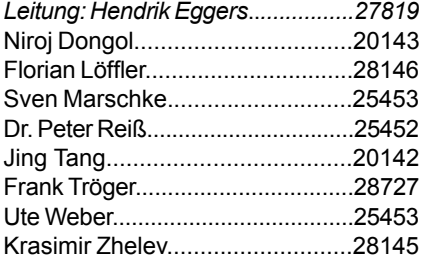

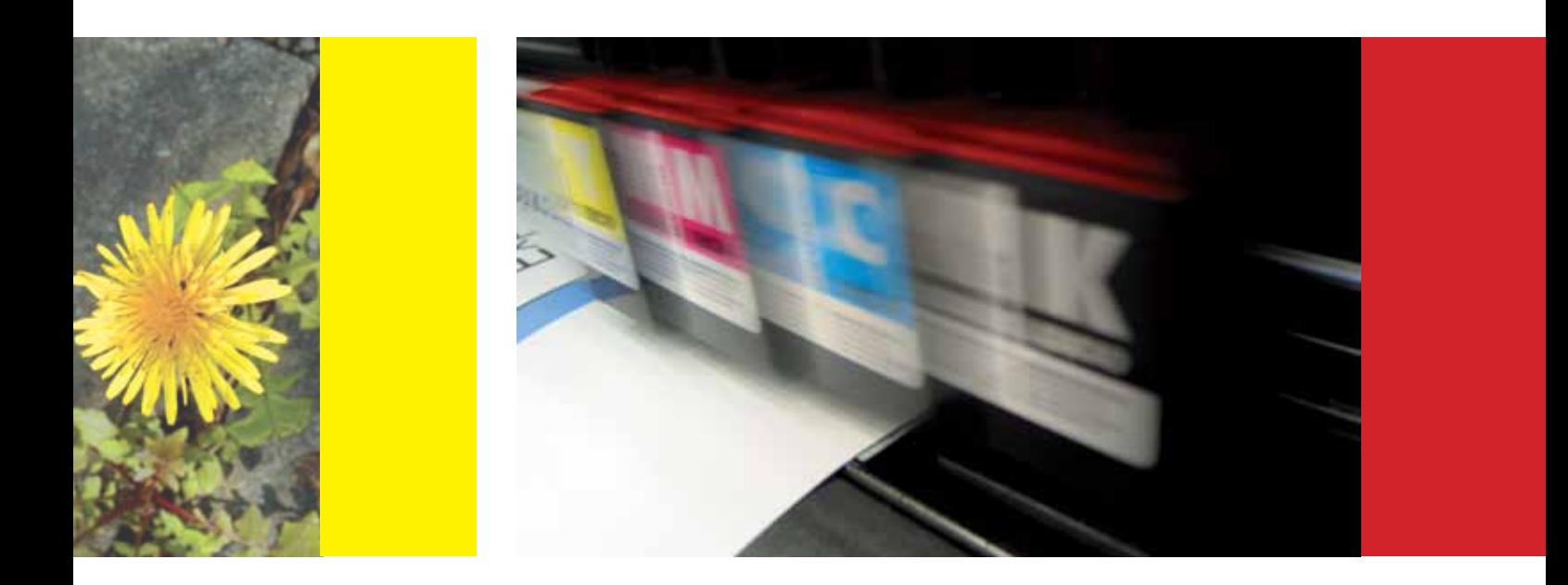

**IT-Schulungen & Workshops RRZE-Kolloquien Campustreffen Netzwerkausbildung Software**